# Multicast Configuration

- 1. Configuring IP Multicasting
- 1. Configuring IGMP Snooping

# <span id="page-1-0"></span>**1 Configuring IP Multicasting**

## **1.1 Overview**

IP multicasting is abstracted hardware multicasting and an extended multicast routing protocol on the standard IP network layer.

In traditional IP transmission, only one host can send packets to a single host (unicast communication) or all hosts (broadcast communication). However, the multicast technology provides the third choice: a host can send packets to certain specified hosts.

IP multicasting is applicable to one-to-many multimedia applications.

## **1.2 Features**

## **Overview**

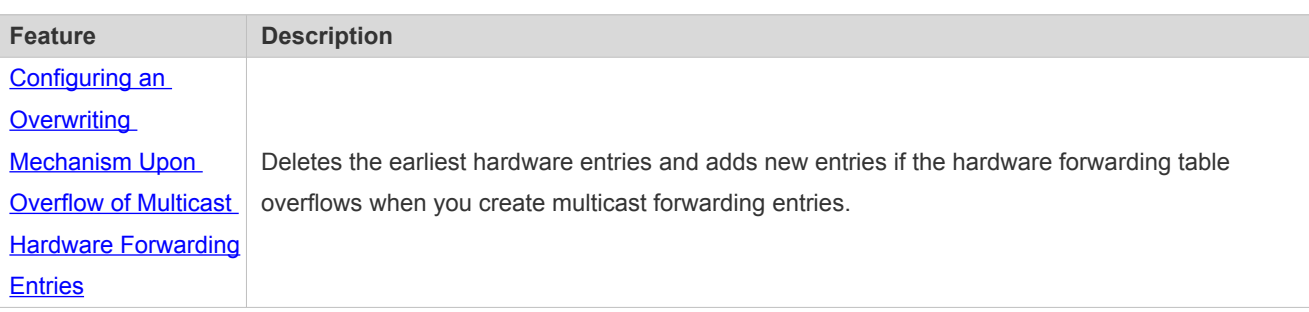

## **1.2.1 Configuring an Overwriting Mechanism Upon Overflow of Multicast Hardware Forwarding Entries**

Delete the earliest hardware entries and adds new entries if the hardware forwarding table overflows when you create multicast forwarding entries.

## **Working Principle**

Delete the earliest hardware entries and adds new entries if the hardware forwarding table overflows when you create multicast forwarding entries.

### **Related Configuration**

### **Configuring an Overwriting Mechanism Upon Overflow of Multicast Hardware Forwarding Entries**

By default, the overwriting mechanism upon the overflow of multicast hardware forwarding entries is disabled.

Run **msf ipmc-overflow override** to configure the overwriting mechanism upon overflow of multicast hardware forwarding entries.

## **1.3 Configuration**

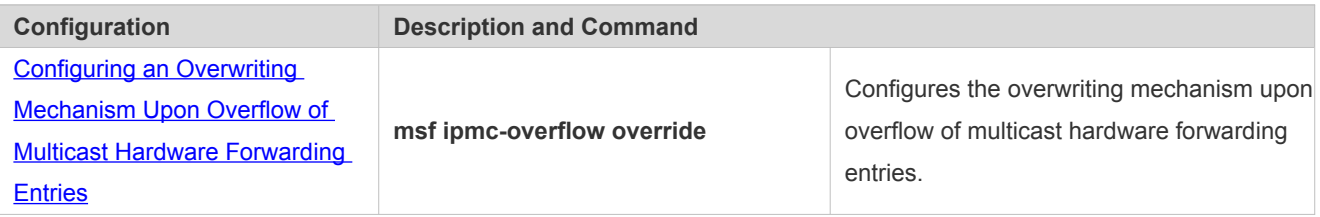

## **1.3.1 Configuring an Overwriting Mechanism Upon Overflow of Multicast Hardware Forwarding Entries**

### **Configuration Effect**

 Delete the earliest hardware entries and adds new entries if the hardware forwarding table overflows when you create multicast forwarding entries.

### **Notes**

The basic functions of IP multicasting must be configured.

## **Configuration Steps**

 The overwriting mechanism upon overflow of multicast hardware forwarding entries can be configured on each device unless otherwise specified.

#### **Verification**

Run **show running-config** to check whether the overwriting mechanism upon overflow of multicast hardware forwarding entries is configured.

### **Related Commands**

#### **Configuring an Overwriting Mechanism Upon Overflow of Multicast Hardware Forwarding Entries**

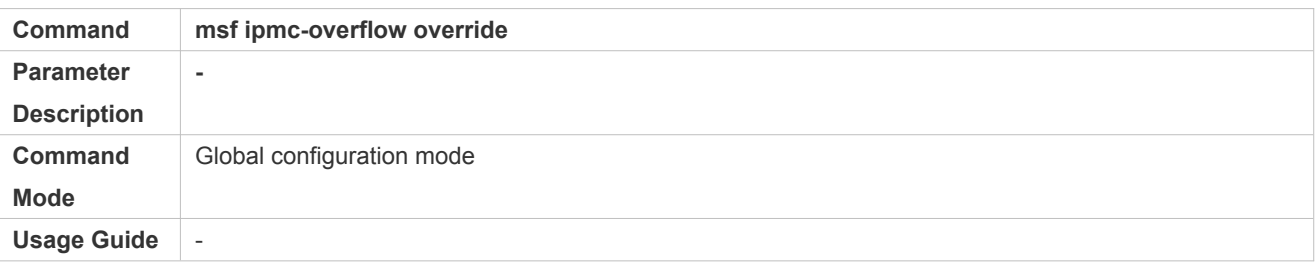

#### **Configuration Example**

## **Creating the IP Multicast Service on the IPv4 Network and Configuring an Overwriting Mechanism Upon Overflow of Multicast Hardware Forwarding Entries**

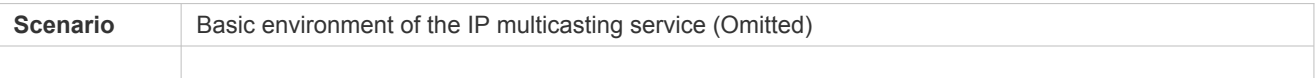

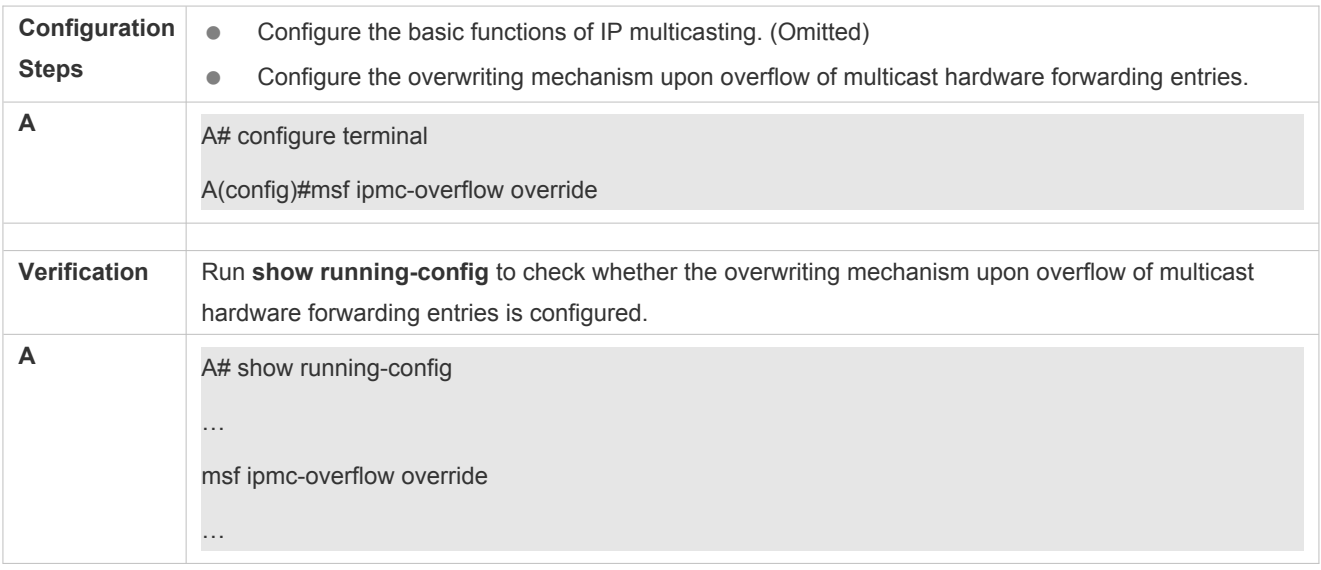

# **1.4 Monitoring**

## **Clearing**

Running the **clear** commands may lose vital information and interrupt services.

## **Displaying**

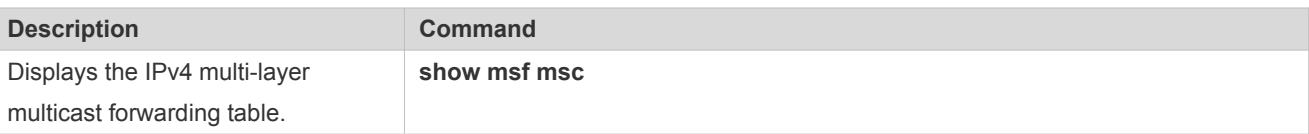

## **Debugging**

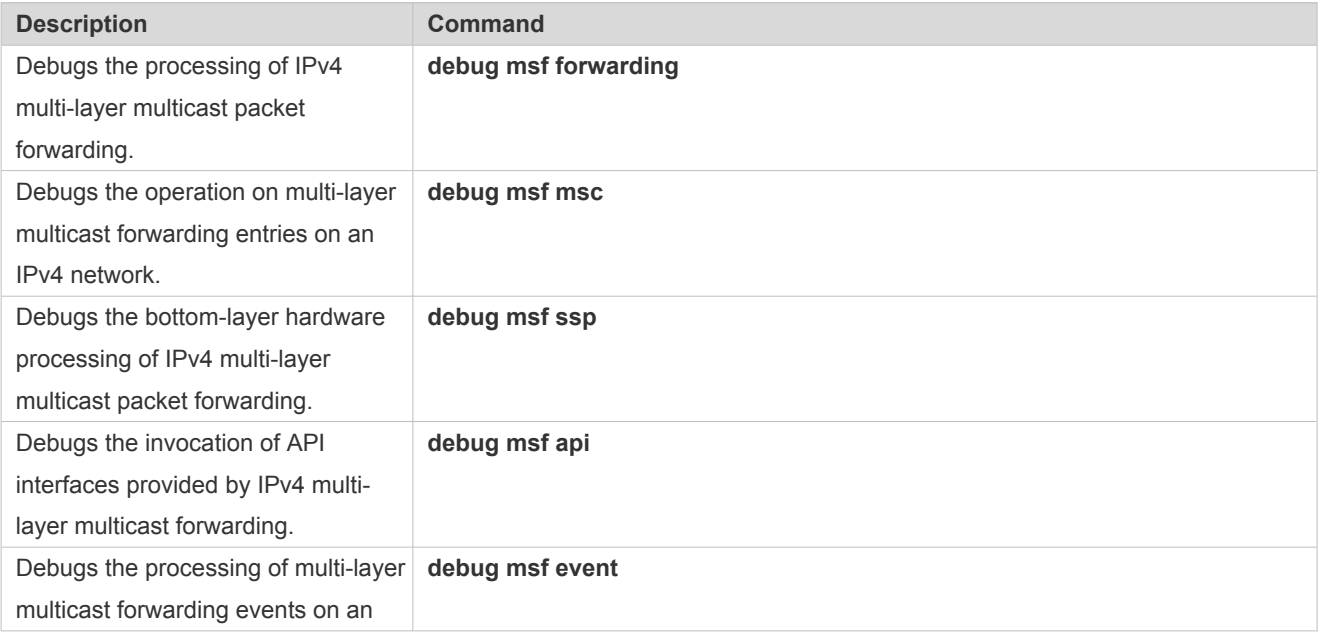

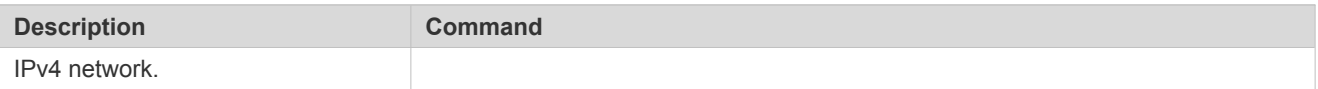

# **2 Configuring IGMP Snooping**

## **2.1 Overview**

Internet Group Management Protocol (IGMP) snooping is a mechanism of listening to IP multicast. It is used to manage and control the forwarding of IP multicast traffic within VLANs, realizing Layer-2 multicasting.

As shown in the following figure, when a Layer-2 device is not running IGMP snooping, IP multicast packets are broadcasted within the VLAN; when the Layer-2 device is running IGMP snooping, IP multicast packets are transmitted only to profile members.

Figure 2-1 Networking Topology of IP Multicast Forwarding within the VLAN Before and After IGMP Snooping Is Run on the Layer-2 Device

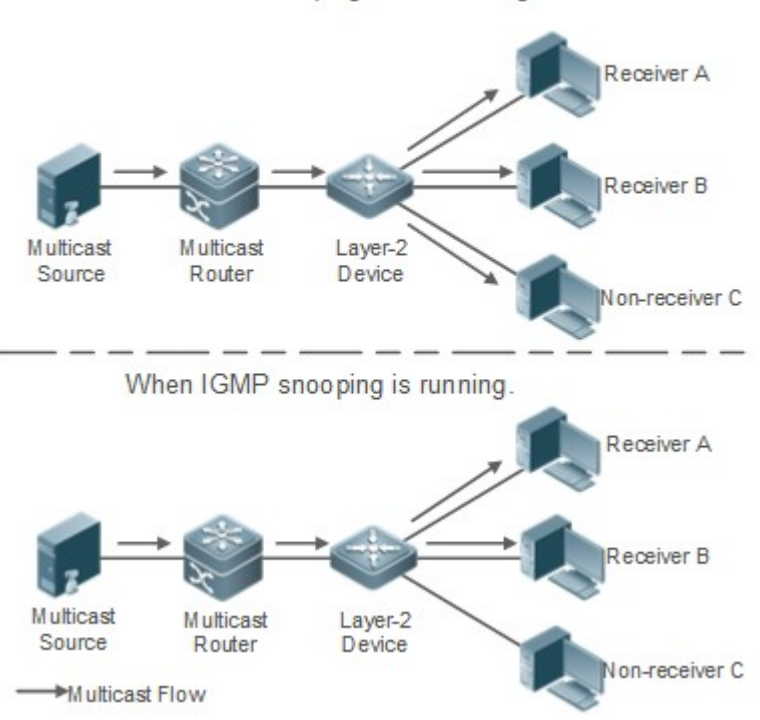

When IGMP snooping is not running.

## **Protocols and Standards**

 RFC4541: Considerations for Internet Group Management Protocol (IGMP) and Multicast Listener Discovery (MLD) Snooping Switches

## **2.2 Applications**

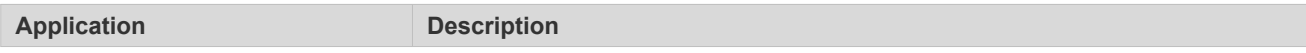

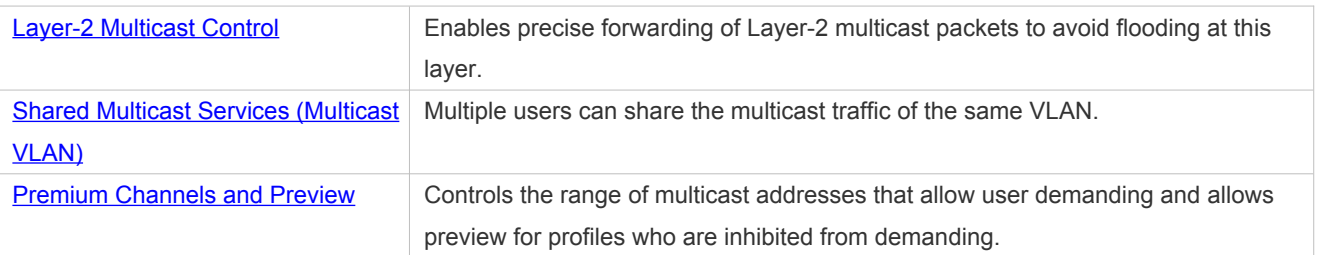

## <span id="page-6-1"></span>**2.2.1 Layer-2 Multicast Control**

## **Scenario**

- As shown in the following figure, multicast packets are transmitted to users through a Layer-2 switch. When Layer-2 multicast control is not performed, namely, when IGMP snooping is not implemented, multicast packets are flooded to all the users including those who are not expected to receive these packets. After IGMP snooping is implemented, the multicast packets from an IP multicast profile will no longer be broadcast within the VLAN but transmitted to designated receivers.
- Figure 2-2 Networking Topology of Implementing Layer-2 Multicast Control (Multicast VLAN)

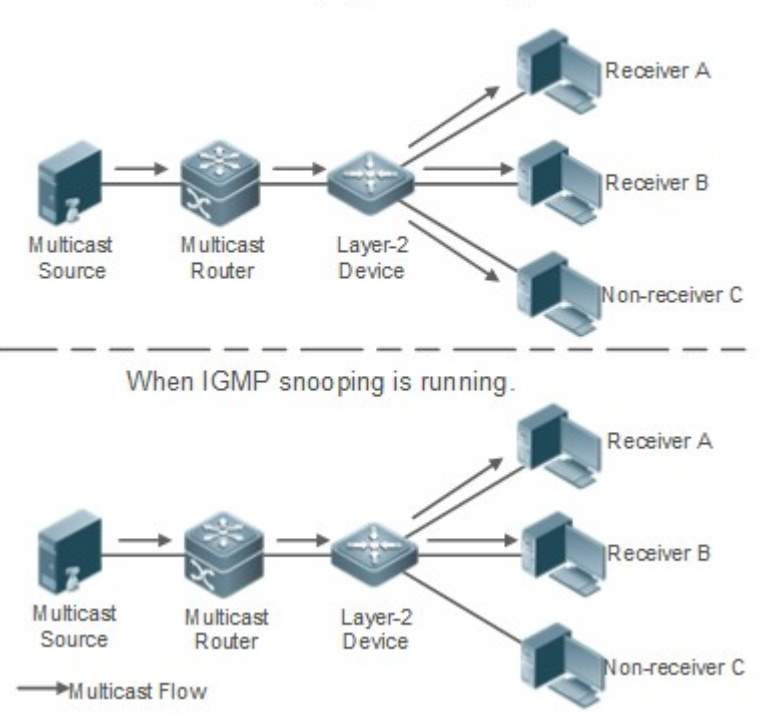

## When IGMP snooping is not running.

## **Deployment**

**Configure basic IGMP snooping functions.** 

## <span id="page-6-0"></span>**2.2.2 Shared Multicast Services (Multicast VLAN)**

## **Scenario**

- In Shared VLAN Group Learning (SVGL) mode or IVGL-SVGL mode (IVGL: Independent VLAN Group Learning), a device running IGMP snooping can provide shared multicast services (or multicast VLAN services) to the VLAN users. Typically, this function is used to provide the same video-on-demand (VOD) services to multiple VLAN users.
- The following figure shows the operation of a Layer-2 multicast device in SVGL mode of IGMP snooping. The multicast router sends a multicast packet to VLAN 1, and the Layer-2 multicast device automatically transfers the packet to VLAN 1, VLAN 2, and VLAN 3. In this way, the multicast services of VLAN 1 are shared by VLAN 2 and VLAN 3.
- Figure 2-3 Networking Topology of Shared Multicast Services (Multicast VLAN)

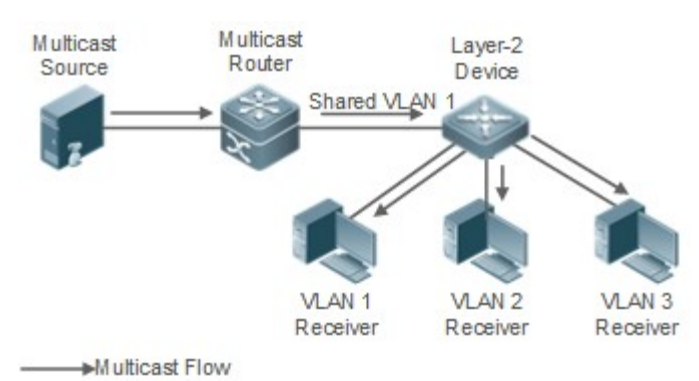

 If the Layer-2 multicast device operates in IVGL mode, the router must send a packet to each VLAN, which wastes bandwidth and burdens the Layer-2 multicast device.

## **Deployment**

● Configure basic IGMP snooping functions (in SVGL mode or IVGL-SVG mode).

## <span id="page-7-0"></span>**2.2.3 Premium Channels and Preview**

### **Scenario**

- In VOD application, by limiting the range of the multicast addresses that a user host can access, unpaid users will not be able to watch the premium channels. Thereafter, the preview service is offered to unpaid users before they decide whether to pay for it.
- The users can preview a premium channel for a certain period of time (for example 1 minute) after demanding it.

### **Deployment**

- **Configure basic IGMP snooping functions (in any working mode).**
- Configure the range of multicast addresses that a user can access.
- Enable the preview function for VOD profiles that are denied access.

## **2.3 Features**

### **Basic Concepts**

**Multicast Router Ports and Member Ports**

#### IGMP snooping is VLAN-based. The ports involved refer to the member ports within the VLAN.

The device running IGMP snooping identifies the ports within the VLAN as a multicast router port or member port so as to manage and control the forwarding of IP multicast traffic within the VLAN. As shown in the following figure, when IGMP snooping is run on a Layer-2 device, multicast traffic enters the multicast router port and exits from the member ports.

Figure 2-4 Networking Topology of Two IGMP Snooping Ports

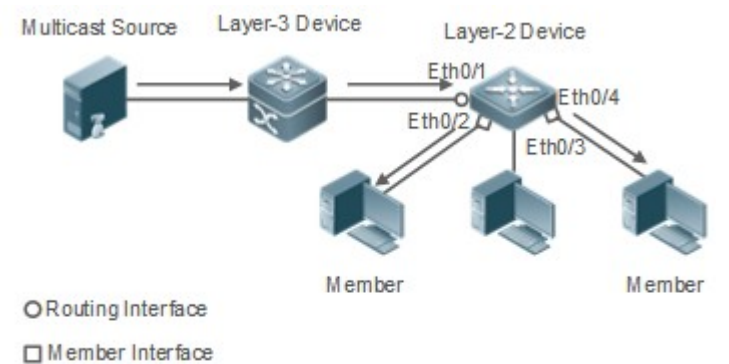

Multicast Flow

- Multicast router port: The location of the multicast source is directed by the port on the Layer-2 multicast device which is connected to the multicast router (Layer-3 multicast device): By listening to IGMP packets, the Layer-2 multicast device can automatically detect the multicast router port and maintain the port dynamically. It also allows users to configure a static router port.
- Member port: The port is on a Layer-2 multicast device and is connected to member hosts. It directs the profile members. It is also called the Listener Port. By listening to IGMP packets, the Layer-2 multicast device can automatically detect the member port and maintain the port dynamically. It also allows users to configure a static member port.

#### **Overview**

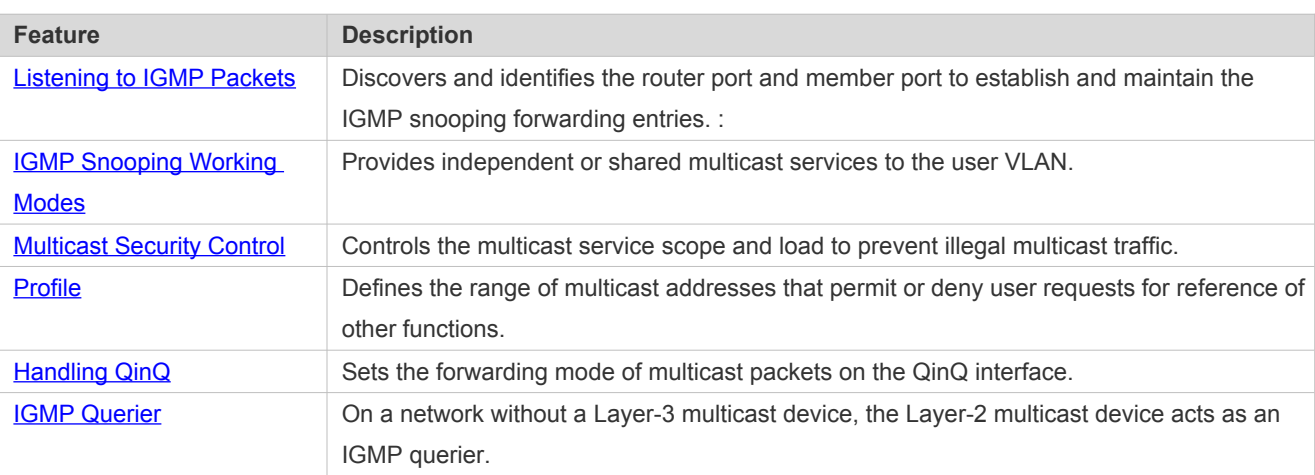

## <span id="page-8-0"></span>**2.3.1 Listening to IGMP Packets**

A device running IGMP snooping analyzes IGMP packets received, and finds and identifies the router port and member port using these packets, thereby creating and maintaining an IGMP snooping entry.

### **Working Principle**

A device running IGMP snooping can identify and handle the following types of IGMP packets:

#### **Query Packets**

 An IGMP querier periodically sends General Query packets. When the IGMP querier receives Leave packets, it sends Group-Specific Query packets.

When the device running IGMP snooping receives the Query packets, it performs the following operations within the VLAN:

- Forward the IGMP Query packets to all the ports (except the receiving port of these packets).
- If the receiving port is a dynamic router port, reset the aging timer. If the timer expires, the port will no longer be used as the dynamic router port.
- If the receiving port is not a dynamic router port, use it as a dynamic router port and enable the aging timer. If the timer expires, the port will no longer be used as the dynamic router port.
- For general queries, reset the aging timer for all the dynamic member ports. If the timer expires, the port will no longer be used as the dynamic member port for the general group. By default, the maximum response time carried by the IGMP query packets is used as the timeout time of the aging timer. If **ip igmp snooping query-max-response-time** is run, the time displayed is used as the timeout time of the aging timer.
- For designated query packets, reset the aging timer for all the dynamic member ports of the designated profile. If the timer expires, the port will no longer be used as the dynamic member port of the designated profile. By default, the maximum response time carried by the IGMP query packets is used as the timeout time of the aging timer. If **ip igmp snooping query-max-response-time** is run, the time displayed is used as the timeout time of the aging timer.
- If dynamic router port learning is disabled, IGMP snooping will not learn the dynamic router port.

#### **Report Packets**

- When a member host receives a query, it responds to the query with a Report packet. If a host requests to join a profile, it will also send a report.
- By default, IGMP Snooping is capable of processing IGMPv1 and IGMPv2 packets. For IGMPv3 Report packets, it processes profile information but does not process carried source information. IGMP Snooping v3 can be configured to process all information in IGMPv1, IGMPv2, and IGMPv3 packets.

When the device running IGMP snooping receives the Report packets, it performs the following operations within the VLAN:

- Forward the Report packets from all the router ports. After the **ip igmp snooping suppression enable** command is run in one IGMP query cycle, only the first report received by each profile will be forwarded.
- If the port on which Report packets are received is a dynamic member port, reset the aging timer. If the timer expires, the port will no longer be used as the dynamic member port of the designated profile.
- If the port on which Report packets are received is not a dynamic member port, use it as a dynamic member port and enable the aging timer. If the timer expires, the port will no longer be used as the dynamic member port of the designated profile.

#### **Leave Packets**

If a host requests to leave a profile, it will send a Leave packet.

When the device running IGMP snooping receives the Leave packets, it performs the following operations within the VLAN:

- **•** Forward the leave packets from all the router ports.
- If the port on which leave packets are received is a dynamic member port and the Leave function is enabled, the port will be immediately deleted from the IGMP snooping forwarding entry of the designated profile and will no longer be used as the dynamic member port.
- If the port on which the leave packets are received is a dynamic member port and the Leave function is disabled, the port state should be maintained.

#### **Related Configuration**

#### **Configuring a Static Router Port**

Run the **ip igmp snooping vlan mrouter interface** command to configure a static router port.

#### **Configuring a Static Member Port**

Run the **ip igmp snooping vlan static interface** command to configure a static member port.

#### **Enabling Report Suppression**

Report suppression is disabled by default.

Run the **ip igmp snooping suppression enable** command to enable report suppression.

After report suppression is enabled, in one IGMP query cycle, only the first Report packet received by each profile will be forwarded. The source media access control (MAC) address of the forwarded report will be changed to the MAC address of the device.

#### **Enabling Immediate Leave**

Immediate leave is disabled by default.

Run the **ip igmp snooping fast-leave enable** command to enable immediate leave.

#### **Enabling Dynamic Router Port Learning**

Dynamic router port learning is enabled by default.

Run the **no ip igmp snooping mrouter learn pim-dvmrp** command to disable dynamic router port learning.

Run the **no ip igmp snooping vlan** *vid* **mrouter learn pim-dvmrp** command to disable dynamic router port learning for designated VLANs.

### **Configuring the Aging Time of a Dynamic Router Port**

The default aging time is 300s.

When a dynamic router port receives a query packet, the aging timer of the port is enabled or reset; if the aging time is not configured, the maximum response time carried by the query packet is used as the aging time.

Run **ip igmp snooping dyn-mr-aging-time** to configure the aging time of the dynamic router port.

#### **Configuring the Aging Time of a Dynamic Member Port**

The default aging time is 260s.

When a dynamic member port receives a query packet, the aging timer of the port is enabled or reset, and the aging time is the maximum response time carried by the query packet.

When a dynamic member port receives a Report packet, the aging timer of the port is enabled or reset, and the aging time is the maximum response time of the dynamic member port.

Run **ip igmp snooping host-aging-time** to configure the aging time of the dynamic member port.

#### **Configuring the Maximum Response Time of a Query Packet**

The maximum response time of a query packet is not configured by default and the maximum response time carries by the query packet is used.

Run **ip igmp snooping query-max-response-time** to configure the maximum response time of a query packet.

## <span id="page-11-0"></span>**2.3.2 IGMP Snooping Working Modes**

A device running in the three modes (IVGL, SVGL, and IVGL-SVGL) of IGMP snooping can provide independent multicast services or shared multicast services to the user VLAN.

#### **Working Principle**

#### **IVGL**

In IVGL mode, a device running IGMP snooping can provide independent multicast services to each user VLAN.

Independent multicast services indicate that multicast traffic can be forwarded only within the VLAN it belongs to, and a user host can subscribe to the multicast traffic within the VLAN that the host belongs to.

### **SVGL**

In SVGL mode, a device running IGMP snooping can provide shared multicast services to the user VLAN.

Shared multicast services can be provided only on shared VLANs and sub VLANs and SVGL multicast addresses are used. In a shared VLAN, the multicast traffic within the range of SVGL multicast addresses is forwarded to a sub VLAN, and the user hosts within the sub VLAN subscribe to such multicast traffic from the shared VLAN.

- In a shared VLAN and sub VLAN, shared multicast services will be provided to the multicast traffic within the range of SVGL multicast addresses. Other multicast traffic will be discarded.
- Other VLANs (except shared VLANs and sub VLANs) apply to independent multicast services.
- When the user VLAN is set to a shared VLAN or sub VLAN, shared multicast services are provided; when a user VLAN is set to other VLANs, independent multicast services are provided.

#### **IVGL-SVGL**

IVGL-SVGL mode is also called the hybrid mode. In this mode, a device running IGMP snooping can provide both shared and independent multicast services to the user VLAN.

- In a shared VLAN and sub VLAN, multicast services will be provided to the multicast traffic within an SVGL profile. For other multicast traffic, independent multicast services will be provided.
- Other VLANs (except shared VLANs and sub VLANs) apply to independent multicast services.
- When a user VLAN is configured as a shared VLAN or sub VLAN, both public multicast services and independent multicast services available. When a user VLAN is configured as a VLAN other than shared VLAN and sub VLAN, only the independent multicast services are available.

### **Related Configuration**

#### **Enabling IGMP Snooping and Selecting a Working Mode**

IGMP snooping is disabled by default.

Run the **ip igmp snooping ivgl** command to enable IGMP snooping in IVGL mode.

Run the **ip igmp snooping svgl** command to enable IGMP snooping in SVGL mode.

Run the **ip igmp snooping ivgl-svgl** command to enable IGMP snooping in IVGL-SVGL mode.

A working mode must be designated when enabling IGMP snooping, namely, one of the preceding working modes must be selected.

#### **Lange Shared VLAN**

The shared VLAN is VLAN 1 by default.

Run the **ip igmp snooping svgl vlan** command to designate a VLAN as the shared VLAN.

In SVGL mode and IVGL-SVGL mode, only one VLAN can be configured as the shared VLAN.

#### **Configuring Sub VLAN**

By default, a sub VLAN is any VLAN except the shared VLAN.

Run the **ip igmp snooping svgl subvlan** command to designate a VLAN as the sub VLAN.

In SVGL mode and IVGL-SVGL mode, the number of sub VLANs is not limited.

#### **Configuring an SVGL Profile**

No default setting.

Run the **ip igmp snooping svgl profile** *profile\_num* command to configure the address range of an SVGL profile.

In SVGL mode and IVGL-SVGL mode, the SVGL profile range must be configured; otherwise, shared multicast services cannot be provided.

## <span id="page-12-0"></span>**2.3.3 IGMP Security Control**

A device running IGMP snooping can control the multicast service scope and load, and effectively prevents illegal multicast traffic.

### **Working Principle**

**Configuring the Profile Filtering for User Demanding**

By configuring the profile list that a user can access, you can customize the multicast service scope to guarantee the interest of operators and prevent illegal multicast traffic.

To enable this function, you should use a profile to define the range of multicast addresses that a use is allowed to access.

- When the profile is applied on a VLAN, you can define the multicast addresses that a user is allowed to access within the VLAN.
- When the profile is applied on an interface, you can define the multicast addresses that a user is allowed to access under the port.

#### **Multicast Preview**

If the service provider wants to allow the users to preview some multicast video traffic that denies the users' access, and stop the multicast video traffic after the preview duration is reached, the user-based multicast preview function should be provided.

The multicast preview function is used together with multicast permission control. For example, in the application of videos, the administrator controls some premium channels by running the **ip igmp profile** command on a port or VLAN. In this way, unsubscribed users will not be able to watch these channels on demand. If users want to preview the channels before they decide whether to pay for watching or not, the multicast preview function can be enabled, allowing the premium channels to be previewed by unpaid users for a certain period of time (for example 1 minute).

#### **Controlling the Maximum Number of Profiles Allowed for Concurrent Request**

If there is too much multicast traffic requested at the same time, the device will be severely burdened. Configuring the maximum number of profiles allowed for concurrent request can guarantee the bandwidth.

- You can limit the number of profiles allowed for concurrent request globally.
- You can also limit the number of profiles allowed for concurrent request on a port.

### **Related Configuration**

### **Configuring the Profile Filtering**

By default, profiles are not filtered and allow user access.

To filter multicast profiles, run the **ip igmp snooping filter** command in interface configuration mode or global configuration mode.

#### **Enabling Preview**

Preview is not enabled by default.

Run the **ip igmp snooping preview** command to enable preview and restrict the range of the profiles permitted for multicast preview.

Run the **ip igmp snooping preview interval** to set the multicast preview duration.

#### **Configuring the Maximum Number of Profiles Allowed for Concurrent Request on a Port**

By default, the number of profiles allowed for concurrent request is not limited.

Run the **ip igmp snooping max-groups** command to configure the maximum number of profiles allowed for concurrent request.

### **Configuring the Maximum Number of Multicast Profiles Allowed Globally**

By default, the maximum number of multicast profiles allowed globally is 65,536.

Run the **ip igmp snooping l2-entry-limit** command to configure the maximum number of multicast profiles allowed globally.

## <span id="page-14-1"></span>**2.3.4 IGMP Profile**

A multicast profile is used to define the range of multicast addresses that permit or deny user demanding request for reference of other functions.

### **Working Principle**

The profile is used to define the range of multicast addresses.

When SVGL mode is enabled, an SVGL profile is used to define the range of SVGL multicast addresses.

When the multicast filter is configured on an interface, a profile is used to define the range of multicast addresses that permit or deny user request under the interface.

When a VLAN filter is configured, a profile is used to define the range of multicast addresses that permit or deny user request under within the VLAN.

When the preview function is enabled, a profile is used to define the range of multicast address allowed for preview.

### **Related Configuration**

#### **Configuring a Profile**

Default configuration:

Create a profile, which is **deny** by default.

Configuration steps:

- Run the **ip igmp profile** *profile-number* command to create a profile.
- Run the **range** *low-address high\_address* command to define the range of multicast addresses. Multiple address ranges are configured for each profile.
- (Optional) Run the **permit** or **deny** command to permit or deny user request (**deny** by default). Only one **permit** or **deny** command can be configured for each profile.

## <span id="page-14-0"></span>**2.3.5 IGMP QinQ**

#### **Working Principle**

On a device with IGMP snooping enabled and dot1q-tunnel (QinQ) port configured, IGMP snooping will handle the IGMP packets received by the QinQ port using the following two approaches:

 Approach 1: Create a multicast entry on the VLAN where IGMP packets are located. The forwarding of IGMP packets on the VLAN where these packets are located is called transparent transmission. For example, presume that IGMP

snooping is enabled for a device, Port A is designated as the QinQ port, the default VLAN of this port is VLAN 1, and it allows the passage of VLAN 1 and VLAN 10 packets. When a multicast Query packet is sent by VLAN 10 to Port A, IGMP snooping establishes a multicast entry for VLAN 10 and forwards the multicast Query packet to the router port of VLAN 10.

 Approach 2: Create a multicast entry on the default VLAN of the QinQ port. Encapsulate the multicast packet with the VLAN tag of the default VLAN where the QinQ port is located and forward the packet within the default VLAN. For example, presume that IGMP snooping is enabled for a device, Port A is designated as the QinQ port, the default VLAN of this port is VLAN 1, and it allows the passage of VLAN 1 and VLAN 10 packets. When a multicast Query packet is sent by VLAN 10 to Port A, IGMP snooping establishes a multicast entry for VLAN 1, encapsulates the multicast query packet with the tag of VLAN 1, and forward the packet to VLAN 1 router port.

### **Related Configuration**

#### **Configuring QinQ**

By default, IGMP snooping works in the mode specified in Approach 2.

Run the **ip igmp snooping tunnel** command to implement Approach 1.

## **2.3.6 IGMP Querier**

On a network with a Layer-3 multicast device, the Layer-3 multicast device acts as an IGMP querier. In this case, a Layer-2 device needs only to listen to IGMP packets to establish and maintain the forwarding entry, realizing Layer-2 multicast.

On a network without a Layer-3 multicast device, the Layer-2 multicast device must be configured with the IGMP querier function so that the device can listen to IGMP packets. In this case, a Layer-2 device needs to act as an IGMP querier as well as listen to IGMP packets to establish and maintain the forwarding entry to realize Layer-2 multicast.

#### **Working Principle**

A Layer-2 device acts as an IGMP querier to periodically send IGMP Query packets, listen to and maintain the IGMP Report packets replied by a user, and create a Layer-2 multicast forwarding entry. You can adjust relevant parameters of the Query packets sent by the IGMP querier through configuration.

When the device receives a Protocol-Independent Multicast (PIM) or Distance Vector Multicast Routing Protocol (DVMRP) packet, it considers that a multicast router, which will act as an IGMP querier, exists on the network and disables the querier function. In this way, IGMP routing will not be affected.

When the device receives the IGMP Query packets from other devices, it will compete with other devices for the IGMP querier.

#### **Enabling the Querier Function**

You can enable the querier for a specific VLAN or all VLANs.

Only when the global querier function is enabled can the queriers for specific VLANs take effect.

### **Specifying the IGMP Version for a Querier**

The version of IGMP used for sending Query packets can be configured as IGMPv1, IGMPv2, or IGMPv3.

#### **Configuring the Source IP Address of a Querier**

You can configure the source IP address of a query packet sent by the querier based on VLANs.

When the source IP address of the querier is not configured, the querier will not take effect.

#### **Configuring the Query Interval of a Querier**

You can configure the intervals for sending global Query packets based on different queriers on different VLANs.

#### **Configuring the Maximum Response Time of a Query Packet**

You can configure the maximum response time carried by a Query packet that is sent by a querier. As IGMPv1 does not support the carrying of maximum response time by a Query packet, this configuration does not take effect when the querier is running IGMPv1. You can configure different maximum response time for queriers on different VLANs.

#### **Configuring the Aging Time of a Querier**

When other IGMP queriers exist on a network, the existing device will compete with other queriers. If the existing device fails to be elected and is in the non-querier state, the aging timer of a querier will be enabled. After the timer expires, other queriers on the network are considered as expired and the existing device will be resumed as the querier.

#### **Related Configuration**

#### **Enabling the Querier Function**

By default, the querier function of a device is disabled.

Run the **ip igmp snooping querier** command to enable the global querier function.

Run the **ip igmp snooping vlan** *num* **querier** command to enable the querier function for specific VLANs.

#### **Specifying the IGMP Version for a Querier**

By default, a querier runs IGMPv2.

Run the **ip igmp snooping querier version** command to configure the global querier version.

Run the **ip igmp snooping vlan querier version** command to specify the querier version for specific VLANs.

#### **Configuring the Source IP Address of a Querier**

By default, the source IP address of a querier is 0.

Run the ip igmp snooping querier address command to enable global source IP addresses of queriers.

Run the ip igmp snooping vlan querier address command to specify the source IP addresses of the queriers on specific VLANs.

#### **Configuring the Query Interval of a Querier**

By default, the query interval of a querier is 60s.

Run the **ip igmp snooping querier query-interval** command to enable the global query interval of queriers.

Run **ip igmp snooping vlan querier query-interval** to specify the global query interval of the queriers on specific VLANs.

### **Configuring the Maximum Response Time of a Query Packet**

By default, the maximum response time of a query packet is 10s.

Run the **ip igmp snooping querier max-response-time** command to configure the maximum response time of the query packets sent by global queriers.

Run the **ip igmp snooping vlan querier max-response-time** command to specify the maximum response time of the query packets sent by the queriers on specific VLANs.

### **Configuring the Aging Time of a Querier**

By default, the aging time of a querier is 125s.

Run the **ip igmp snooping querier max-response-time** command to configure the aging time of global queriers.

Run the **ip igmp snooping vlan querier max-response-time** command to configure the aging time of queriers on specific VLANs.

## **2.4 Configuration**

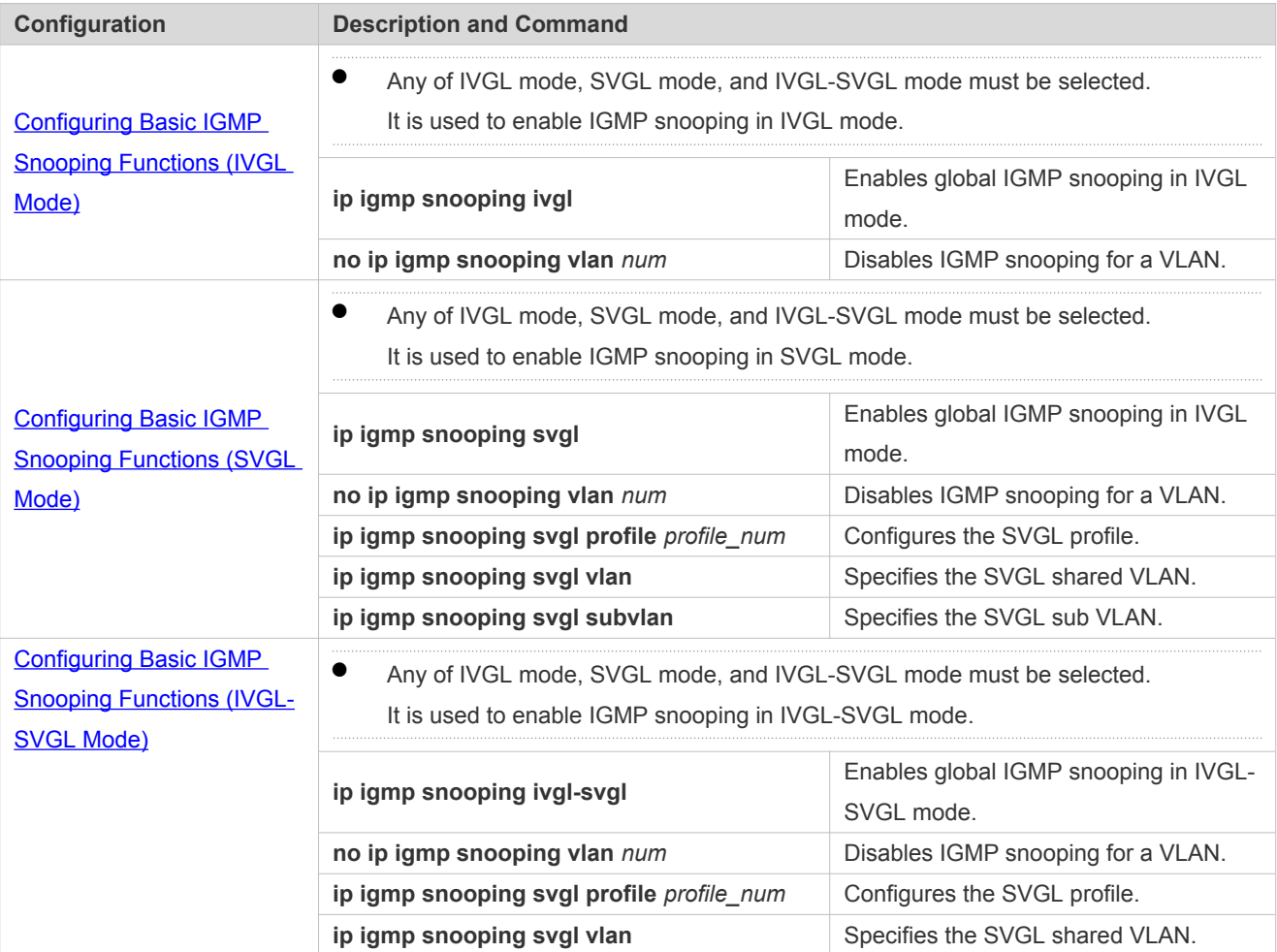

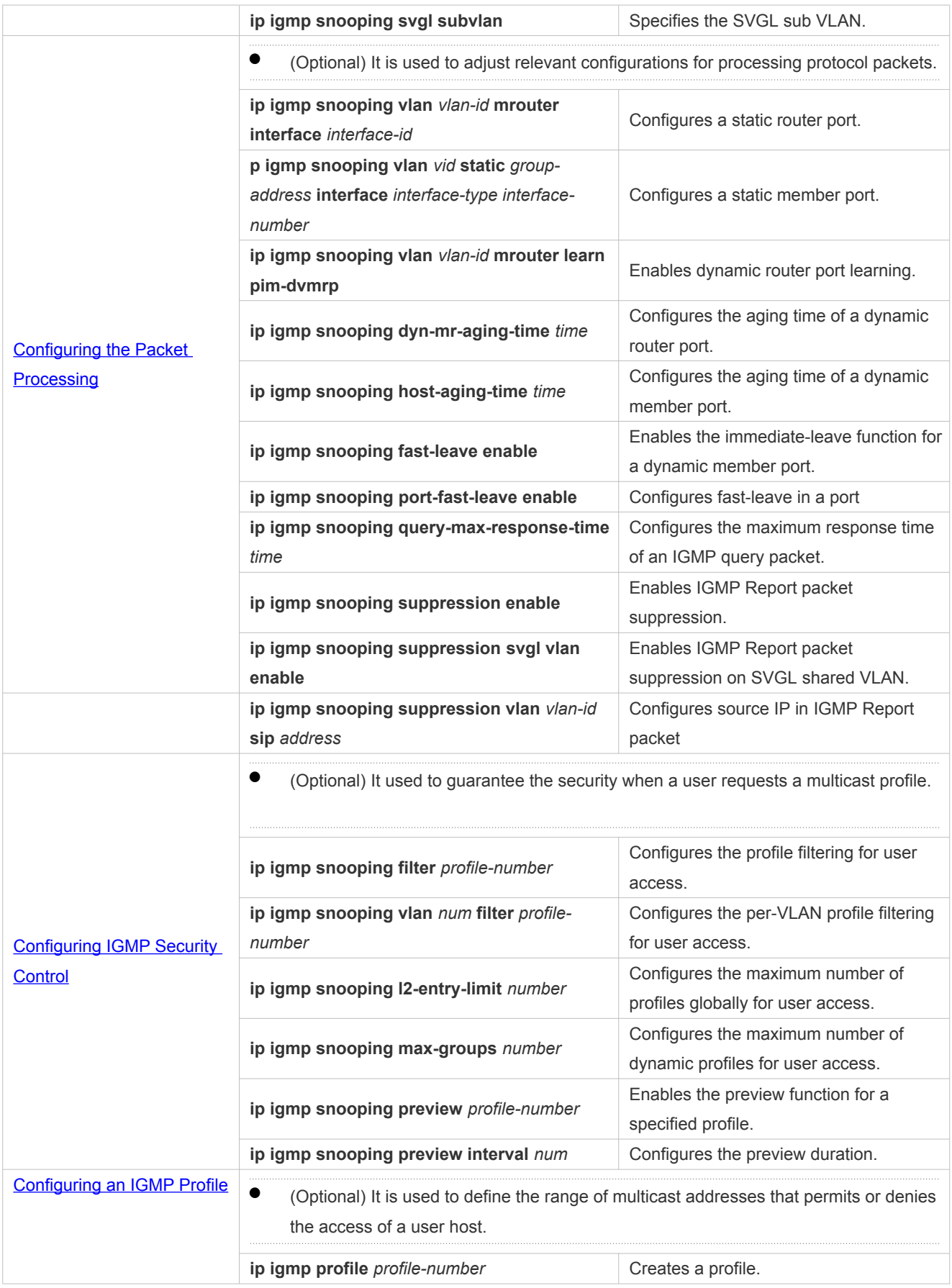

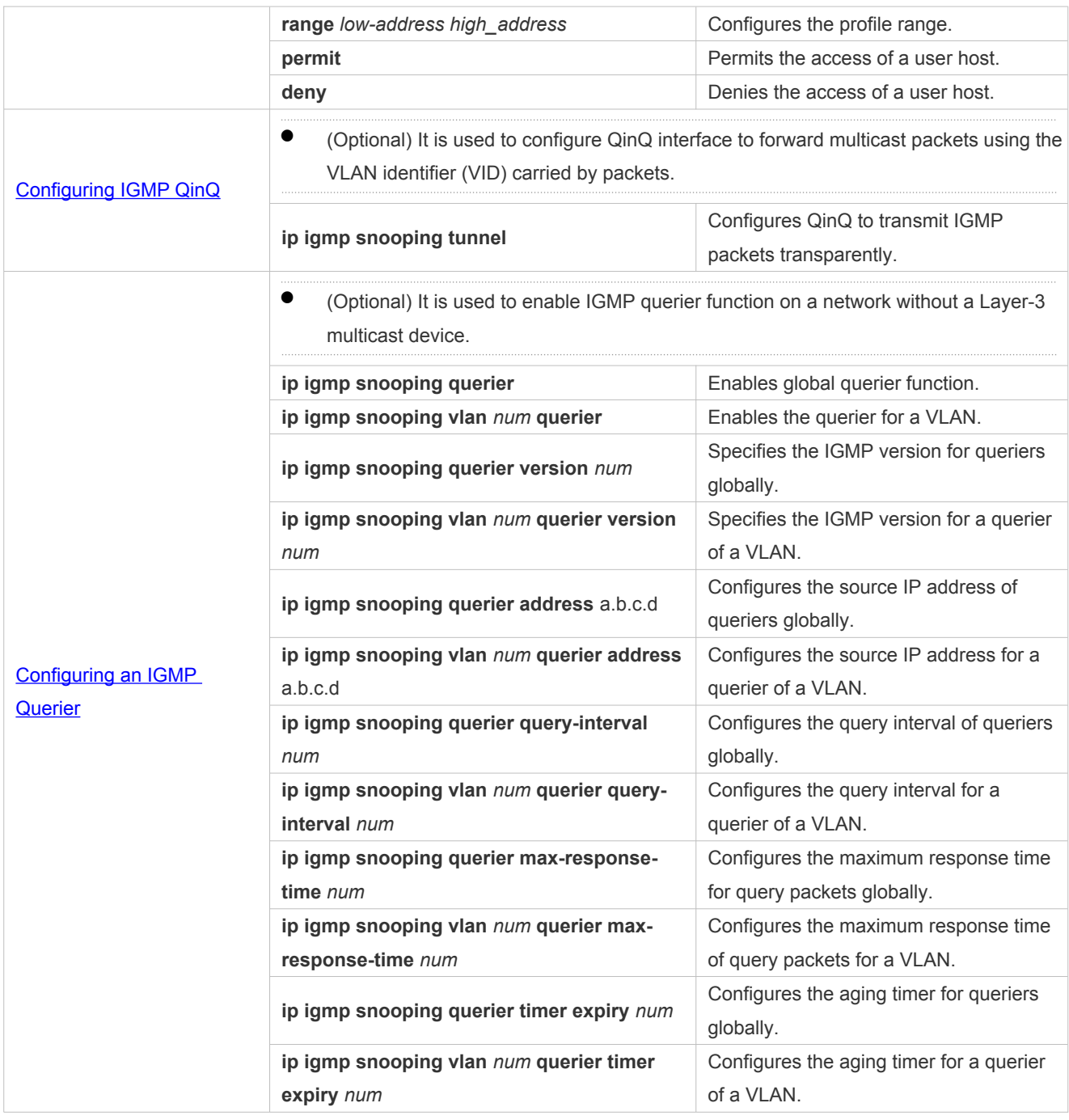

## <span id="page-19-0"></span>**2.4.1 Configuring Basic IGMP Snooping Functions (IVGL Mode)**

## **Configuration Effect**

- Enable IGMP snooping to realize Layer-2 multicast.
- **•** Provide independent multicast services to each VLAN.

## **Notes**

IP multicast cannot be realized in SVGL mode. If IP multicast must be used, select the IVGL mode.

### **Configuration Steps**

#### **Enabling Global IGMP Snooping in IVGL Mode**

#### Mandatory.

After IGMP snooping is enabled globally, this function will be enabled for all VLANs.

If not specified, it is advised to run global IGMP snooping on all the devices connected user hosts.

#### **Disabling IGMP Snooping for a VLAN**

(Optional) You can use this function if you wish to disable IGMP snooping on specified VLANs.

Only when global IGMP snooping is enabled can it be disabled on specified VLANs.

In IVGL mode, each VLAN can enjoy independent multicast services. Disabling any VLAN multicast services will not interfere in the services provided to the others.

#### **Verification**

- Run the **show ip igmp snooping gda-table** command to display the IGMP snooping forwarding table and verify that the member ports include only those connecting member hosts.
- Run the **show ip igmp snooping** command to display the basic IGMP snooping information and verify that IGMP snooping is working in IVGL mode.

### **Related Commands**

### **Enabling Global IGMP Snooping in IVGL Mode**

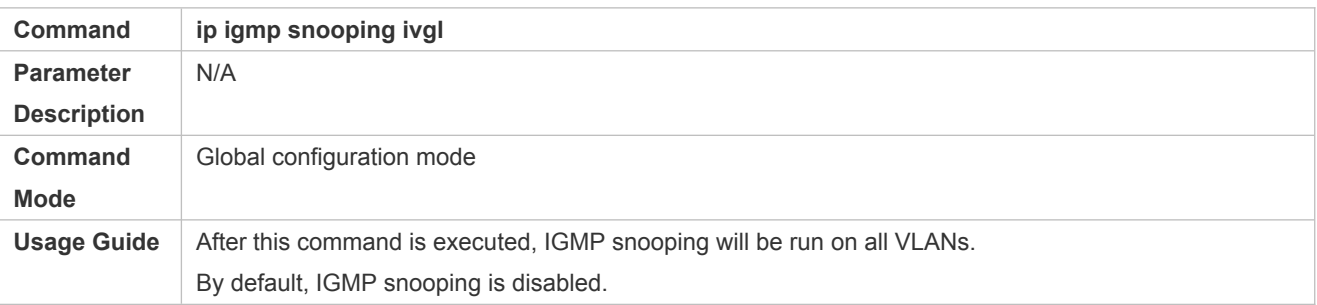

#### **Disabling IGMP Snooping for a VLAN**

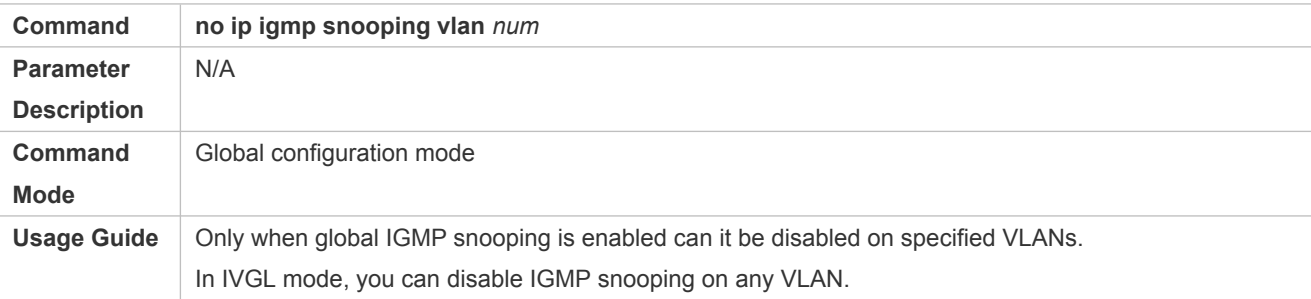

### **Displaying the IGMP Snooping Entry**

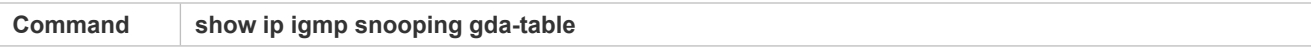

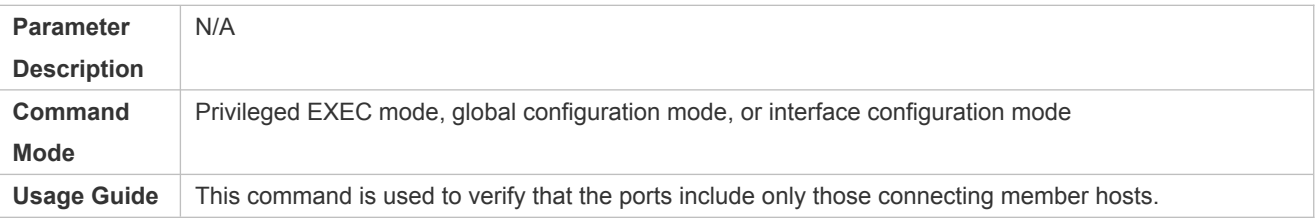

## **Displaying the IGMP Snooping Working Mode**

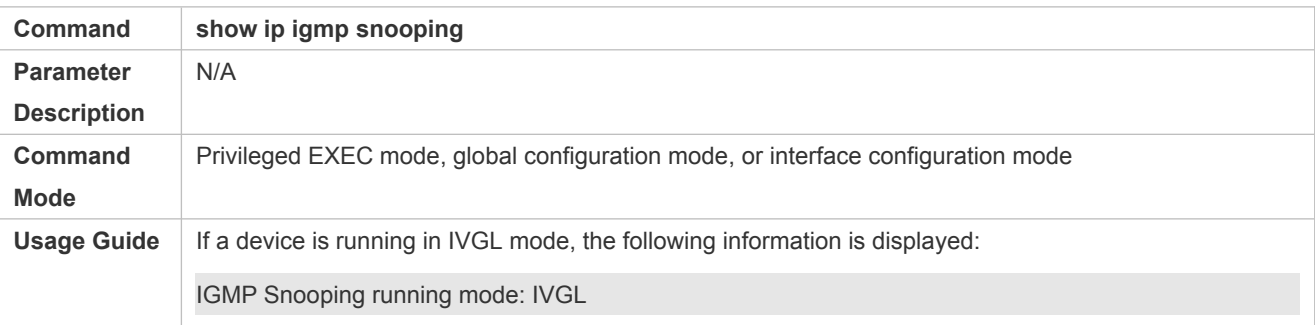

## **Configuration Example**

## **Providing Layer-2 Multicast Services for the Subnet Hosts**

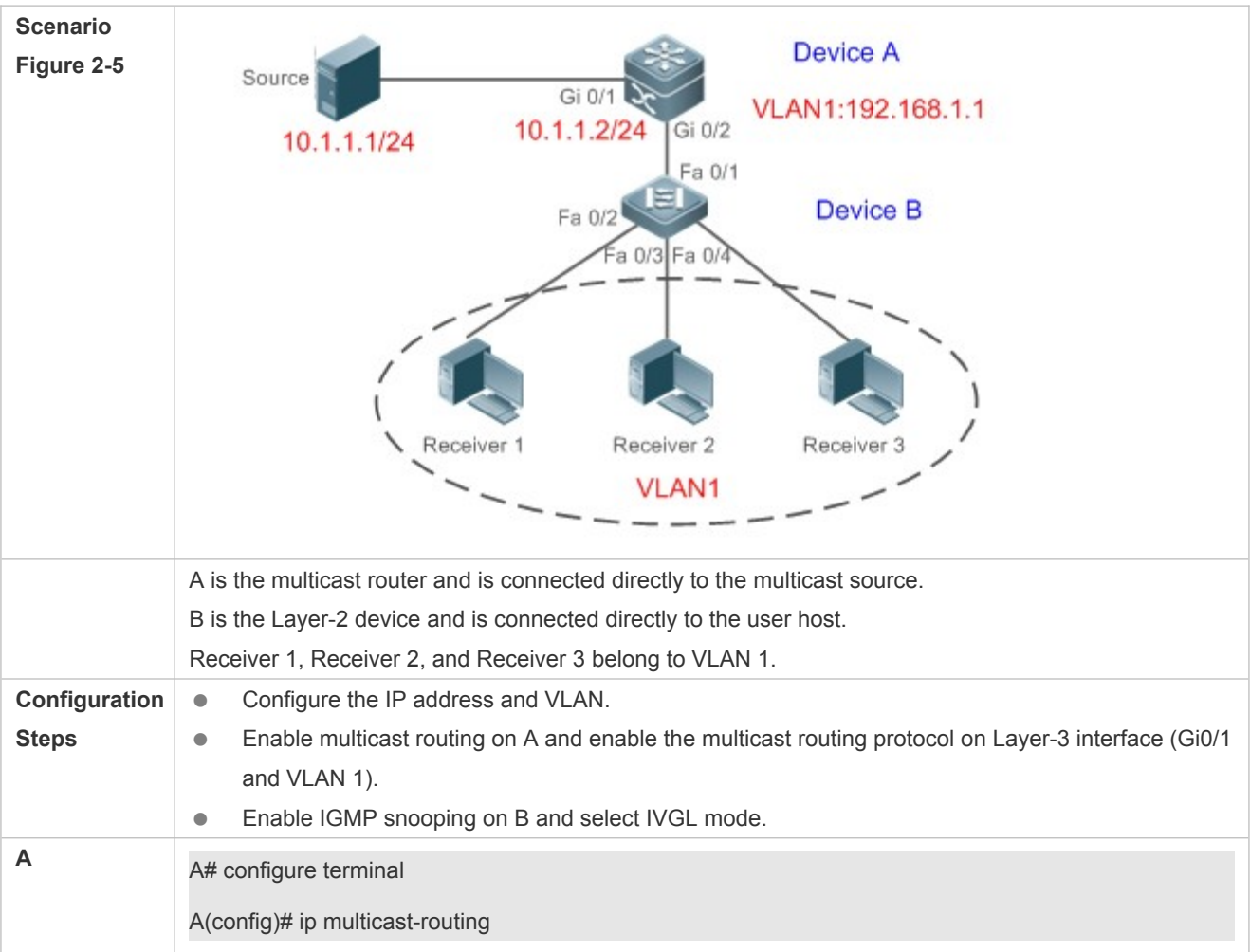

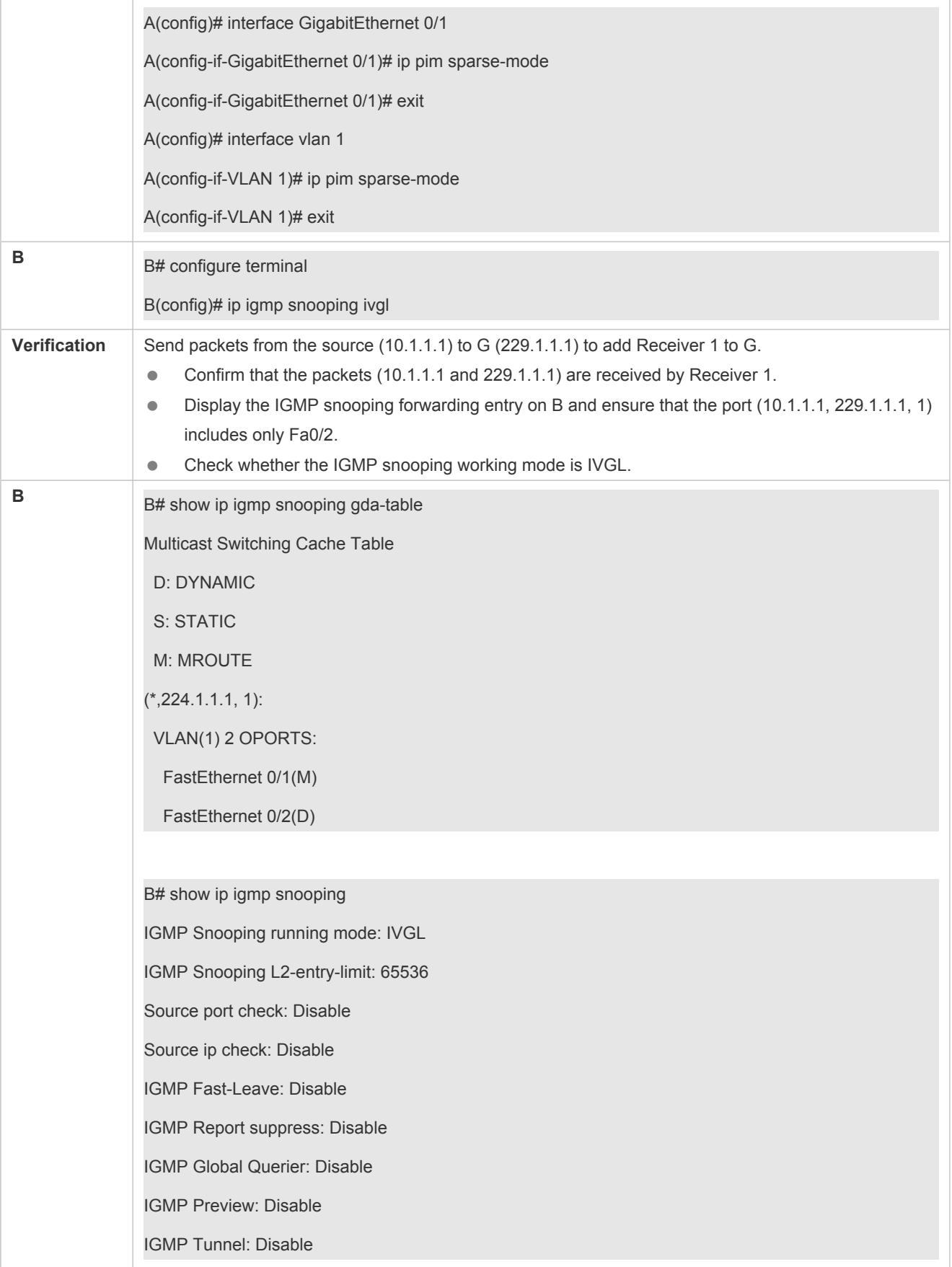

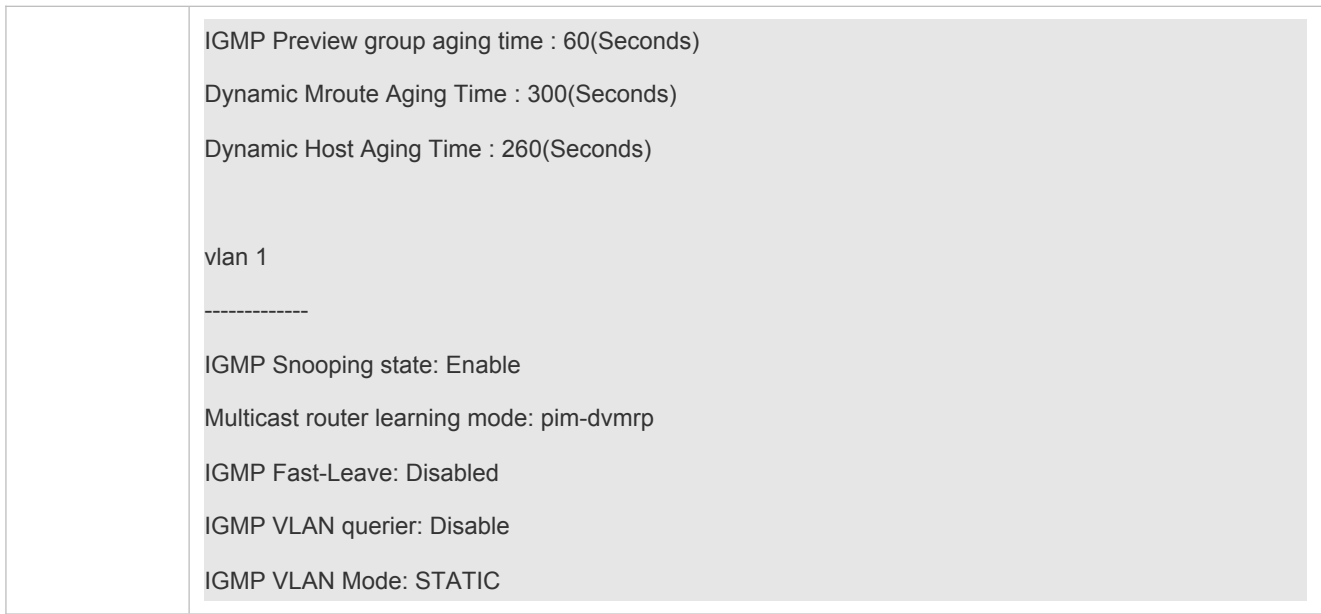

### **Common Errors**

The working mode of IGMP snooping is improper.

## <span id="page-23-0"></span>**2.4.2 Configuring Basic IGMP Snooping Functions (SVGL Mode)**

### **Configuration Effect**

- Enable IGMP snooping and select SVGL mode to realize Layer-2 multicast.
- Share the VLAN multicast services.

### **Configuration Steps**

#### **Enabling Global IGMP Snooping in SVGL Mode**

Mandatory.

Enable global IGMP snooping in SVGL mode.

Configure the range of associated SVGL profiles.

### **Specifying the SVGL Shared VLAN**

(Optional) By default, VLAN 1 is used as the shared VLAN. You can adjust this configuration for other options.

#### **Specifying the SVGL Sub VLAN**

(Optional) By default, all the VLANs are used as the sub VLANs of SVGL and can share the multicast services of the shared VLAN. You can adjust this configuration for other options.

#### **Verification**

 Run the **show ip igmp snooping** command to display the basic IGMP snooping information and verify that IGMP snooping is working in SVGL mode.

 Run the **show ip igmp snooping gda-table** command to check whether inter-VLAN multicast entries are properly formed.

## **Related Commands**

### **Enabling Global IGMP Snooping in SVGL Mode**

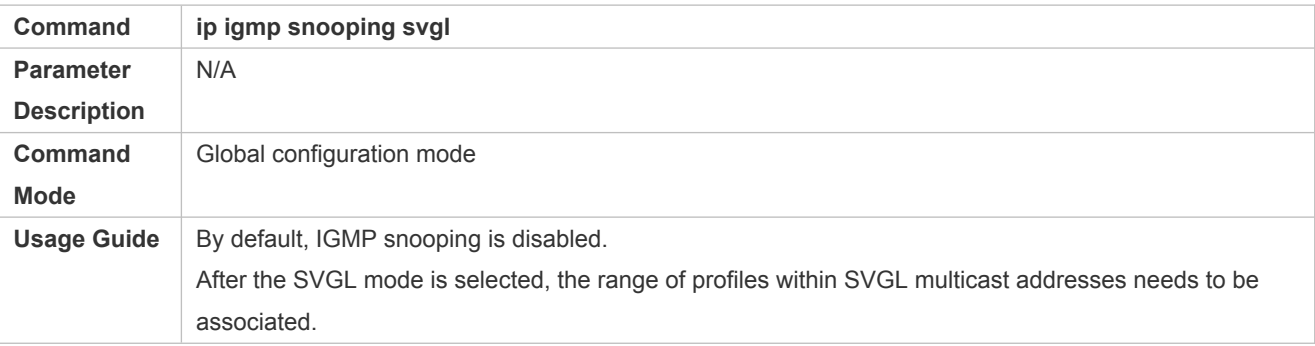

### **Configuring the SVGL profile**

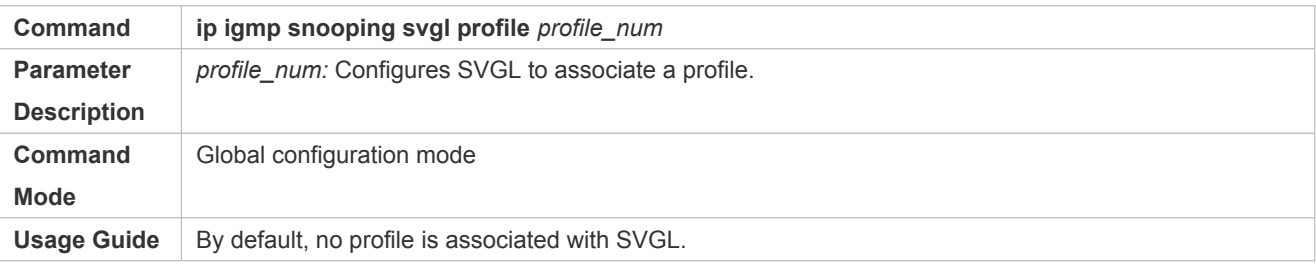

### **Specifying the SVGL Shared VLAN**

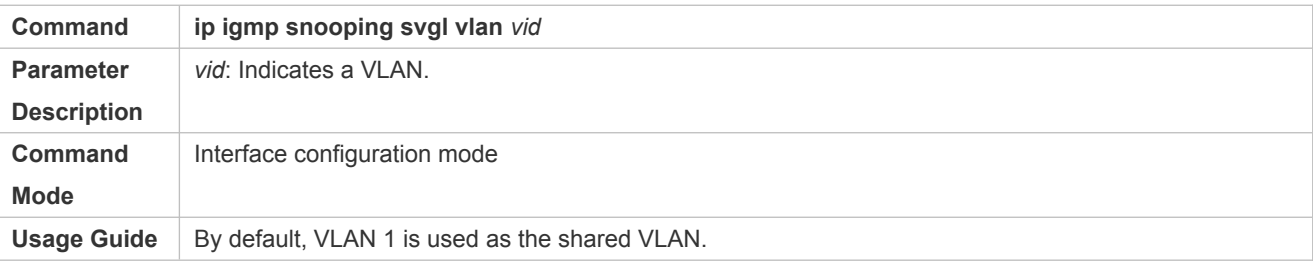

### **Specifying the SVGL Sub VLAN**

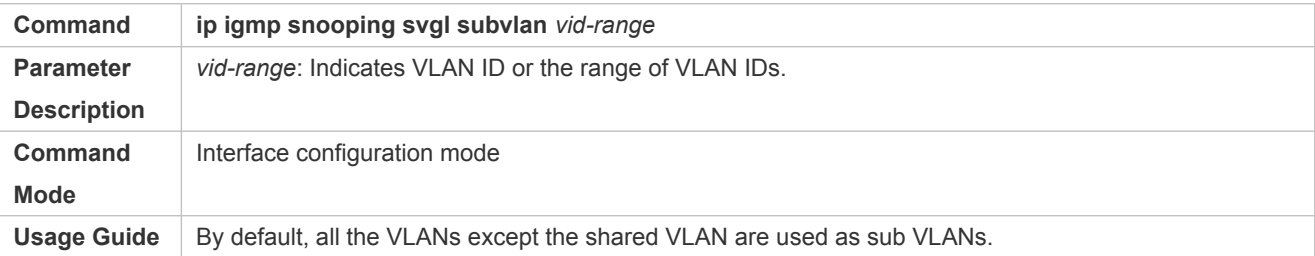

## **Displaying the IGMP Snooping Working Mode**

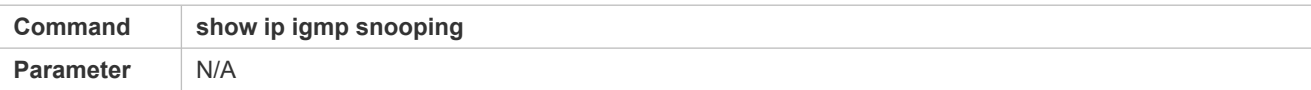

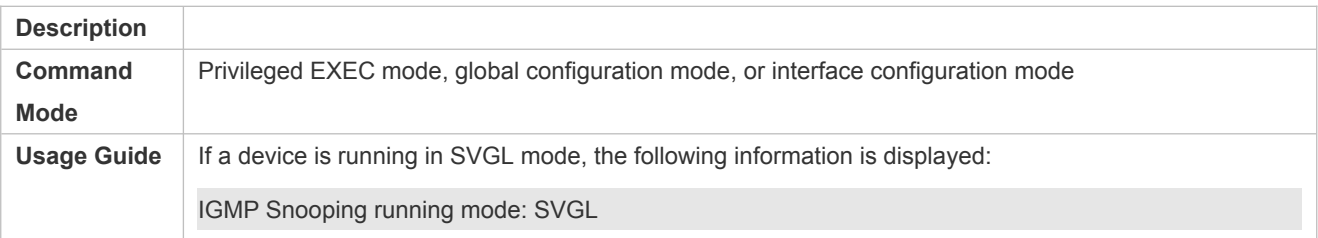

## **Configuration Example**

## **Enabling SVGL on the Access Device**

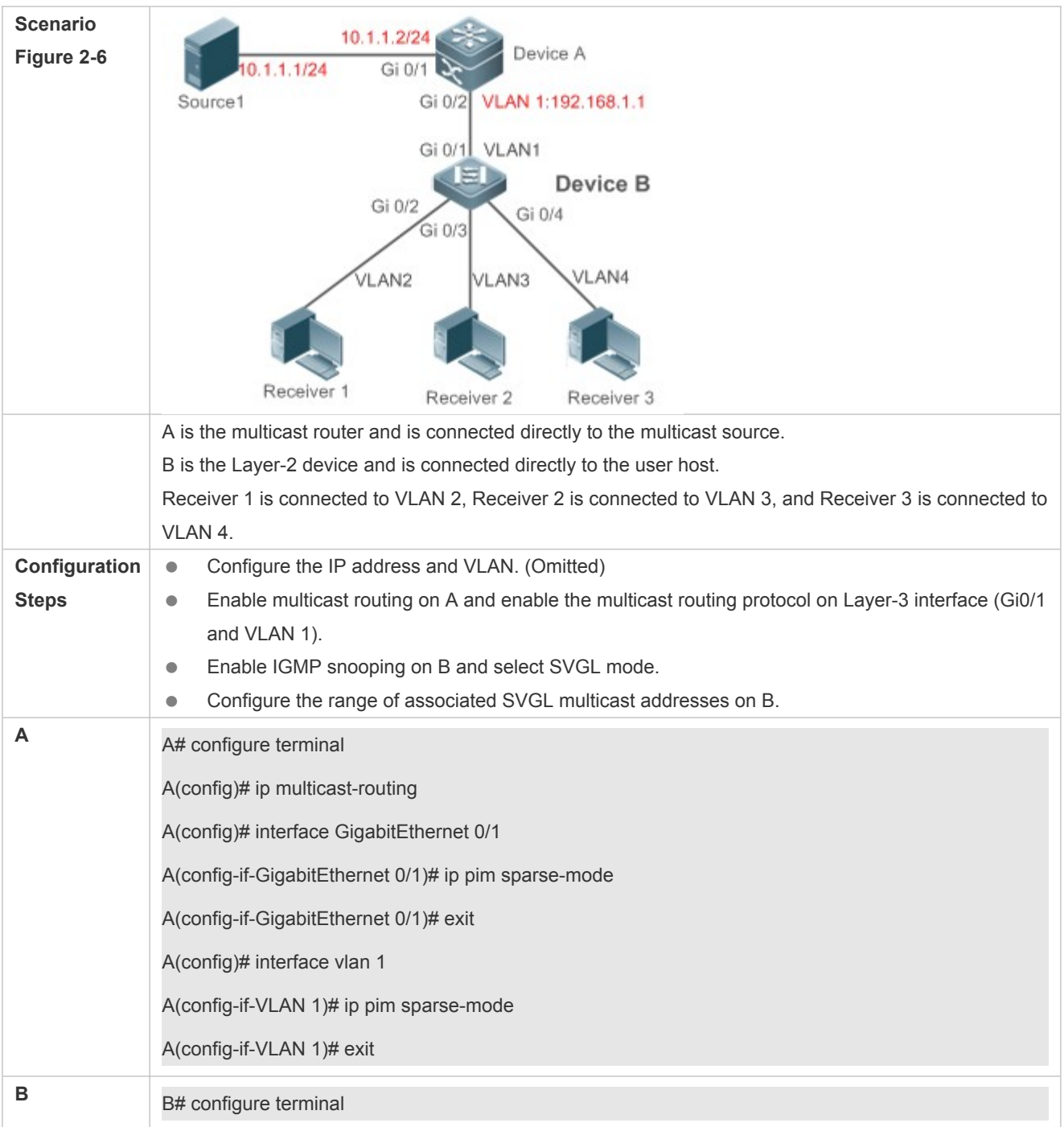

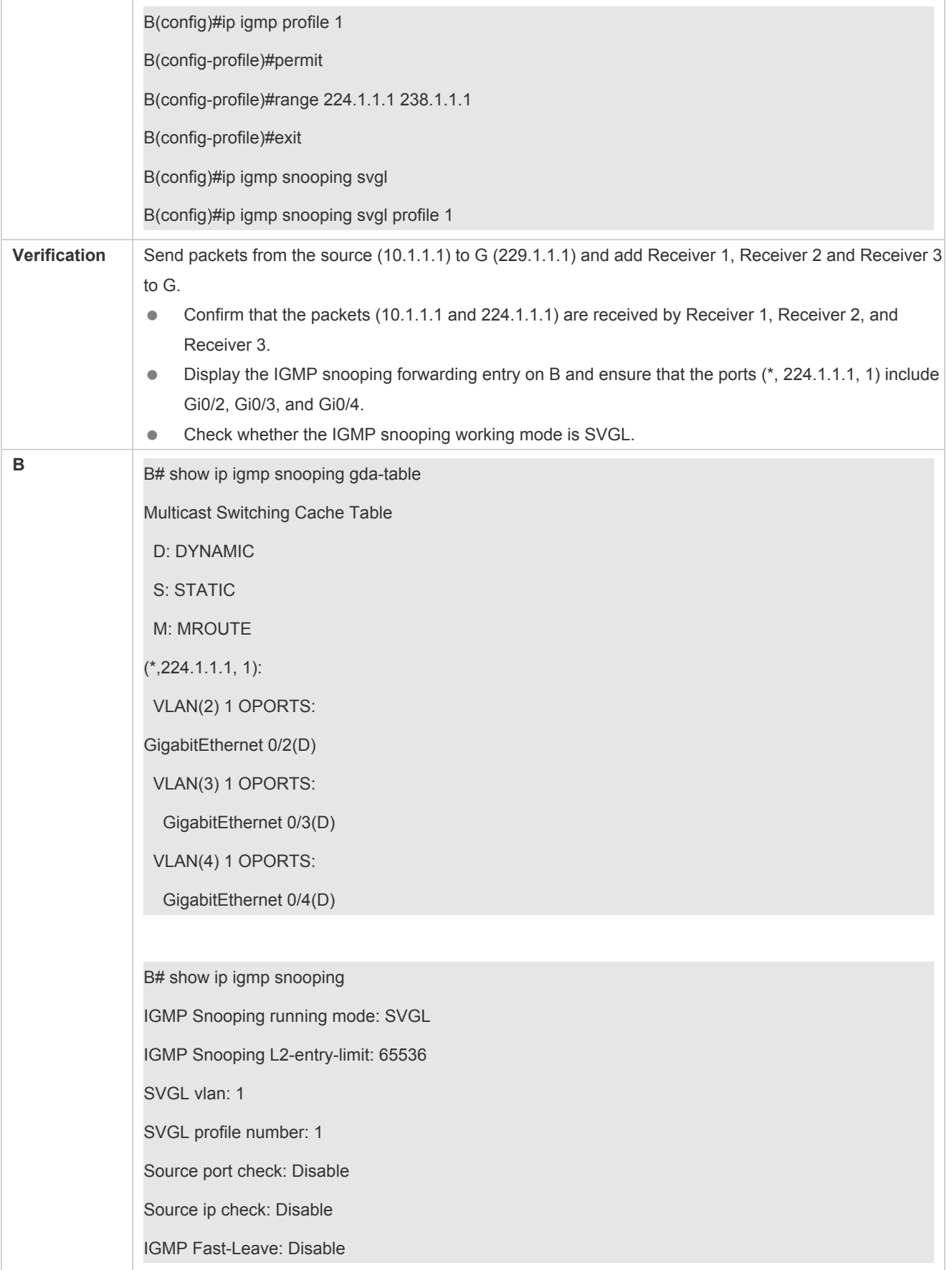

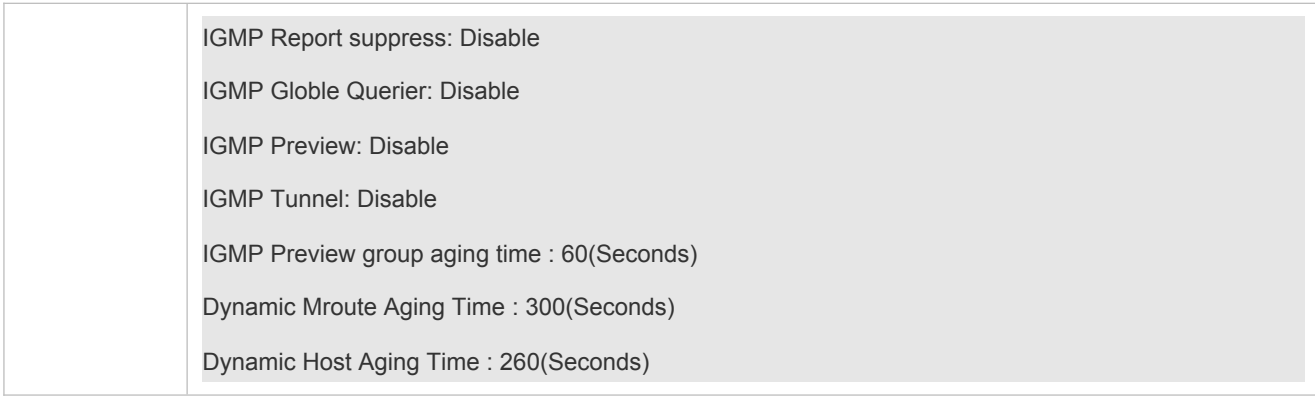

### **Common Errors**

- **•** The SVGL profile is not configured.
- The sent multicast traffic is not within the SVGL profile.

## <span id="page-27-0"></span>**2.4.3 Configuring Basic IGMP Snooping Functions (IVGL-SVGL Mode)**

## **Configuration Effect**

- Enable IGMP snooping and select IVGL-SVGL mode to realize Layer-2 multicast.
- **The SVGL profiles can share the multicast services.**
- The non-SVGL profiles run in IVGL mode.

### **Configuration Steps**

**Enabling Global IGMP Snooping in IVGL-SVGL Mode** 

Mandatory.

Enable global IGMP snooping in IVGL-SVGL mode.

Configure the range of associated SVGL profiles.

#### **Specifying the SVGL Shared VLAN**

(Optional) By default, VLAN 1 is used as the shared VLAN. You can adjust this configuration for other options.

#### Specifying the SVGL Sub VLAN

(Optional) By default, all the VLANs are used as the sub VLANs of SVGL and can share the multicast services of the shared VLAN. You can adjust this configuration for other options.

### **Verification**

- Run the **show ip igmp snooping** command to display the basic IGMP snooping information and verify that IGMP snooping is working in IVGL-SVGL mode.
- Run the **show ip igmp snooping gda-table** command to check whether inter-VLAN multicast entries are properly formed for the SVGL profiles.

 Run the **show ip igmp snooping gda-table** command to check whether intra-VLAN multicast entries are properly formed for the SVGL profiles.

## **Related Commands**

### **Enabling Global IGMP Snooping in IVGL-SVGL Mode**

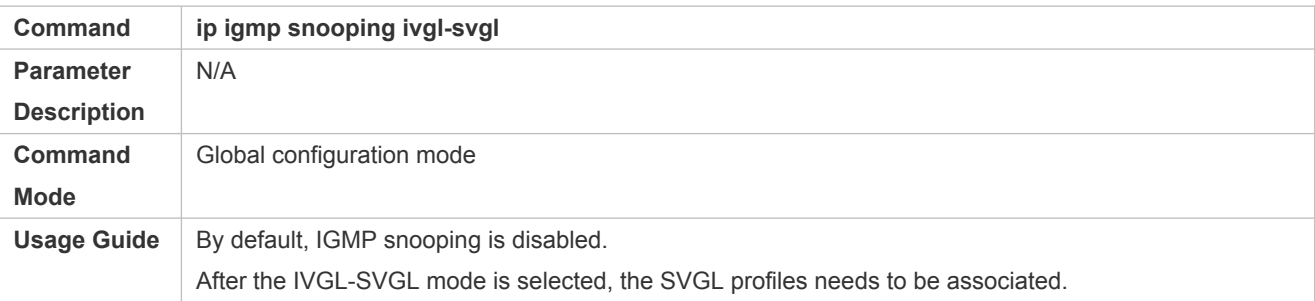

### **Configuring the SVGL Profile**

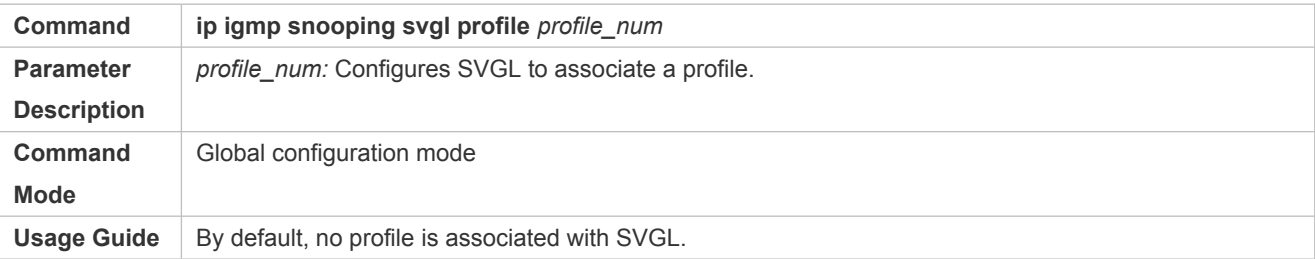

### **Specifying the SVGL Shared VLAN**

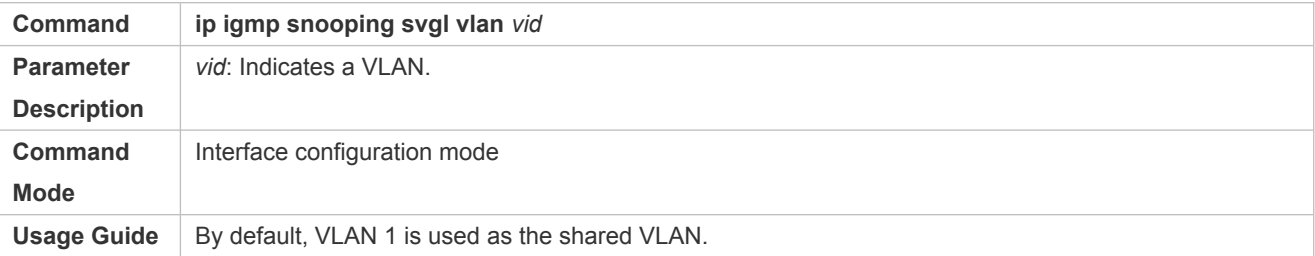

## **Specifying the SVGL Sub VLAN**

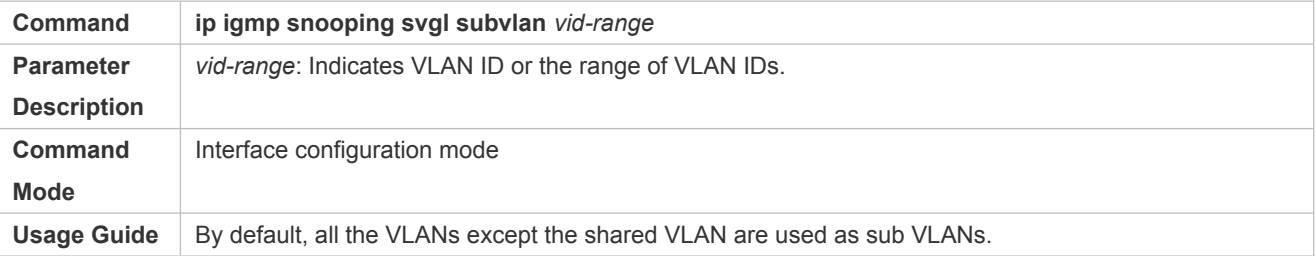

## **Displaying the IGMP Snooping Working Mode**

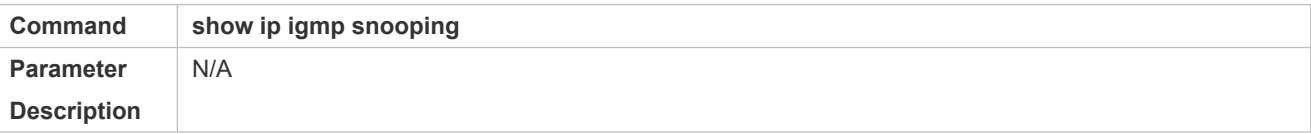

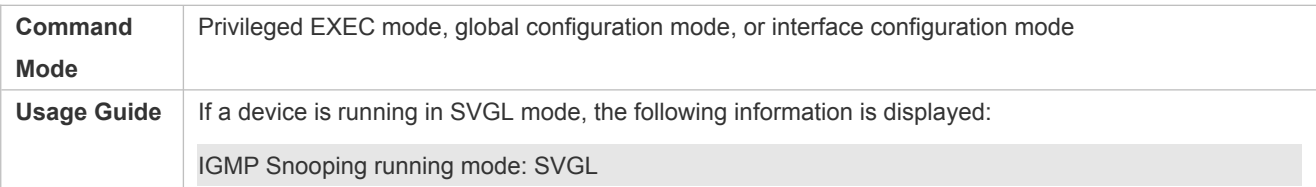

## **Displaying the IGMP Snooping Working Mode**

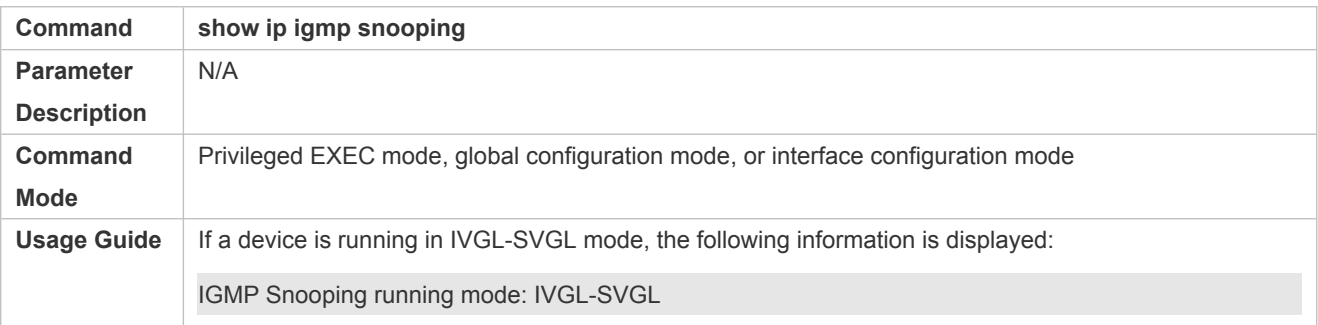

## **Configuration Example**

### **Enabling IVGL-SVGL on the Access Device**

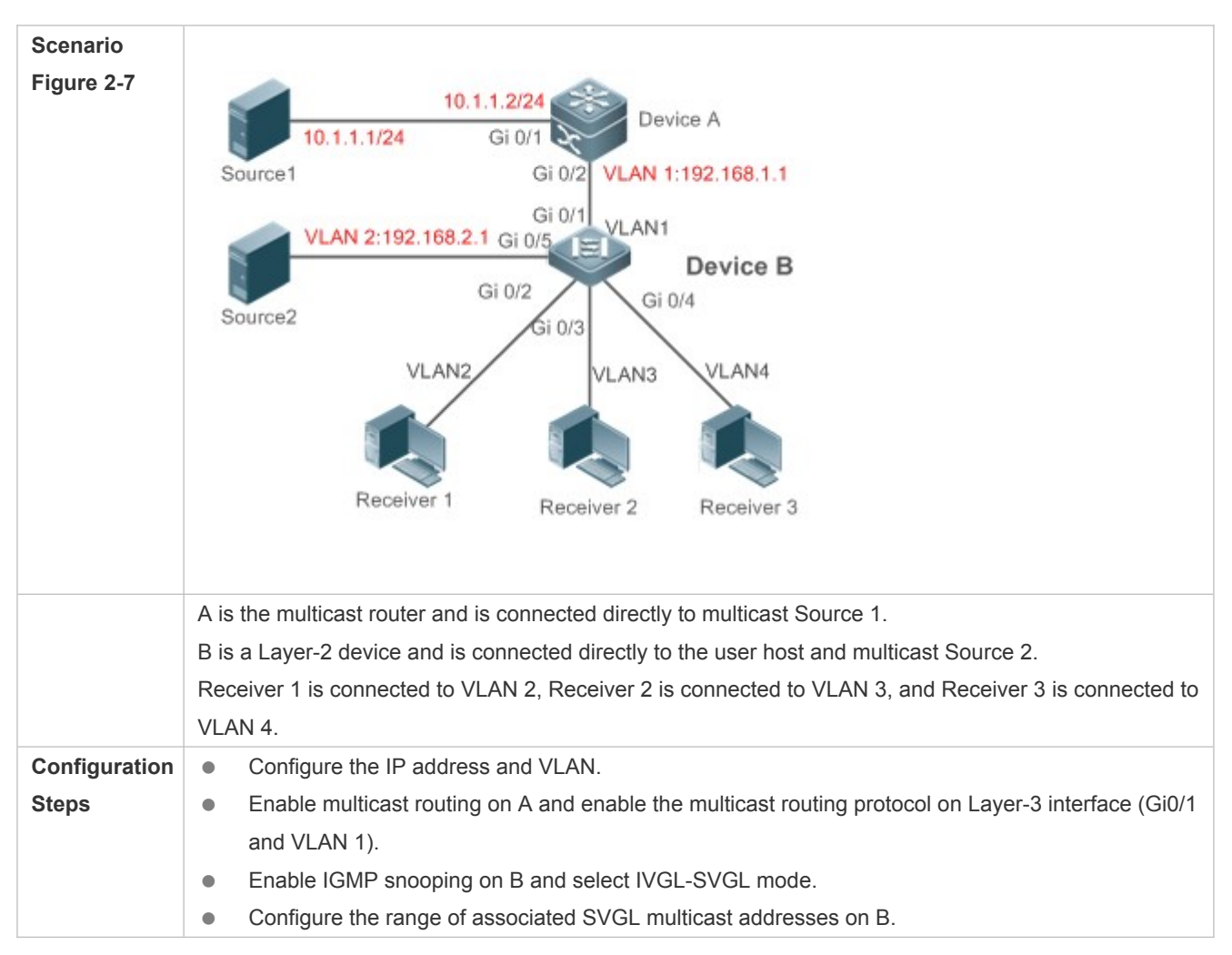

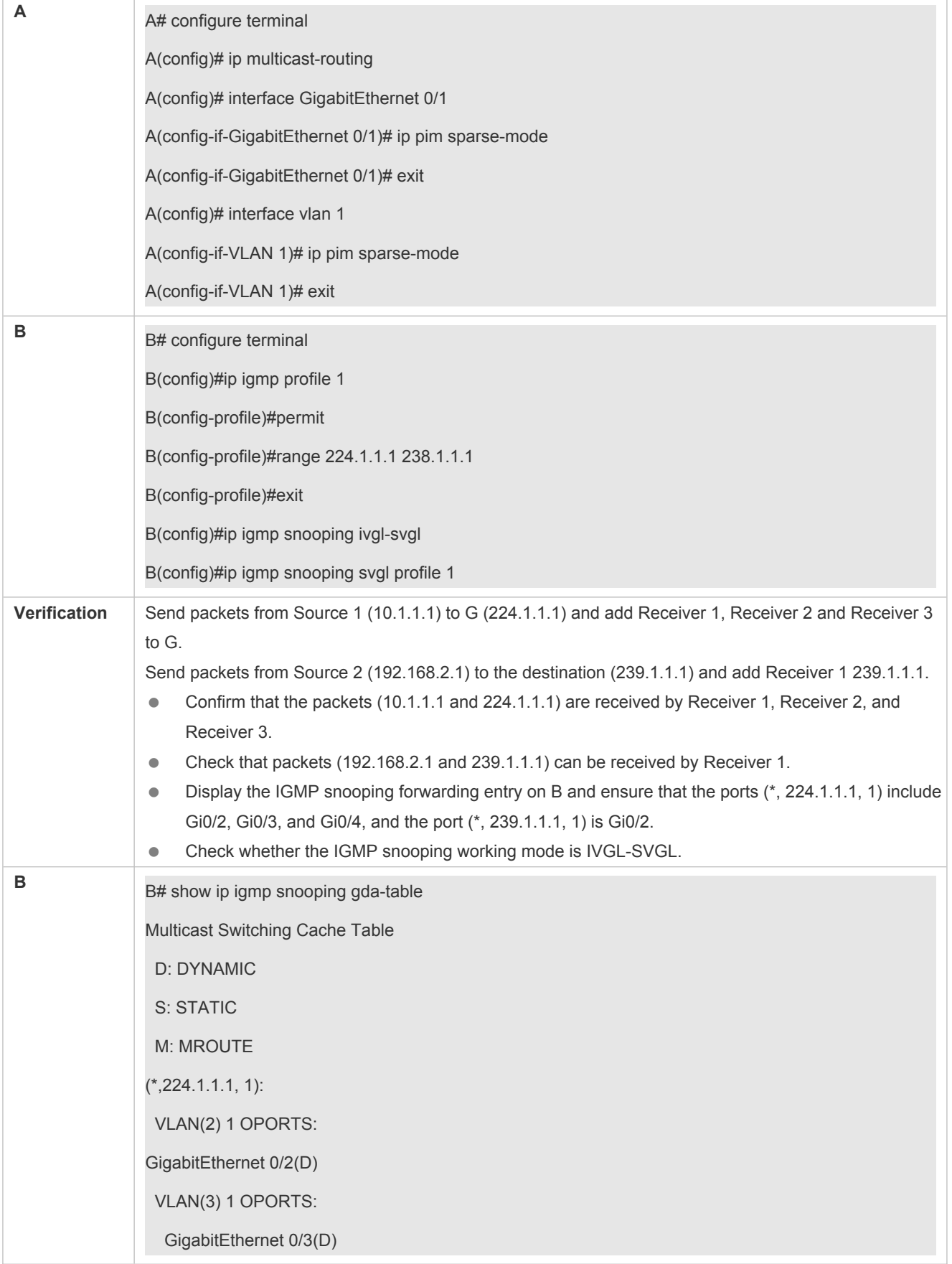

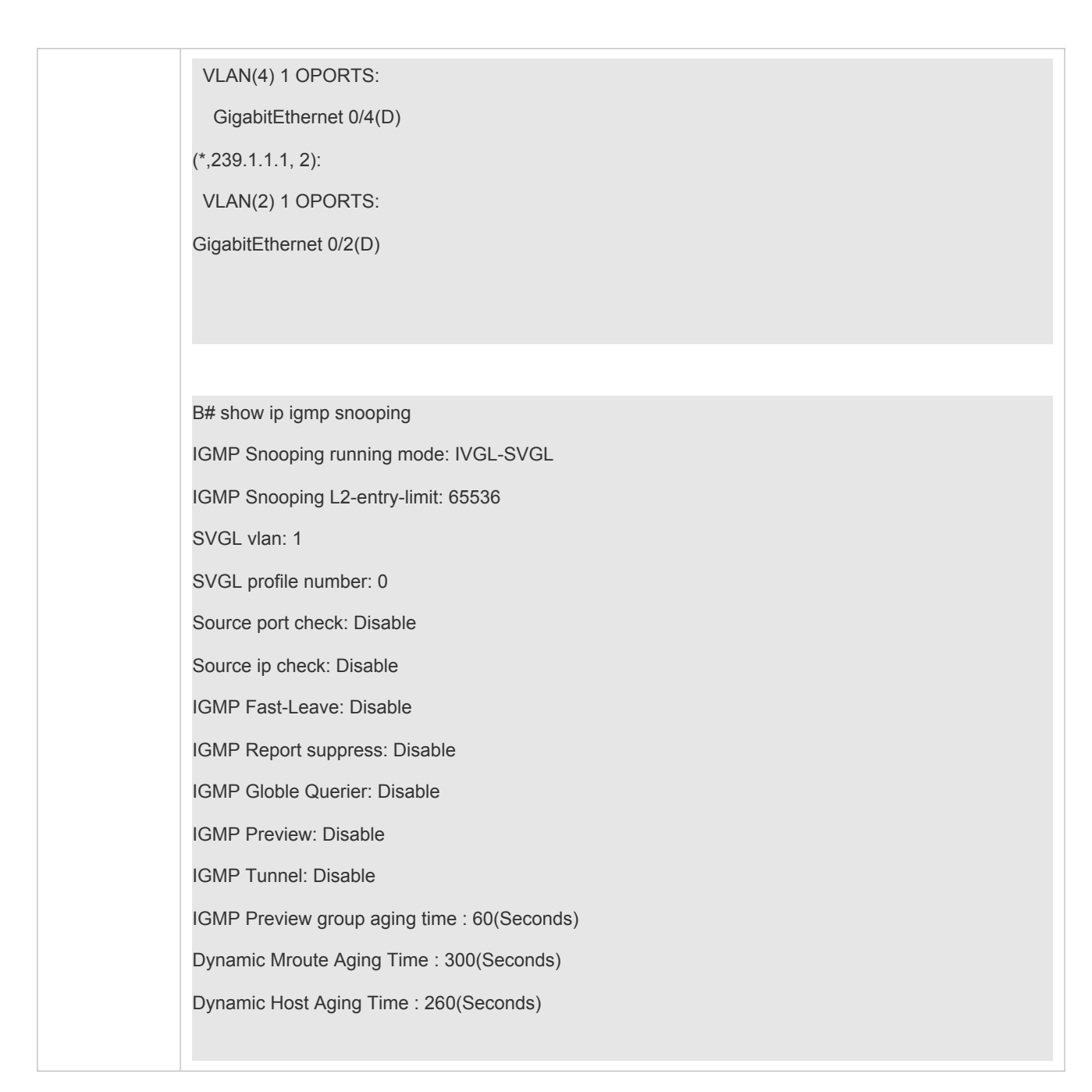

### **Common Errors**

- **•** The SVGL profile is not configured.
- The sent multicast traffic is not within the SVGL profile.
- The IVGL multicast traffic cannot be forwarded within the SVGL profile.

## <span id="page-31-0"></span>**2.4.4 Configuring the Packet Processing**

## **Configuration Effect**

- Configure specified ports as the static router ports to receive the multicast traffic from all profiles.
- Configure specified ports as the static member ports to receive the multicast traffic from specified profiles
- **Enable Report packets suppression to forward only the first Report packet from a specified VLAN or profile to the router** port within a query interval, and the following Report packets will not be forwarded to the router port, thereby reducing the quantity of packets on the network.
- Configure the immediate-leave function to delete a port from the entry of member ports when a leave packet is received by the port.
- Disable dynamic router port learning to disable the learning of any router port.
- Based on network load and configuration of a multicast device, you can adjust the aging time of a router port and member port as well as the maximum response time of a query packet.

#### **Notes**

Only when basic IGMP snooping is configured can relevant configurations take effect.

### **Configuration Steps**

- **Configuring a Static Router Port**
- **Optional.**
- You can perform this configuration if you want to specify a static port to receive all the multicast traffic within the VLAN.
- **Configuring a Static Member Port**
- **Optional.**
- You can perform this configuration if you want to specify a static port to receive specific multicast traffic within the VLAN.

#### **Enabling Report Packet Suppression**

- **Optional.**
- When there are numerous receivers to receive the packets from the same multicast profile, you can enable Report packets suppression to suppress the number of Report packets to be sent.

#### **Enabling the Immediate-Leave Function**

- **Optional.**
- When there is only one receiver on a port, you can enable Leave to speed up the convergence of protocol upon leave.
- **Disabling Dynamic Router Port Learning**
- **Optional.**
- This function is used when multicast traffic needs to be forwarded only within the Layer-2 topology but not to a Layer-3 router.
- **Configuring the Aging Time of a Dynamic Router Port**
- **Optional.**
- You can configure the aging time based on network load.
- **Configuring the Aging Time of a Dynamic Member Port**
- **Optional.**
- You can configure the aging time based on the interval for sending IGMP query packets by the connected multicast router. Typically, the aging time is calculated as follows: Interval for sending IGMP query packets x 2 + Maximum response time of IGMP packets
- **Configuring the Maximum Response Time of a Query Packet**
- **Optional.**
- You can configure the aging time based on network load.

#### **Verification**

- Run the **show ip igmp snooping mrouter** command to check whether the configured static router port has an "S" in the displayed configuration information.
- Run the **show ip igmp snooping gda** command to check whether the configured static member port is marked with an S.
- Run the **show ip igmp snooping** command to check whether Report packets suppression, immediate leave, router port learning, router port aging time, member port aging time, and the maximum response time of the Query packet take effect.

#### **Related Commands**

#### **Configuring a Static Router Port**

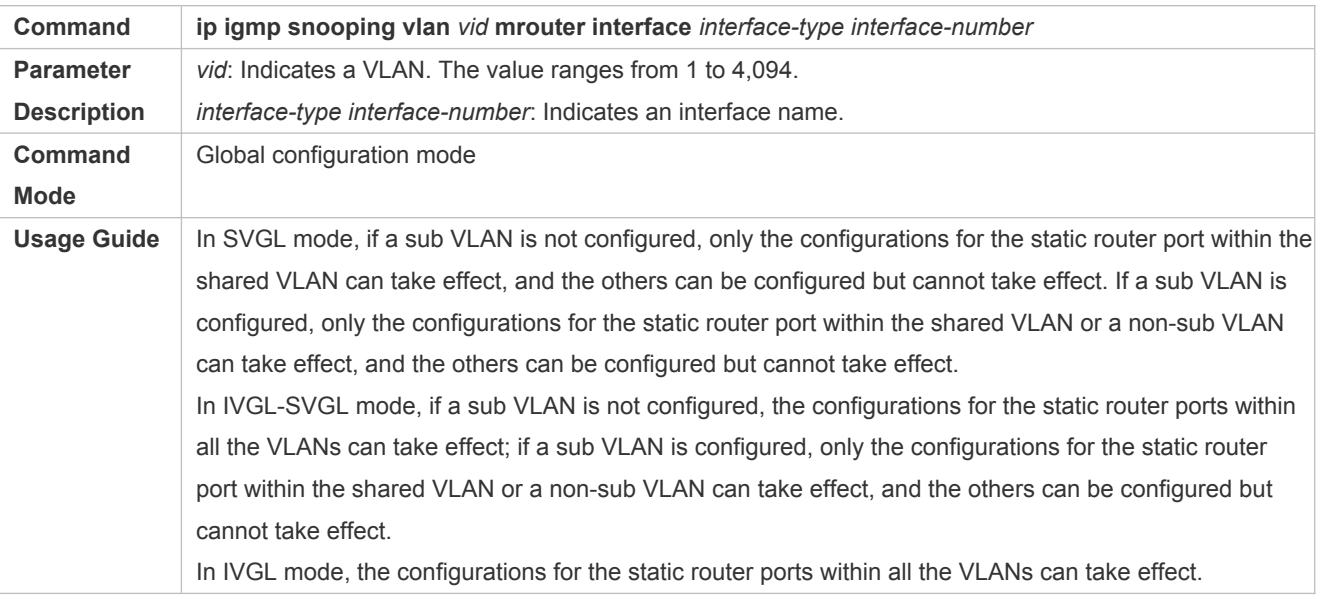

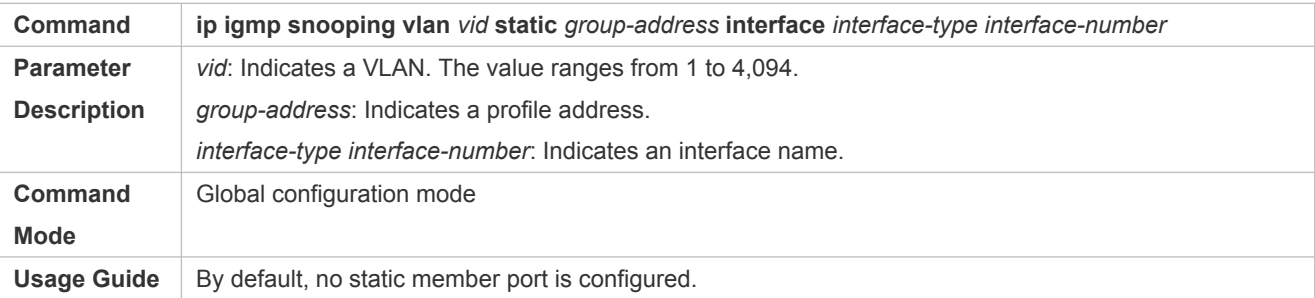

## **Enabling Report Packet Suppression**

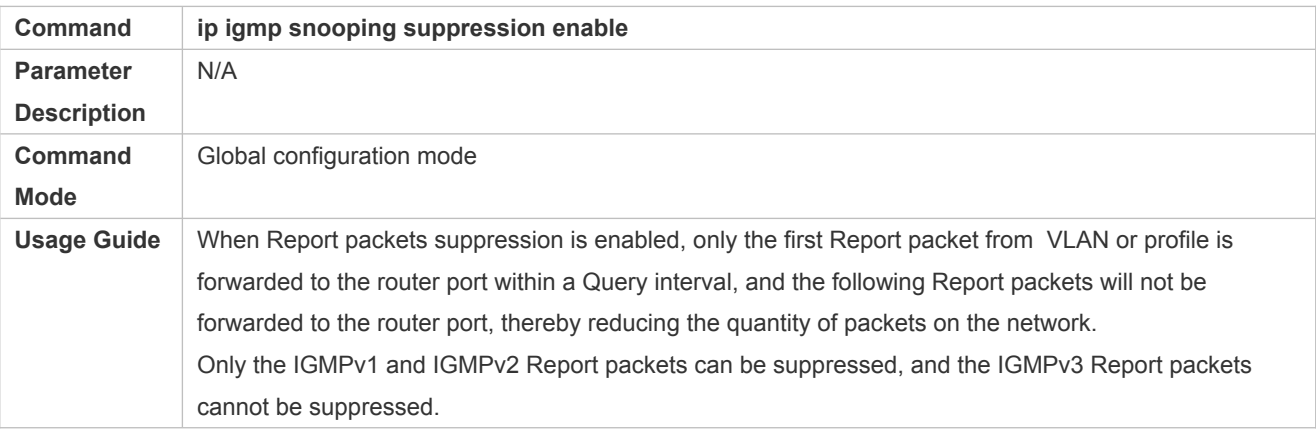

## **Enabling Report Packet Suppression on SVGL**

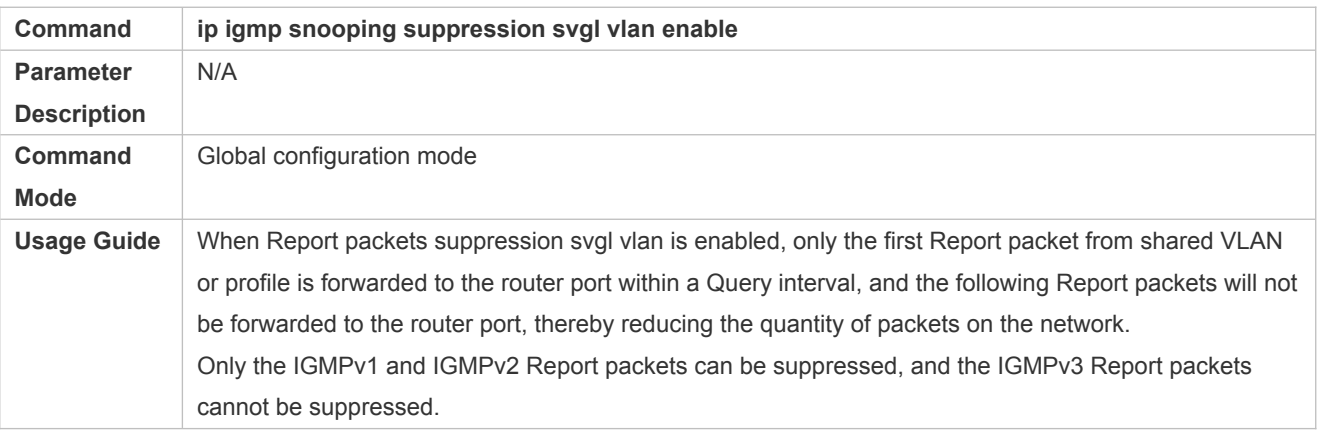

## **Configures Source IP in IGMP Report packet**

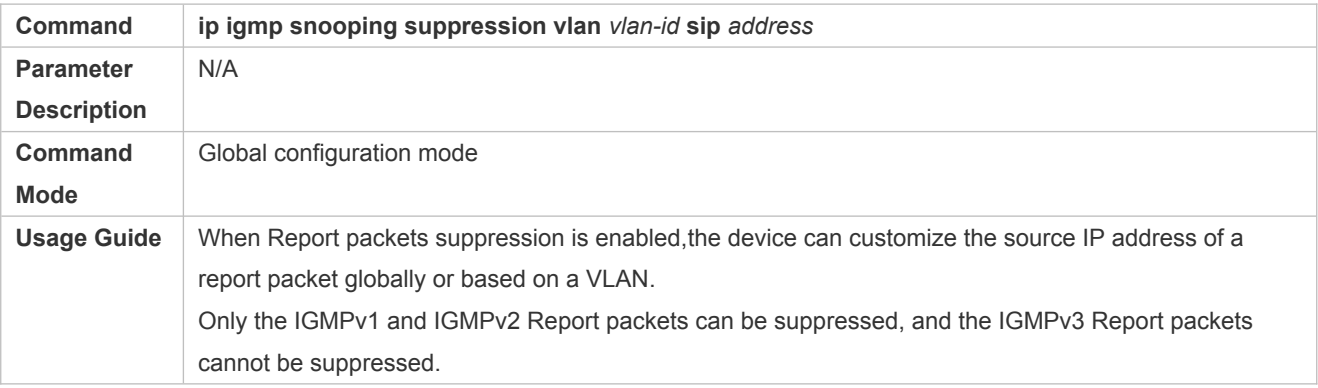

## **Enabling the Immediate-Leave Function**

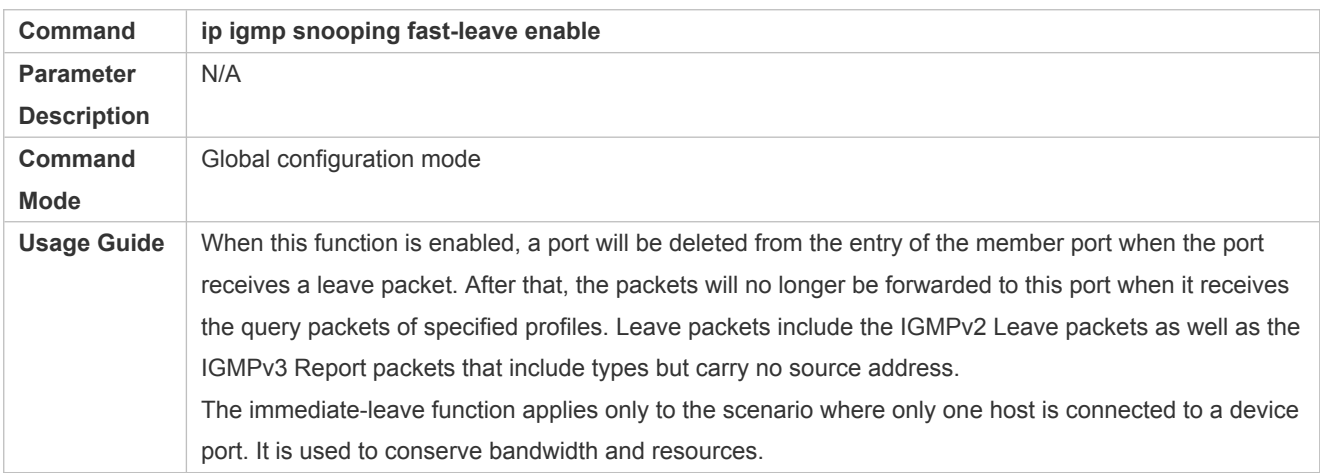

## **Enabling the Immediate-Leave Function on port**

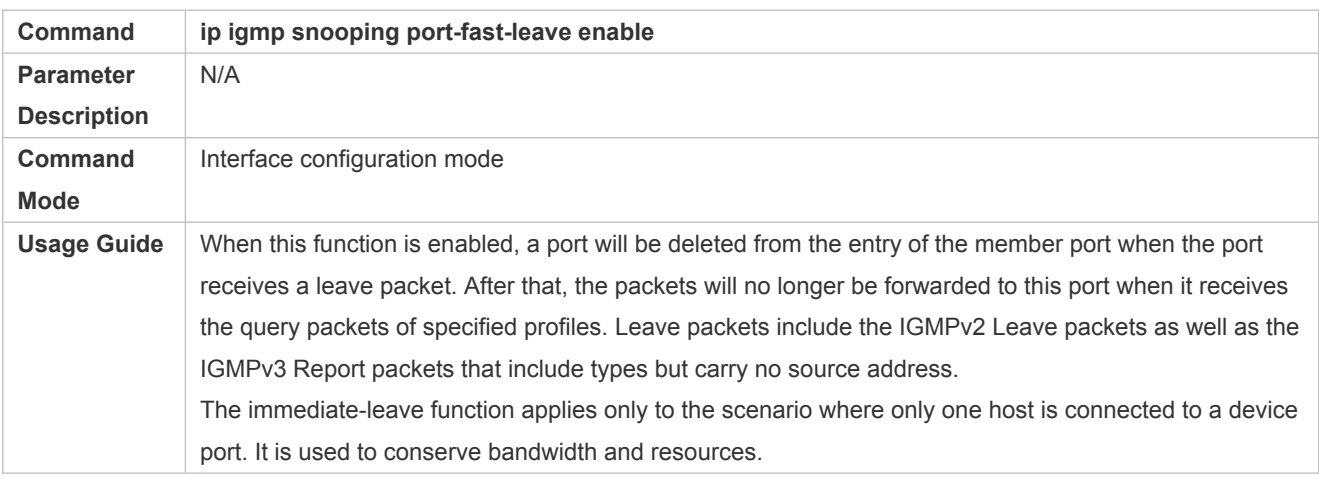

## **Enabling Dynamic Router Port Learning**

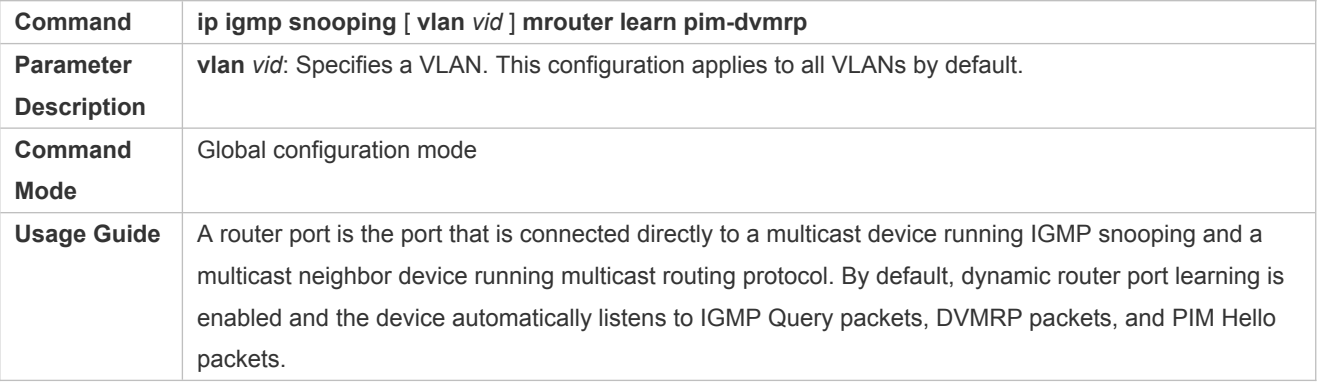

## **Configuring the Aging Time of a Dynamic Router Port**

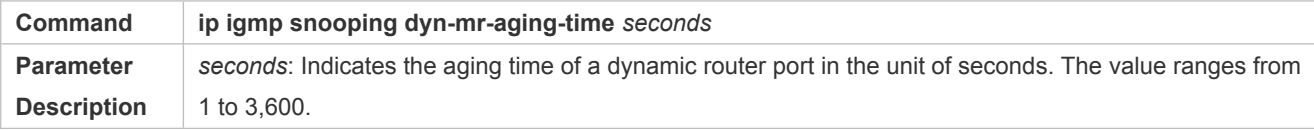

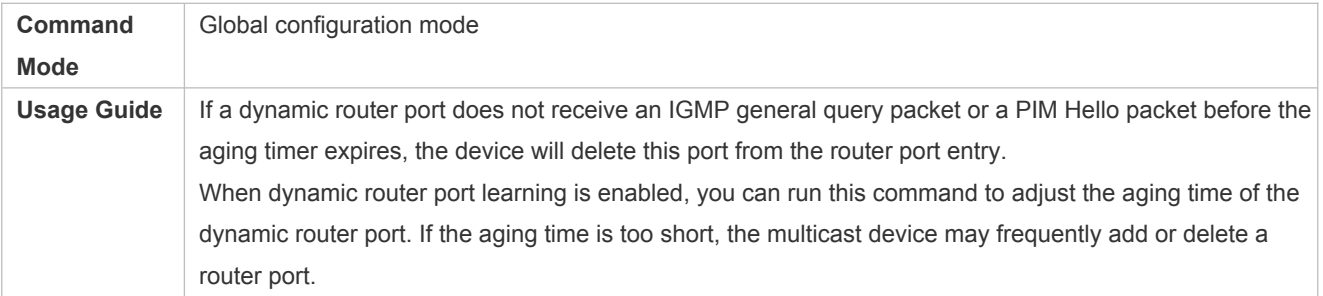

## **Configuring the Aging Time of a Dynamic Member Port**

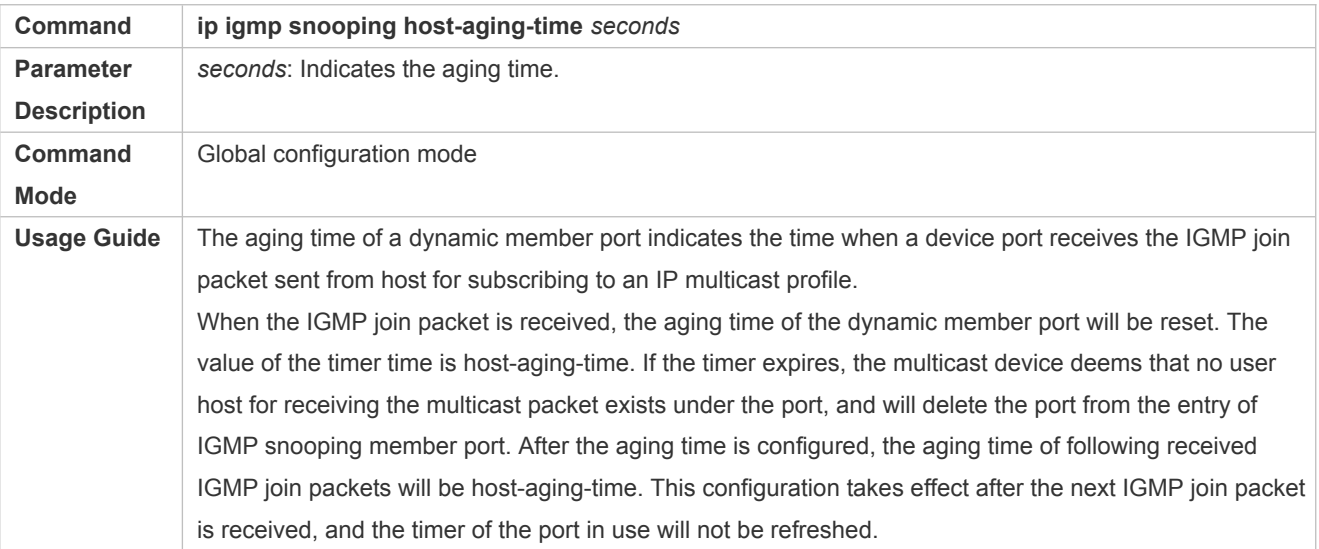

## **Configuring the Maximum Response Time of a Query Packet**

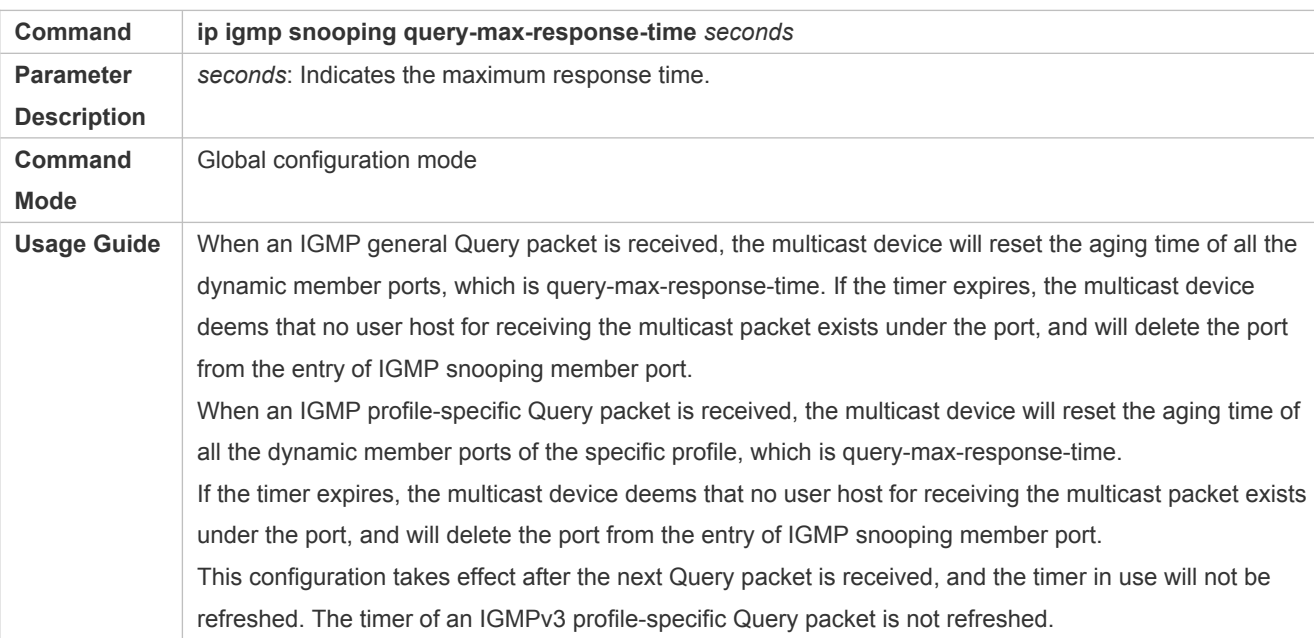

## **Displaying Router Ports**

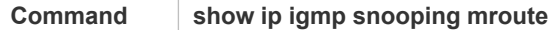

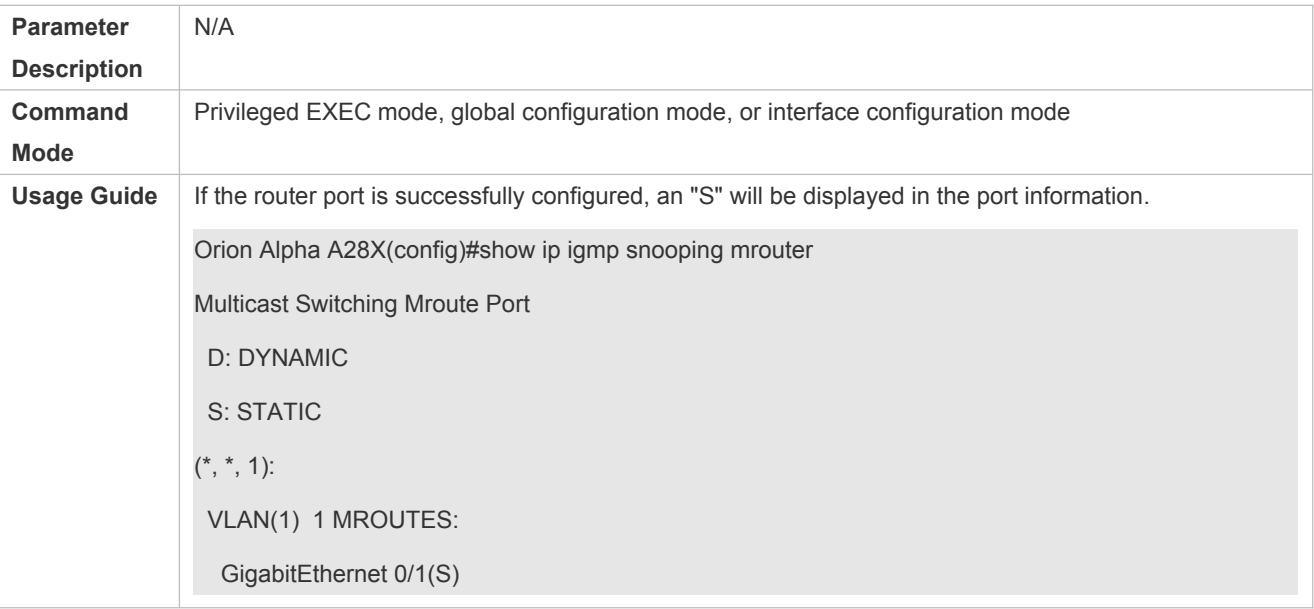

## **Displaying the Information of Dynamic Router Port Learning**

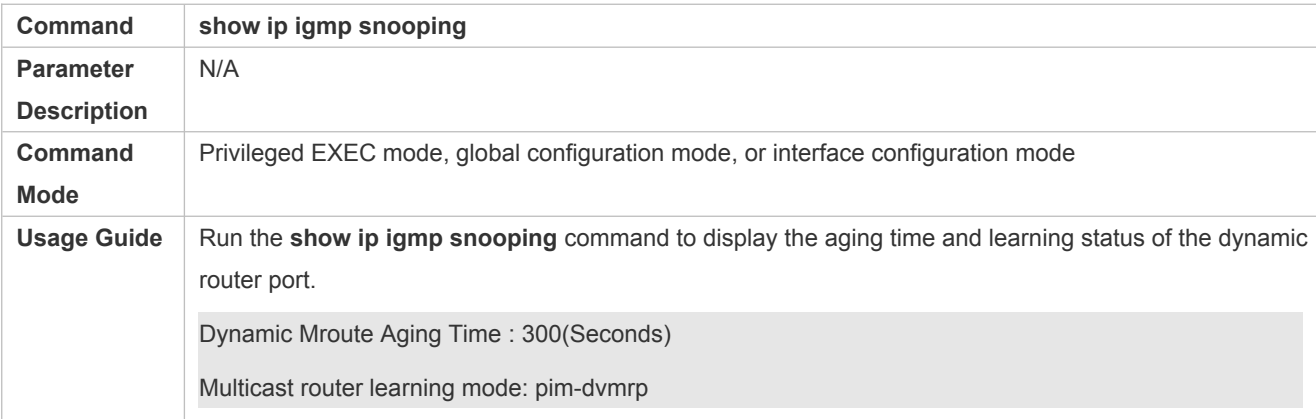

## **Displaying the Information of a Member Port**

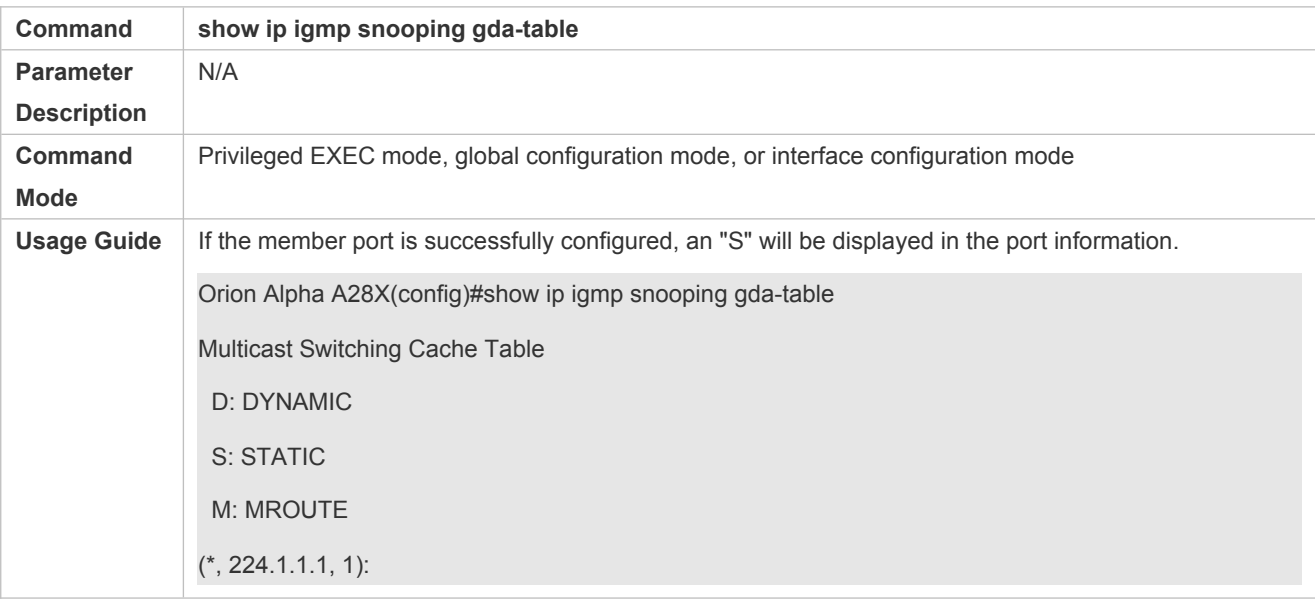

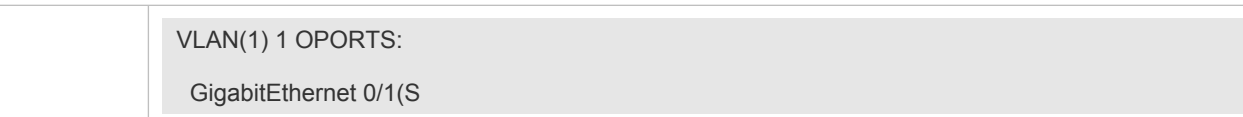

## **Displaying Other Parameters**

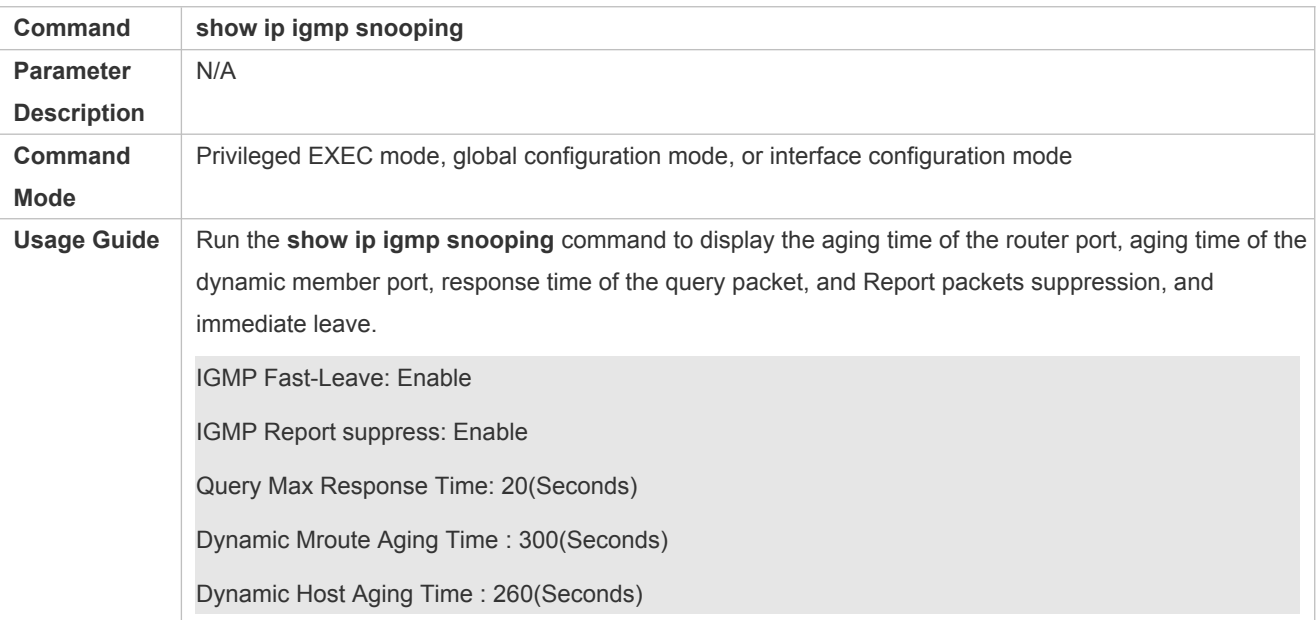

## **Configuration Example**

## **Configuring a Static Router Port and Static Member Port**

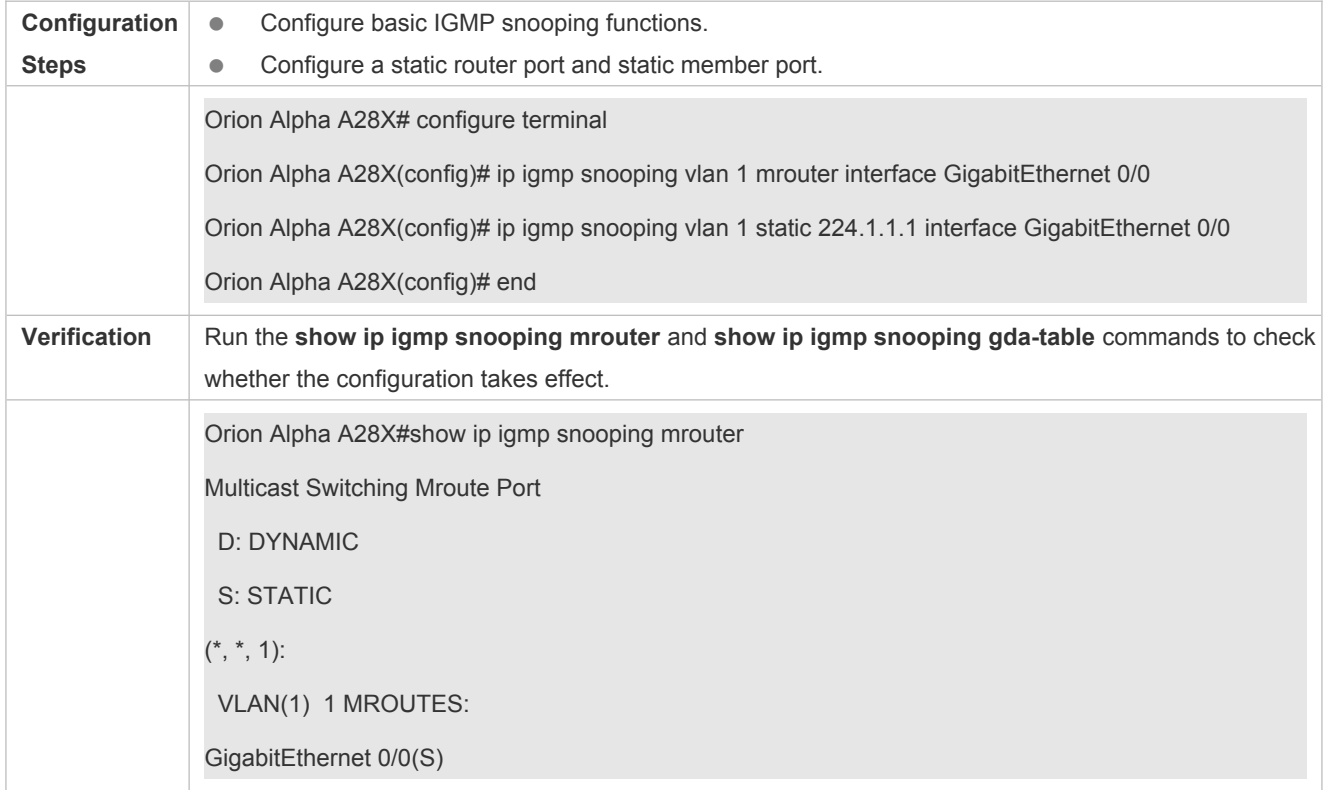

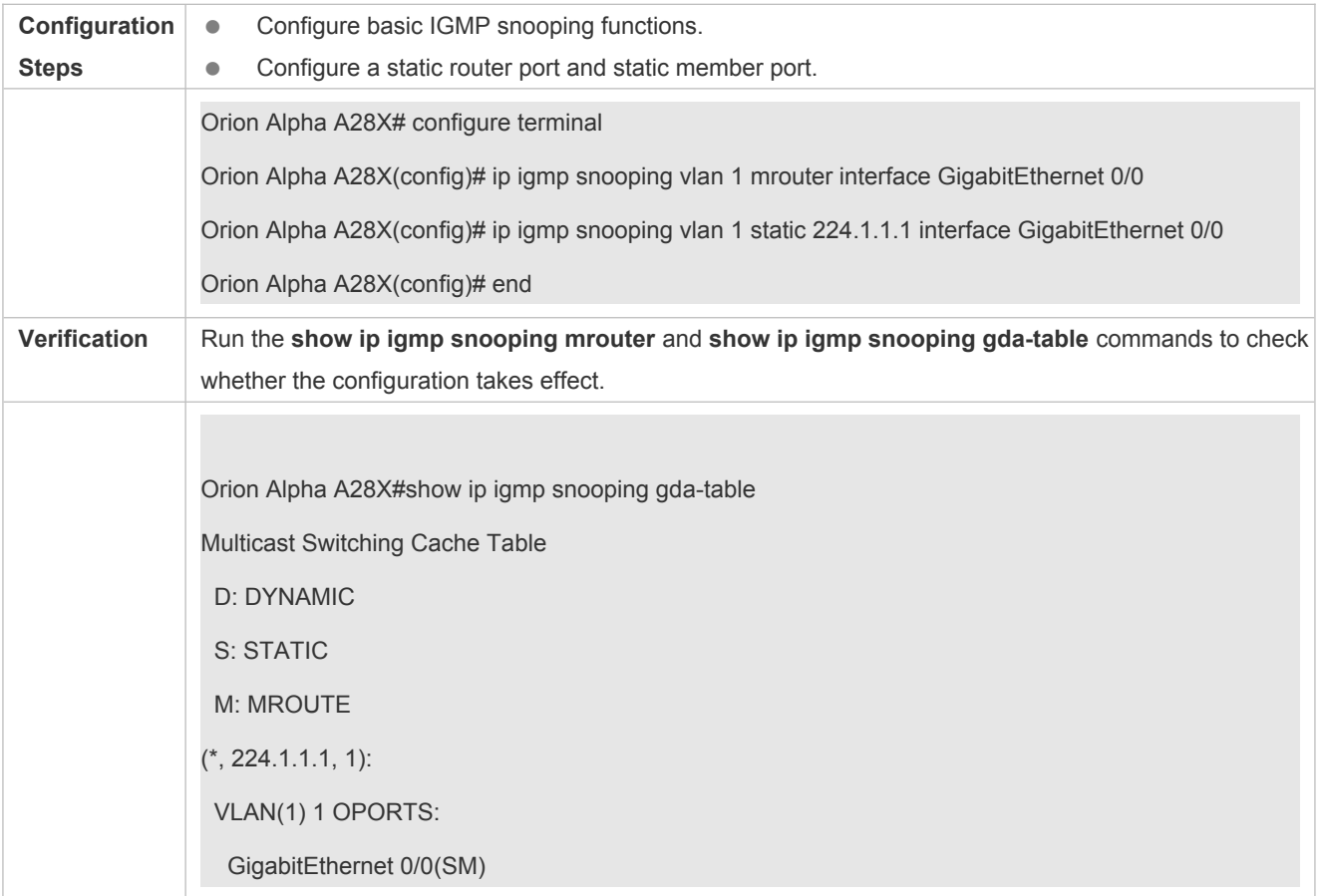

### **Enabling Report Packet Suppression**

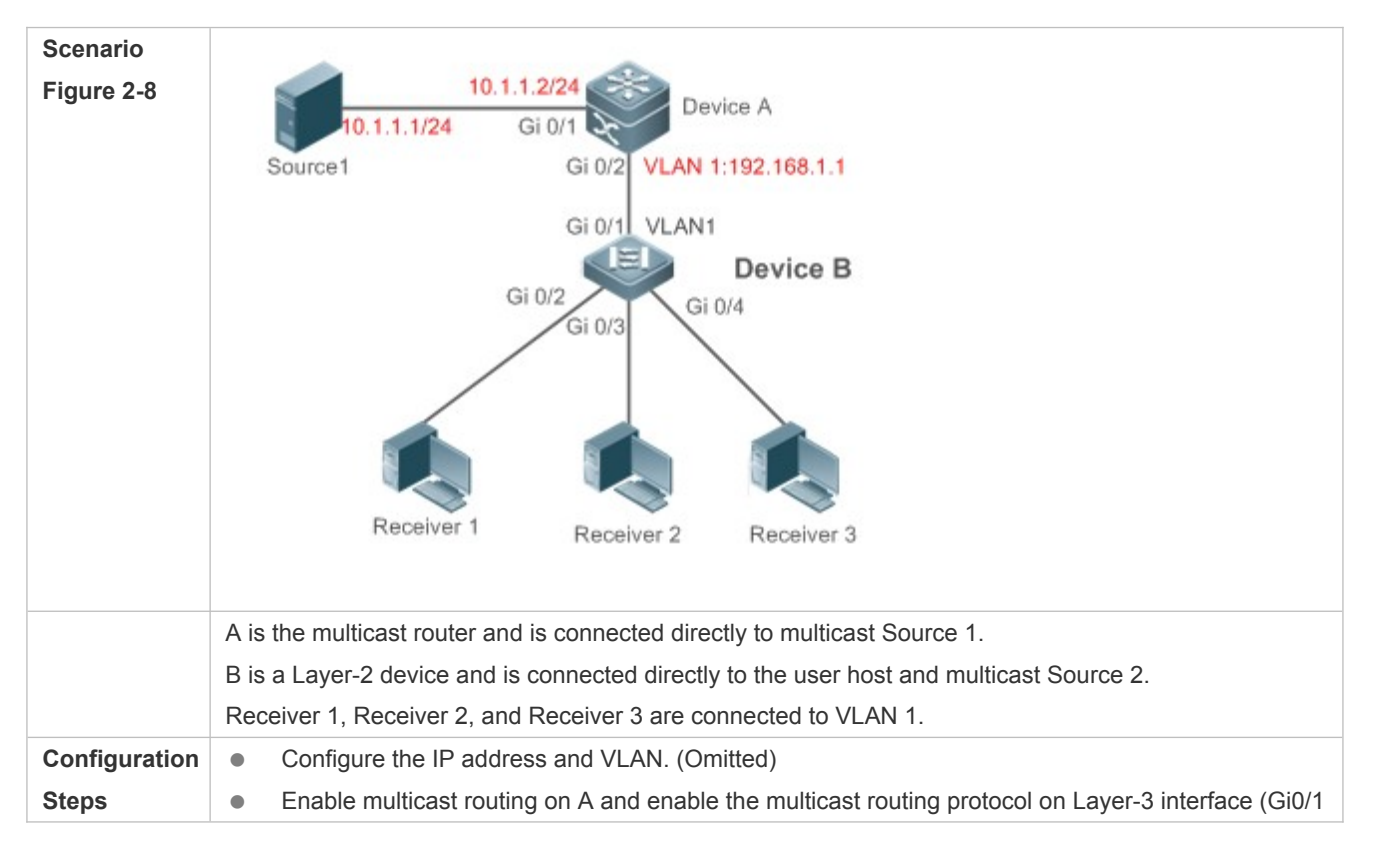

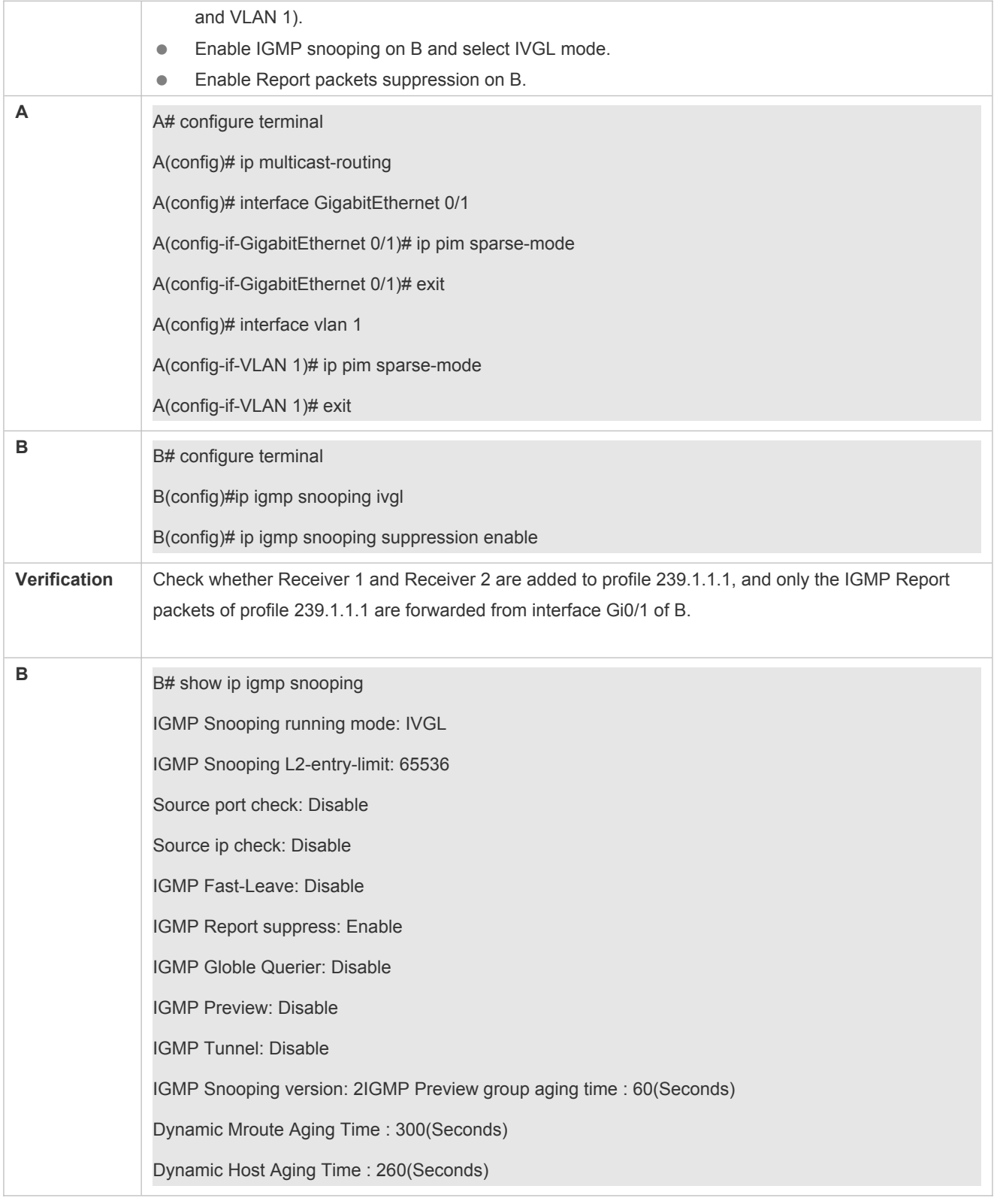

## **Configuring Other Parameters**

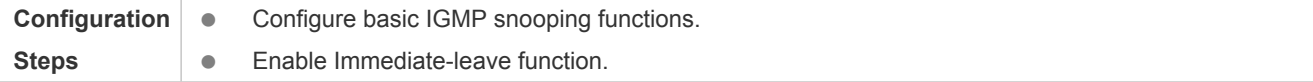

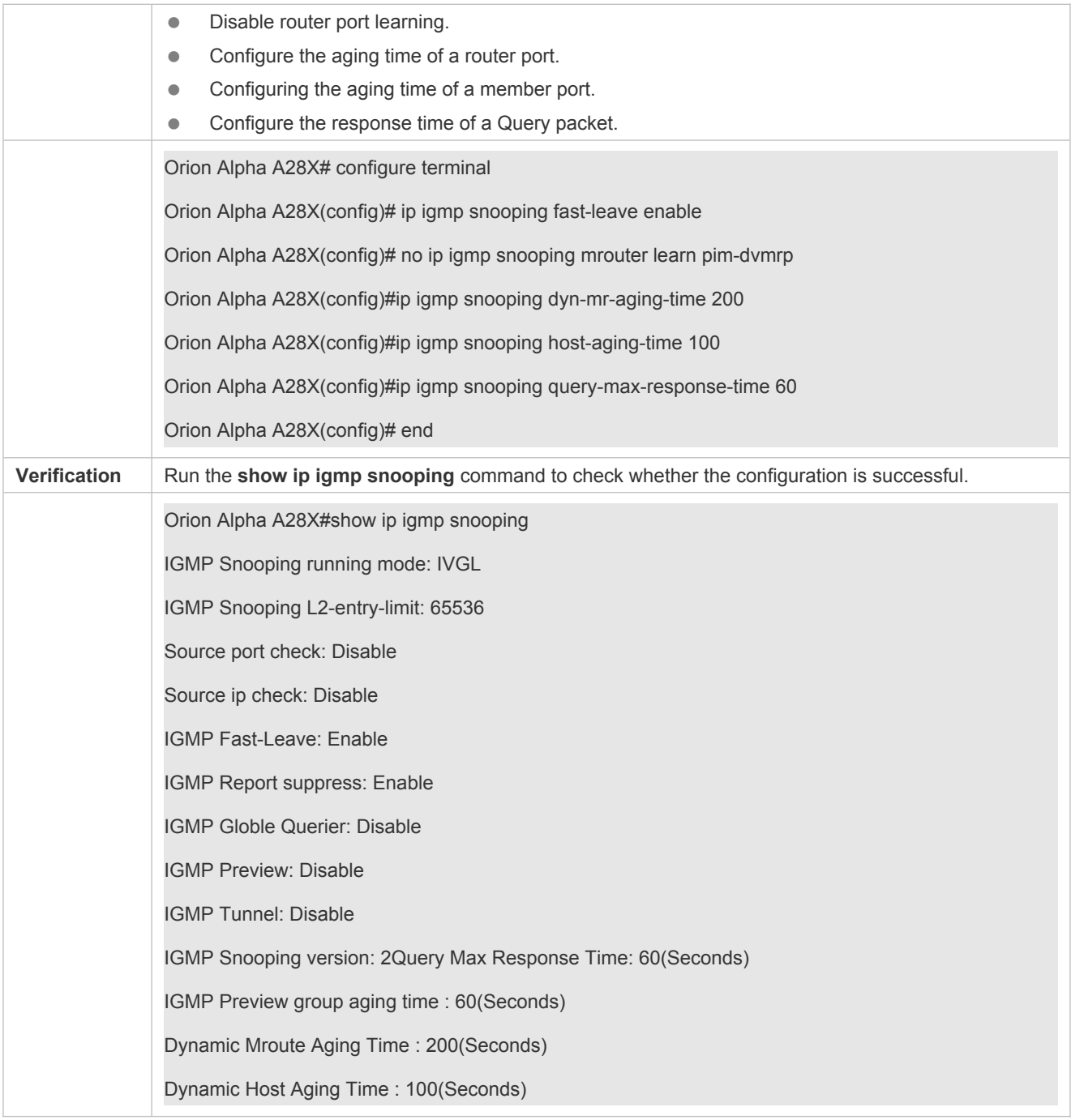

## **Common Errors**

Basic IGMP snooping functions are not configured or the configuration is not successful.

## <span id="page-41-0"></span>**2.4.5 Configuring IGMP Security Control**

## **Configuration Effect**

- Configure the range of multicast addresses that a user can access.
- Configure to allow a user from an unauthorized profile to preview a multicast channel.
- Configure the number of multicast addresses that a user can access.
- Configure to limit a user to receive only the multicast traffic from a router port to prevent illegal multicast traffic sent by the end user.
- Configure to limit a user to receive only the multicast traffic from designated source IP addresses to prevent illegal multicast traffic.

### **Notes**

**Basic IGMP snooping functions must be configured.** 

### **Configuration Steps**

- **Configuring the Profile Filtering**
- **Optional.**
- If you want to limit the profile packets to be received by a port, you can configure the profile filtering on the port.
- If you want to limit the multicast packets to be received by a VLAN, you can configure the per-VLAN profile filtering.

#### **Enabling Multicast Preview**

- **Optional.**
- You can enable multicast preview for a user from an unauthorized profile.

### **Configuring the Maximum Number of Profiles**

- **Optional.**
- If you want to limit the number of multicast profiles that a port is allowed to receive, you can configure the maximum number of multicast profiles allowed for this port.
- If you want to limit the number of multicast profiles that global ports are allowed to receive, you can configure the maximum number of multicast profiles allowed for these ports.

#### **Verification**

- Run the **show ip igmp snooping interfaces** command to display the profile filtering and the maximum number of multicast profiles for a port.
- **Run the show ip igmp snooping vlan** command to display the per-VLAN profile filtering.
- Run the **show ip igmp snooping** command to check whether the maximum number of global multicast profiles, preview function, source port inspection, and source IP address inspection take effect.

## **Related Commands**

#### **Configuring the Profile Filtering**

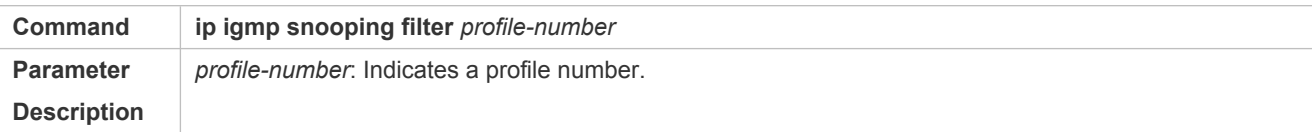

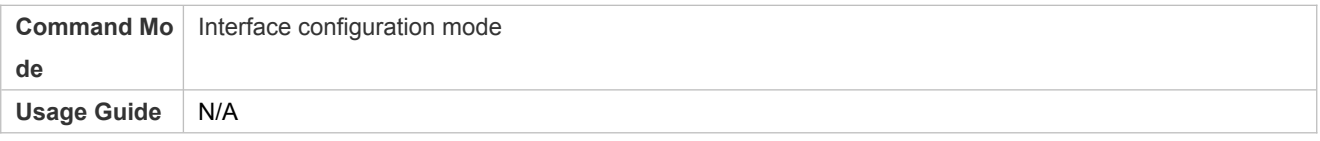

## **Configuring the Per-VLAN Profile Filtering**

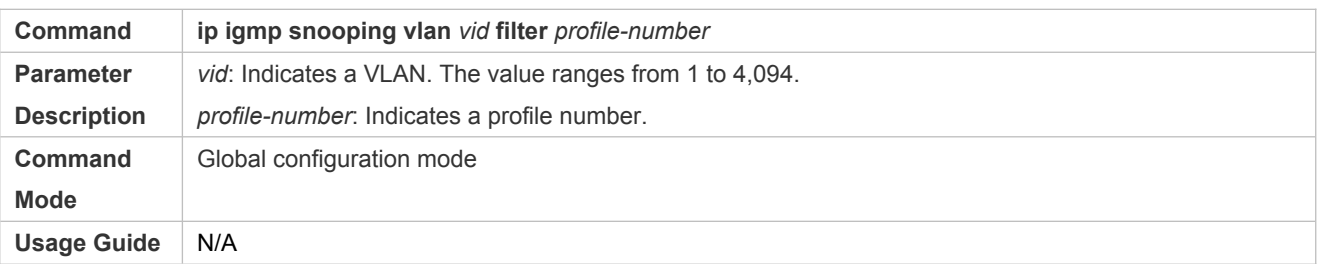

## **Configuring the Maximum Number of Profiles on a Port**

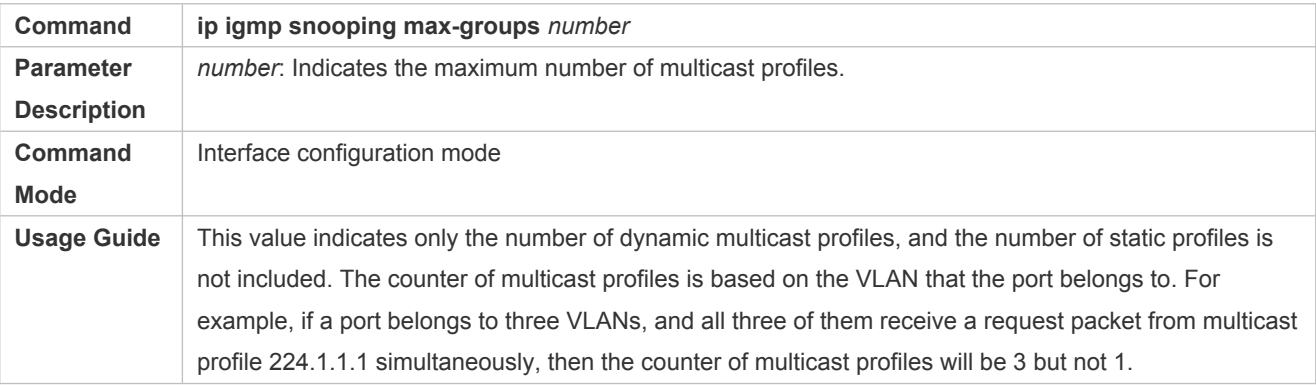

## **Configuring the Maximum Number of Global Profiles**

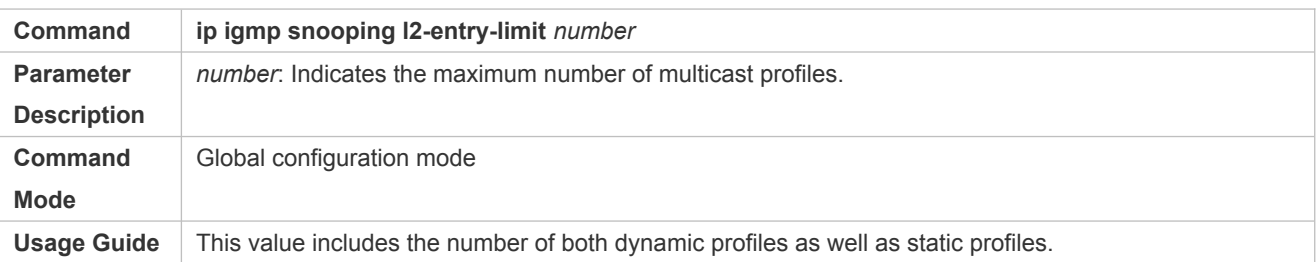

## **Enabling Preview**

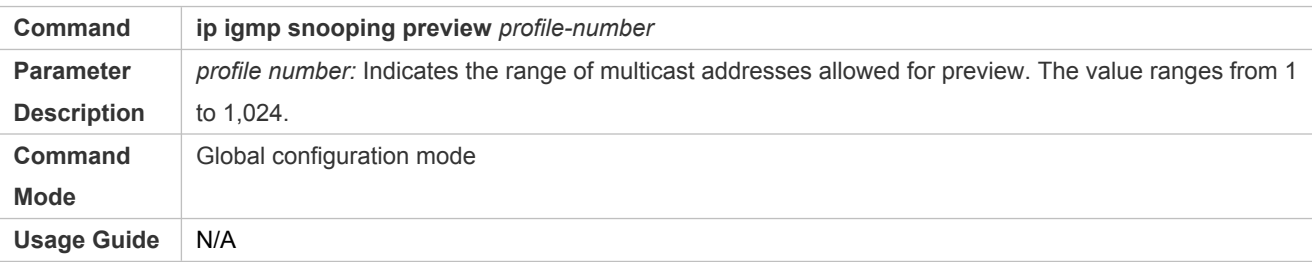

## **Configuring the Preview Duration**

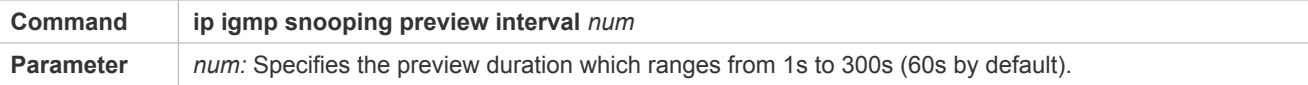

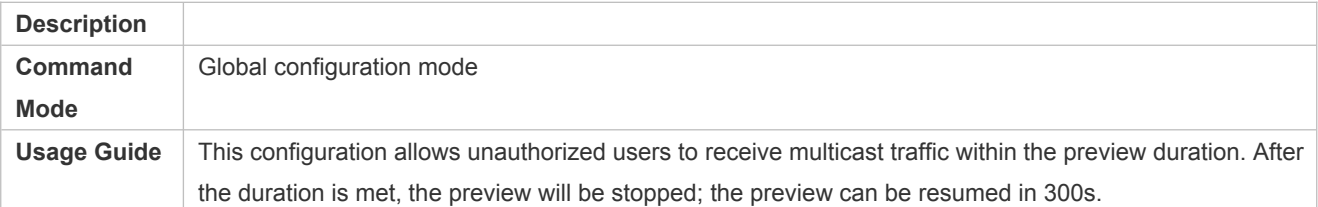

## **Displaying the Per-Port Profile Filtering**

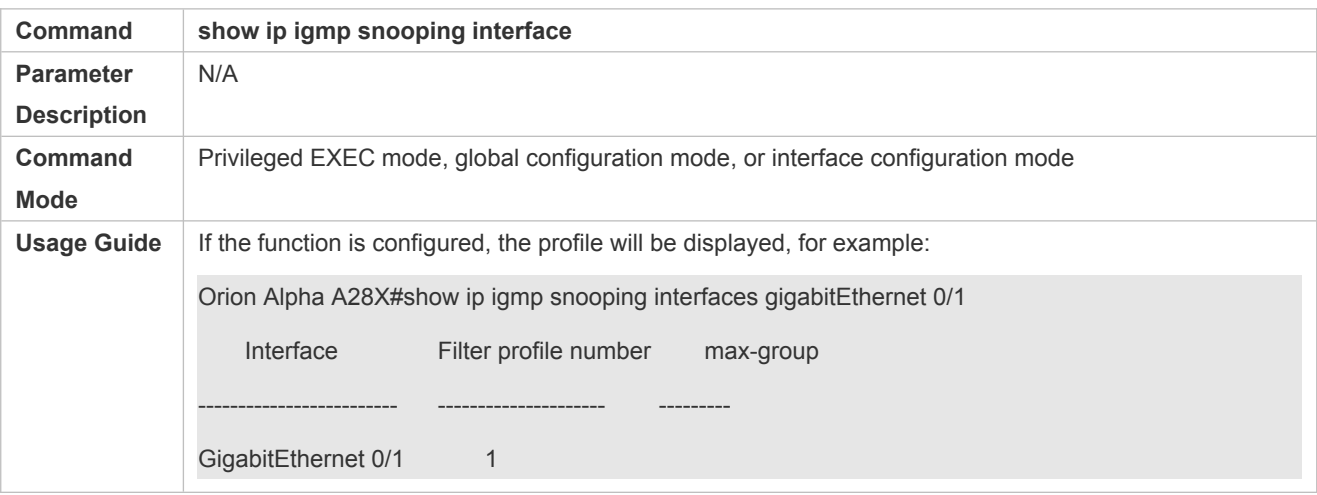

## **Displaying the Per-VLAN Profile Filtering**

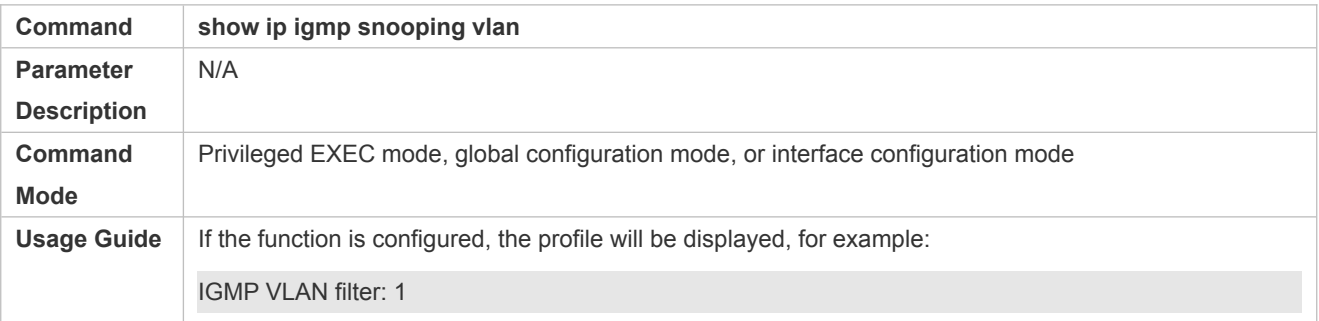

## **Displaying the Maximum Number of Interface Profiles**

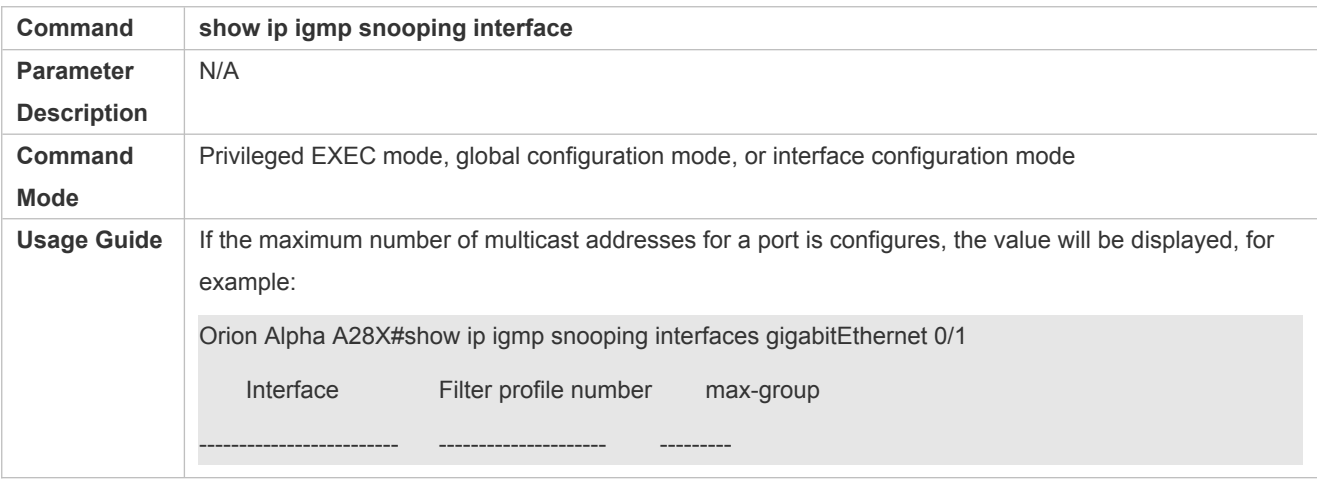

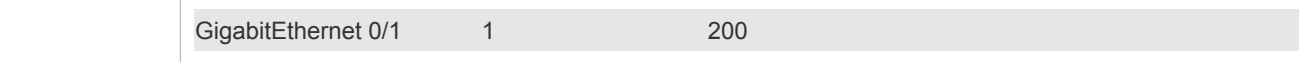

## **Displaying the Maximum Number of Global Profiles**

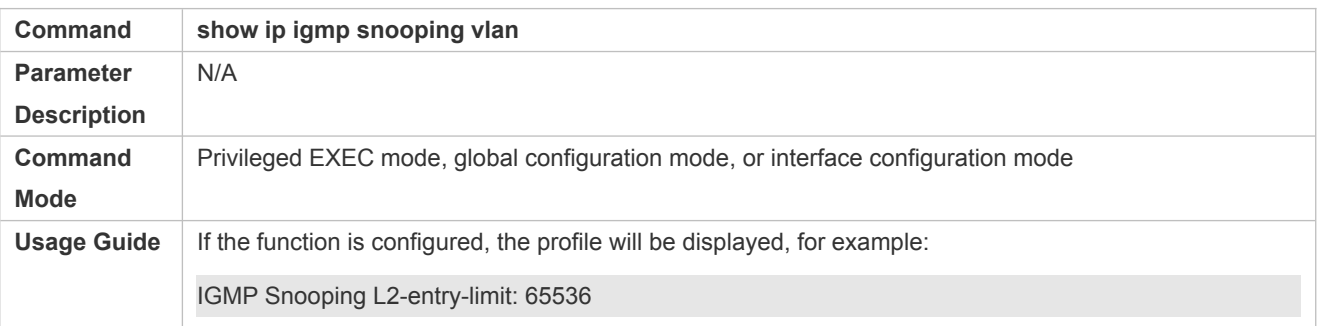

## **Displaying the Information of the Preview Function**

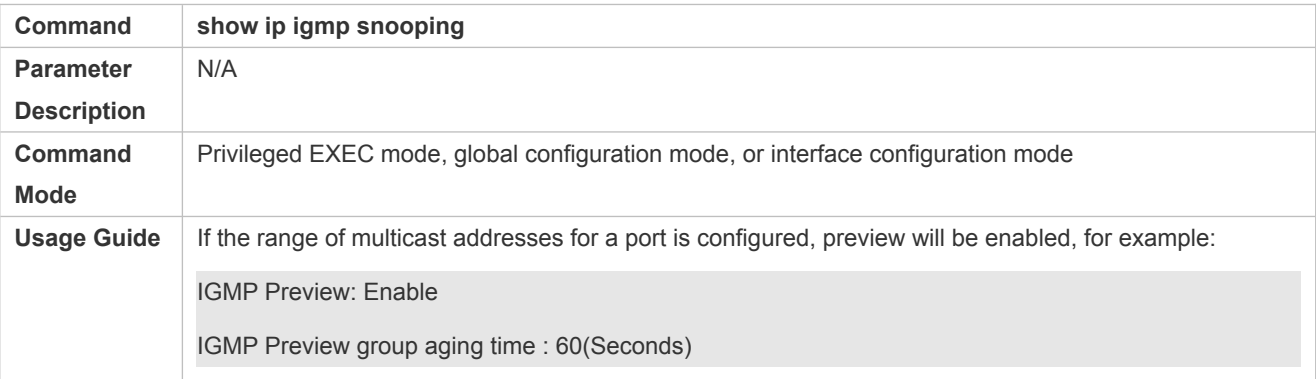

## **Configuration Example**

## **Configuring the Profile Filtering and the Maximum Number of Demanded Profiles**

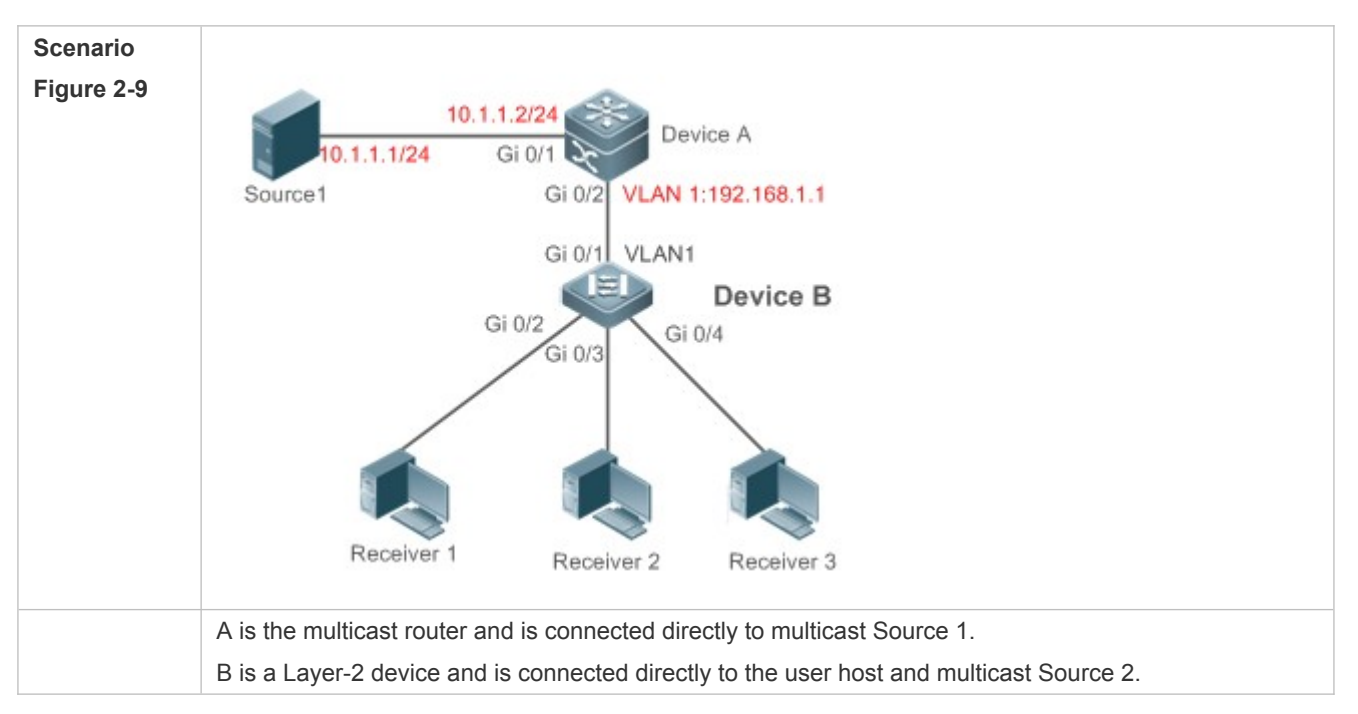

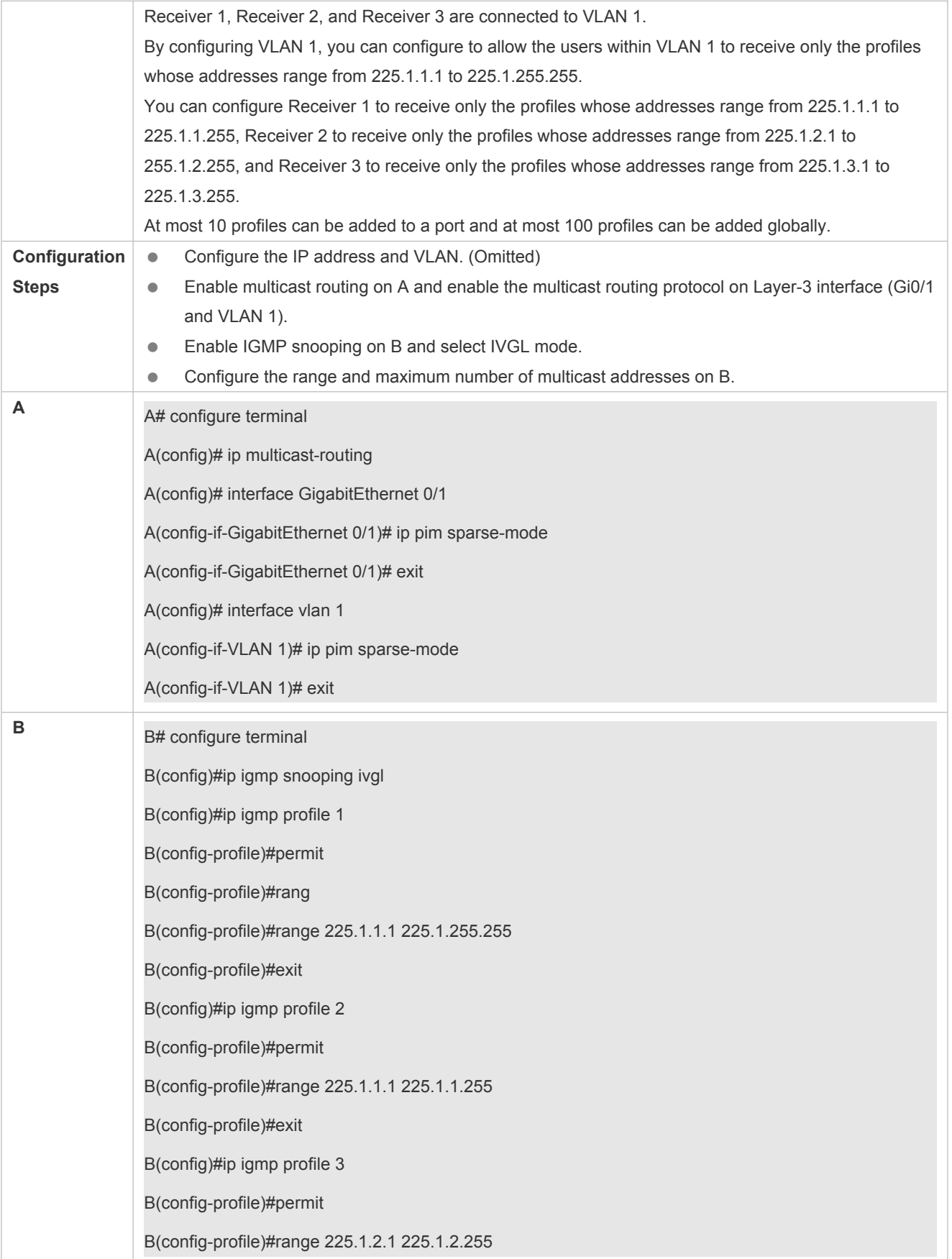

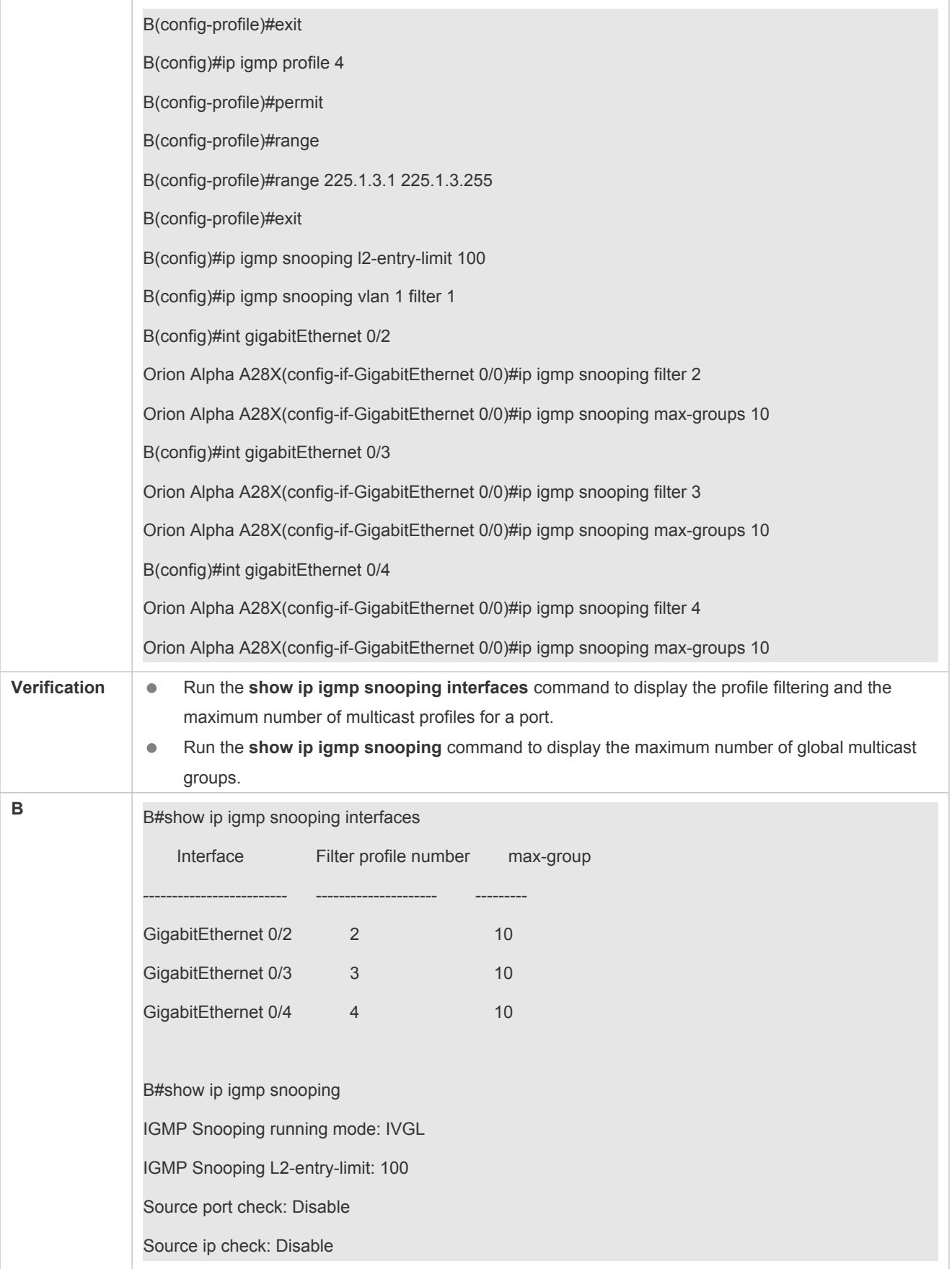

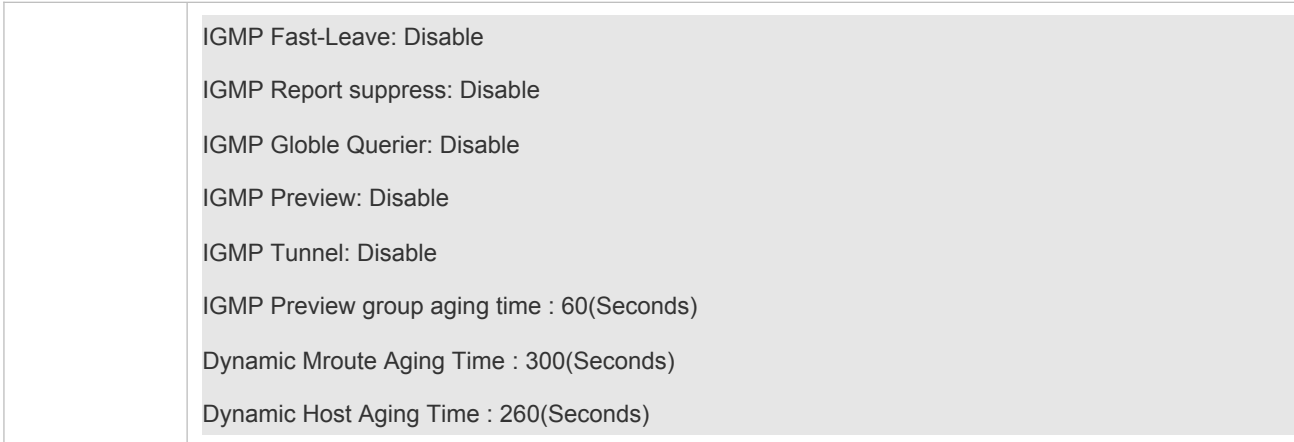

#### **Common Errors**

- **Basic IGMP snooping functions are not configured or the configuration is not successful.**
- The multicast router port is not learned, leading to failure to receive the multicast traffic.

## <span id="page-48-0"></span>**2.4.6 Configuring an IGMP Profile**

### **Configuration Effect**

**•** Create an IGMP filtering profile.

### **Configuration Steps**

- **Creating a Profile**
- (Optional) Create an IGMP filtering profile.
- **Configuring the Profile Range**
- (Optional) Configure the range of multicast profile addresses.
- **Configuring the Profile Filtering**
- (Optional) Configure the filtering mode of profile to **permit** or **deny**.

### **Verification**

Run the **show running-config** command to check whether the preceding configurations take effect.

### **Related Commands**

#### **Creating a Profile**

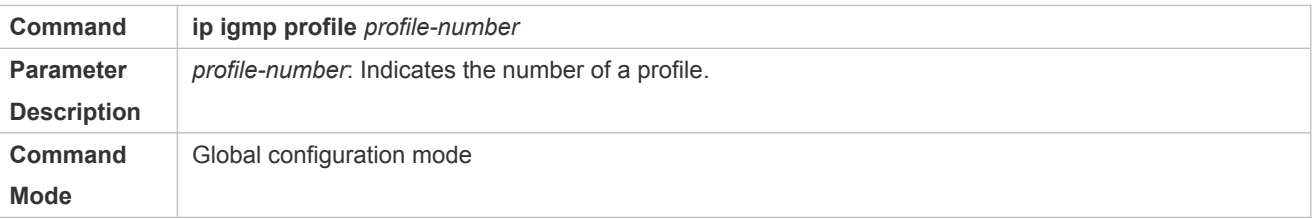

## **Usage Guide**

## **Configuring the Profile Range**

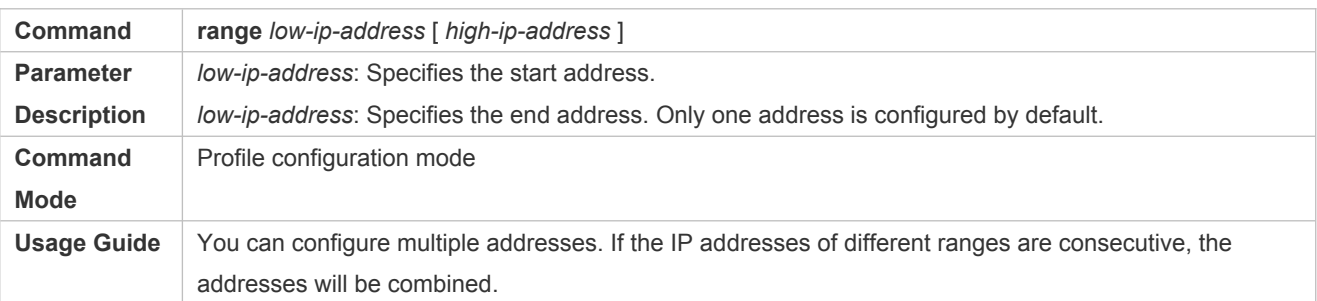

## **Configuring the Profile Filtering**

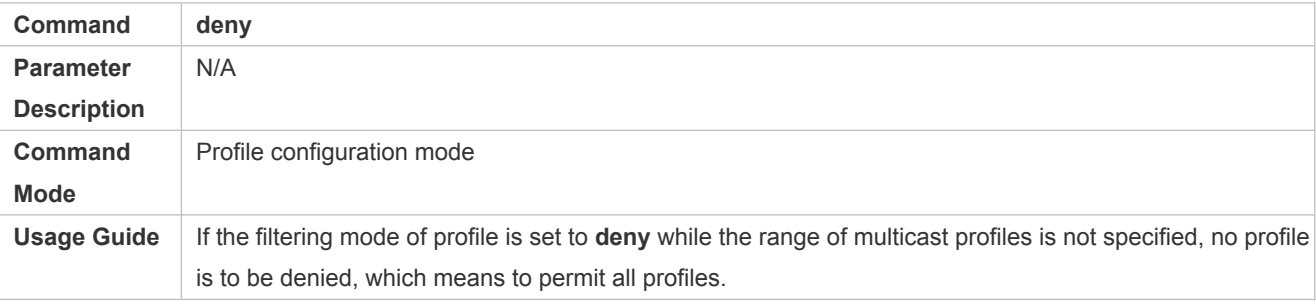

## **Configuring the Profile Filtering**

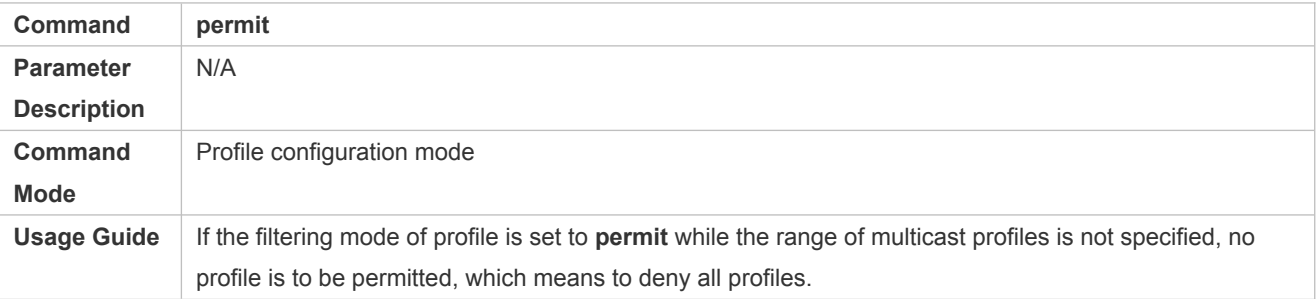

## **Configuration Example**

**Creating a Filtering Profile**

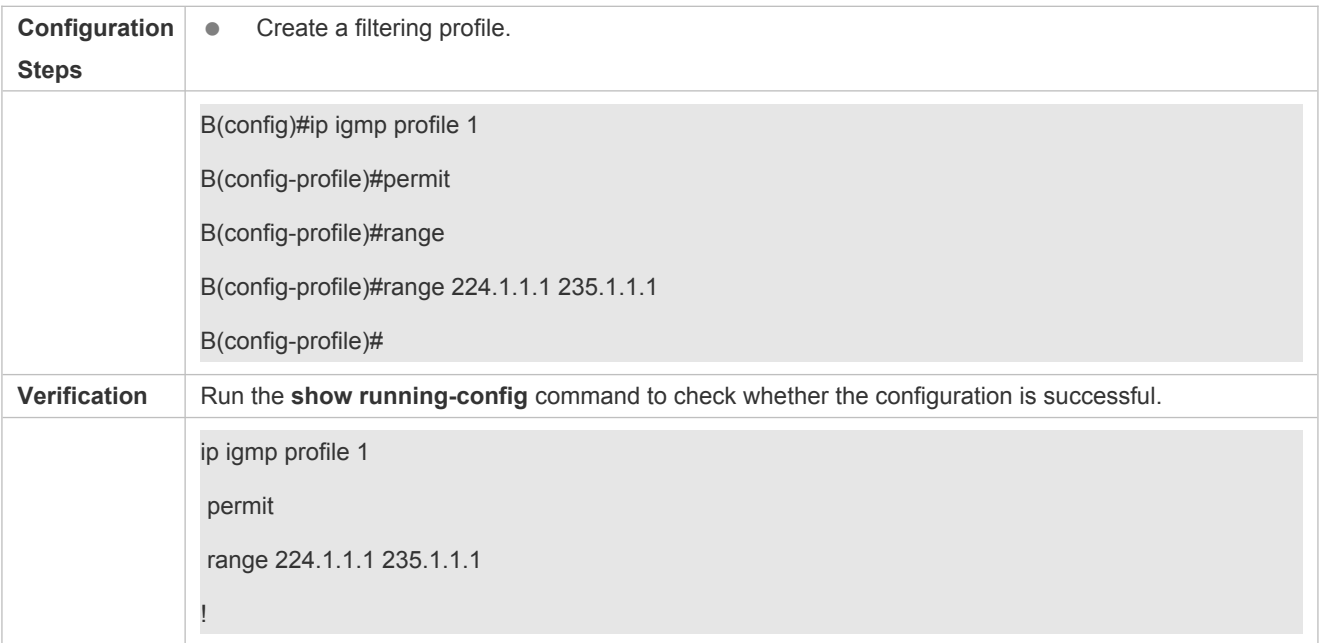

## **Common Errors**

- **Basic IGMP snooping functions are not configured or the configuration is not successful.**
- The mode of profile is set to **permit** while the range of multicast profiles is not specified, leading to the denial of all profiles.

## <span id="page-50-0"></span>**2.4.7 Configuring IGMP QinQ**

### **Configuration Effect**

Create a multicast entry on the VLAN where IGMP packets are located. Forward IGMP packets on the VLAN where these packets are located, realizing transparent transmission.

### **Notes**

**Basic IGMP snooping functions must be configured.** 

#### **Configuration Steps**

- **Configuring QinQ Transparent Transmission**
- If the QinQ interface needs to forward multicast packets on the VLANs where the VIDs of the packets specify, enable QinQ to realize transparent transmission.

#### **Verification**

Run the **show ip igmp snooping** command to check whether the configuration takes effect.

### **Related Commands**

**Configuring QinQ Transparent Transmission**

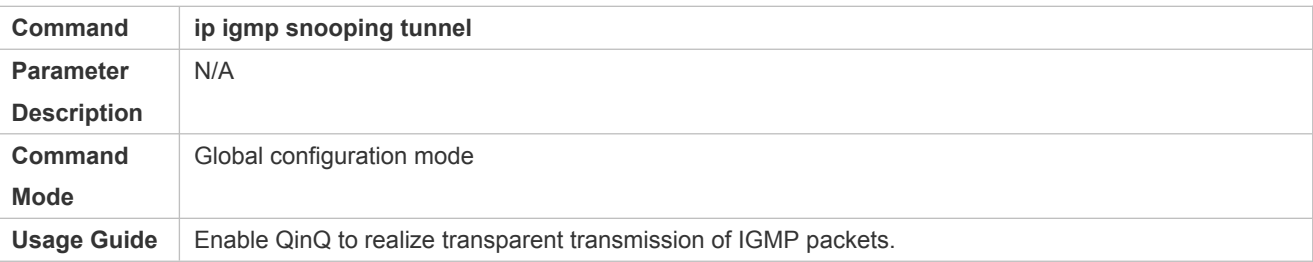

## **Displaying QinQ Configuration**

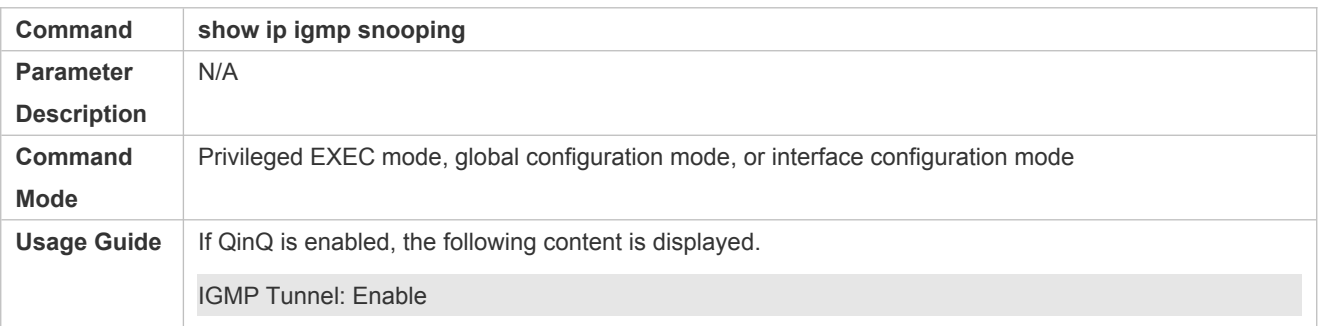

## **Configuration Example**

## **Configuring QinQ Transparent Transmission**

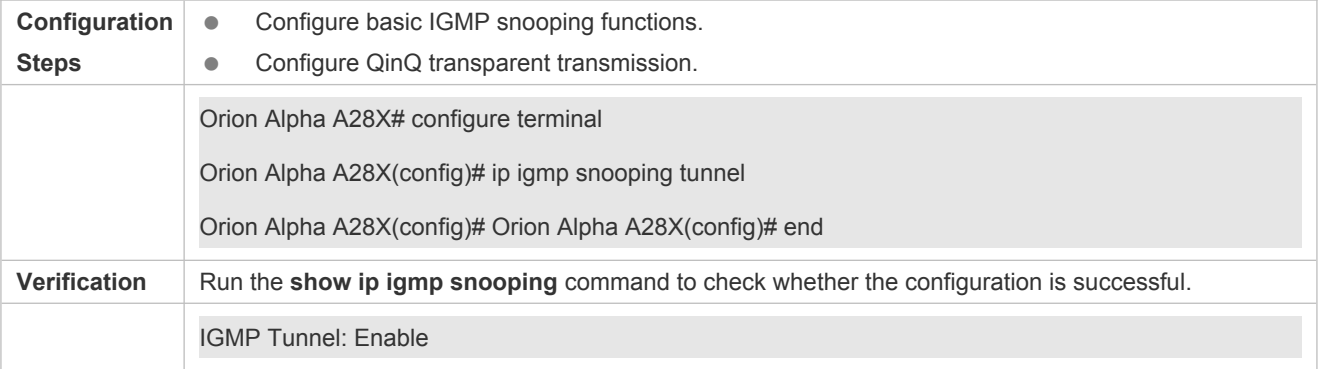

### **Common Errors**

**Basic IGMP snooping functions are not configured or the configuration is not successful.** 

## <span id="page-51-0"></span>**2.4.8 Configuring an IGMP Querier**

## **Configuration Effect**

 Configure the device as an IGMP querier, which will send IGMP Query packets periodically and collect user demanding information.

### **Notes**

**Basic IGMP snooping functions must be configured.** 

## **Configuration Steps**

#### **Enabling the Querier Function**

- (Optional) Enable IGMP querier function globally or for a specified VLAN.
- (Optional) Disable the IGMP querier function for a specified VLAN.

### **Configuring the Source IP Address of a Querier**

- (Optional) You can configure the source IP address of a Query packet sent by the querier based on VLANs.
- After a querier is enabled, a source IP address must be specified for the querier; otherwise, the configuration will not take effect.

#### **Configuring the Maximum Response Time of a Query Packet**

 (Optional) Adjust the maximum response time carried by an IGMP Query packet. As IGMPv1 does not support the carrying of maximum response time by a Query packet, this configuration does not take effect when the querier is running IGMPv1.

#### **Configuring the Query Interval of a Querier**

- (Optional) Adjust the interval of the IGMP querier for sending query packets.
- **Configuring the Aging Timer of a Querier**
- (Optional) Configure the aging timer of other IGMP queriers on the network.
- **Specifying the IGMP Version for a Querier**
- (Optional) Specify the IGMP version for a querier (IGMPv2 by default).

#### **Verification**

Run the **show ip igmp snooping querier detail** command to check whether the configuration takes effect.

### **Related Commands**

#### **Enabling the IGMP Querier Function**

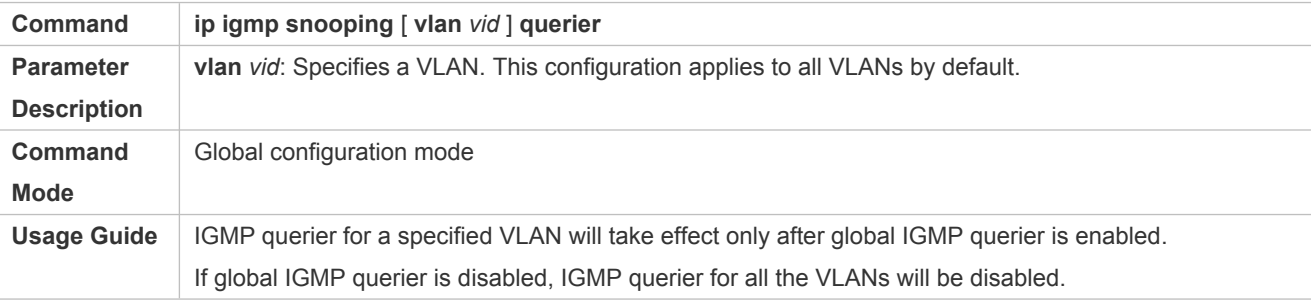

### **Configuring the Source IP Address of a Querier**

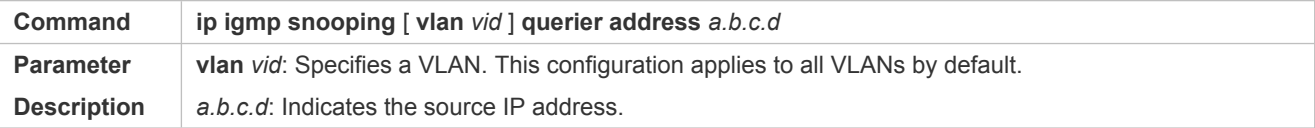

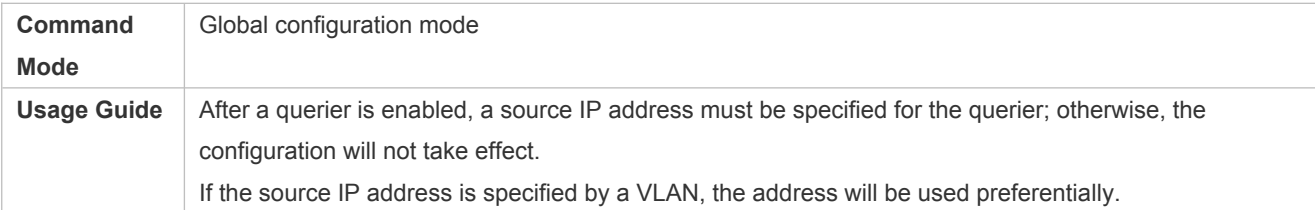

## **Configuring the Maximum Response Time of a Querier**

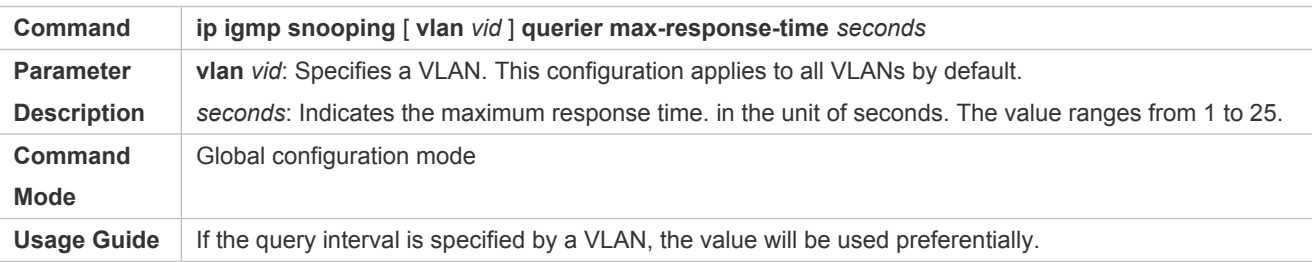

## **Configuring the Query Interval of a Querier**

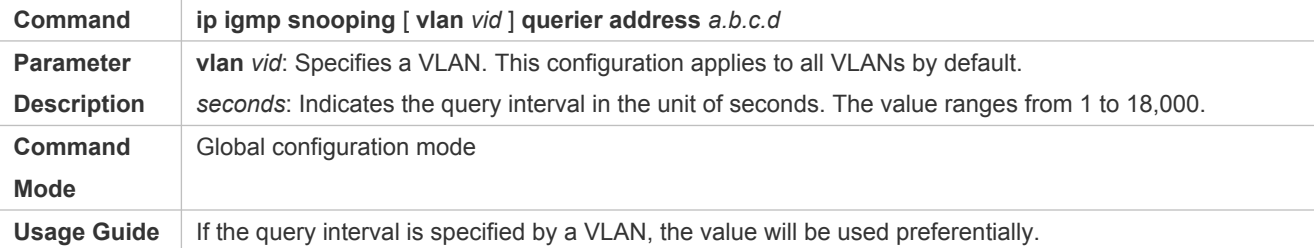

## **Configuring the Aging Timer of a Querier**

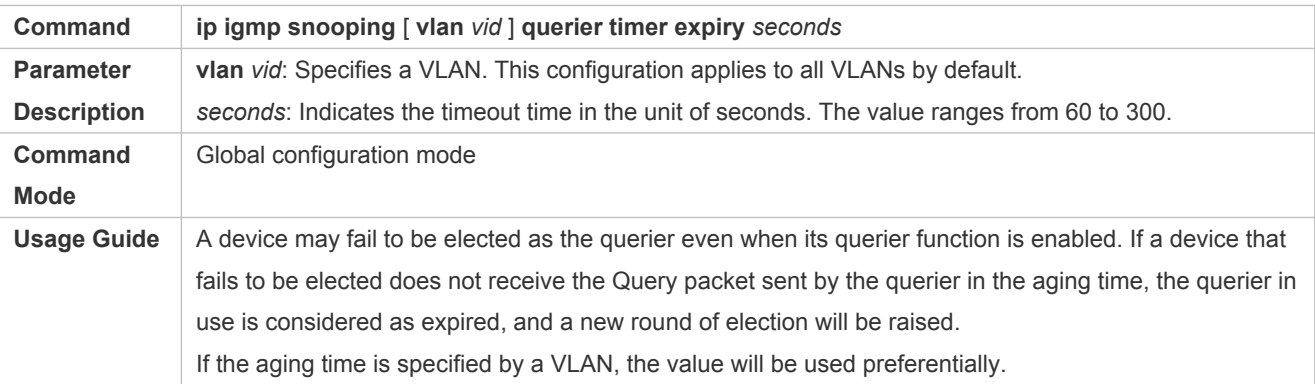

## **Specifying the IGMP Version for a Querier**

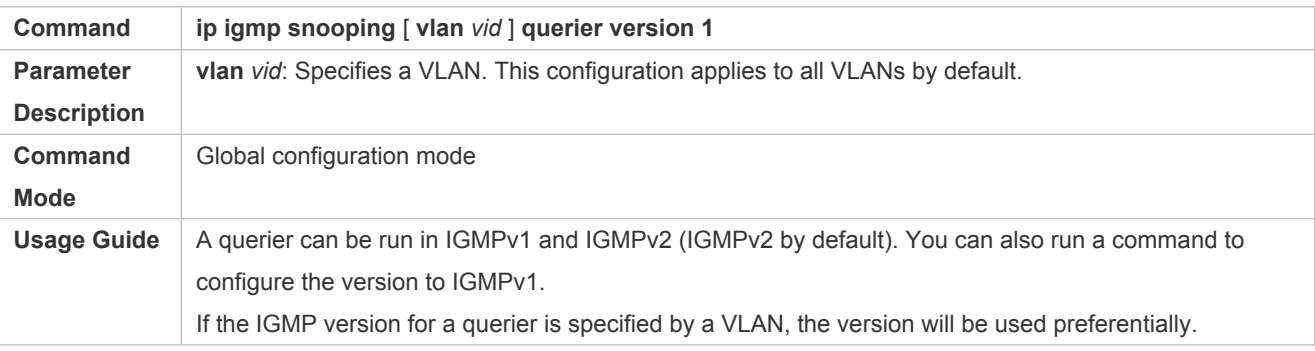

## **Displaying the IGMP Querier Configuration**

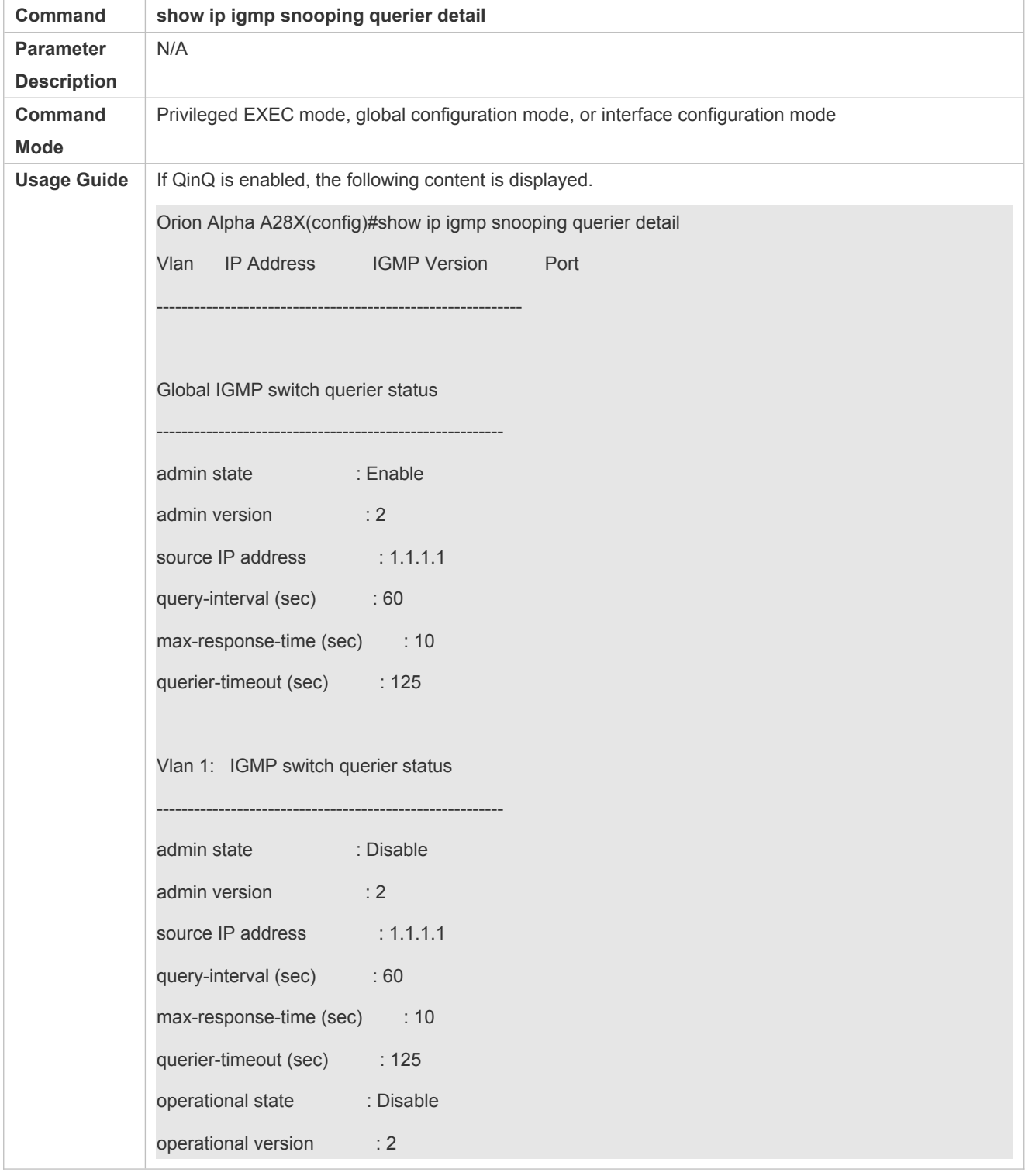

## **Configuration Example**

**Enabling the IGMP Querier Function**

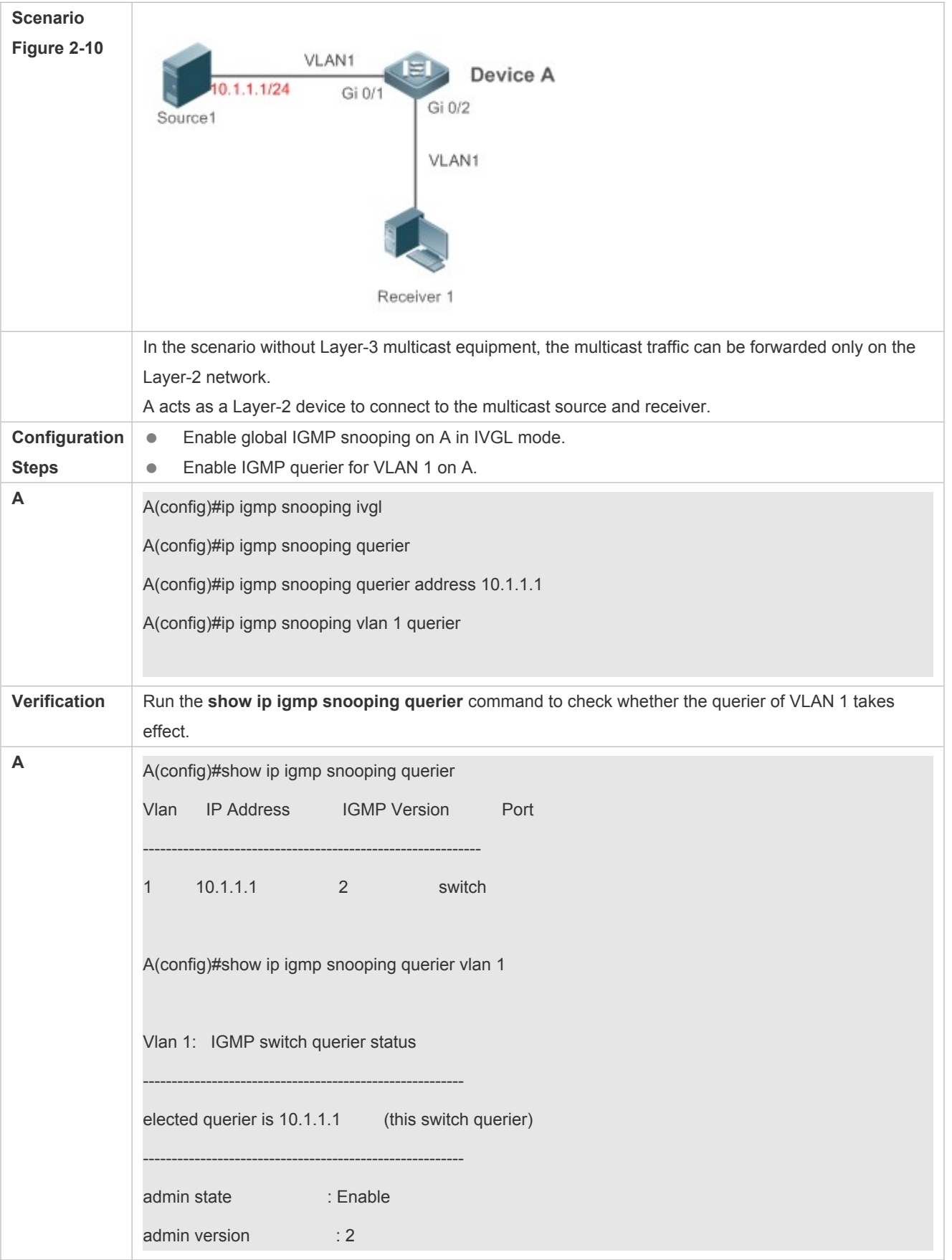

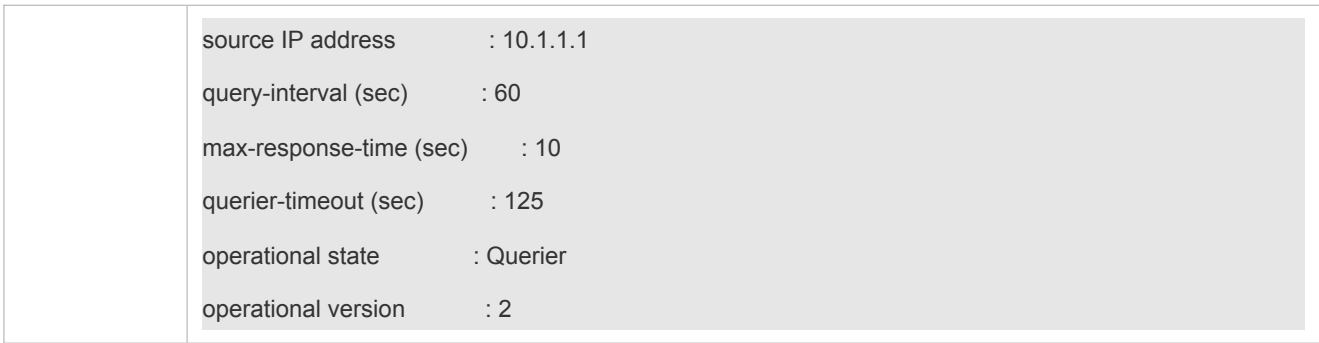

## **Common Errors**

**•** The source IP address is not configured for the querier and the querier does not take effect.

# **2.5 Monitoring**

## **Clearing**

Running the **clear** commands may lose vital information and thus interrupt services.

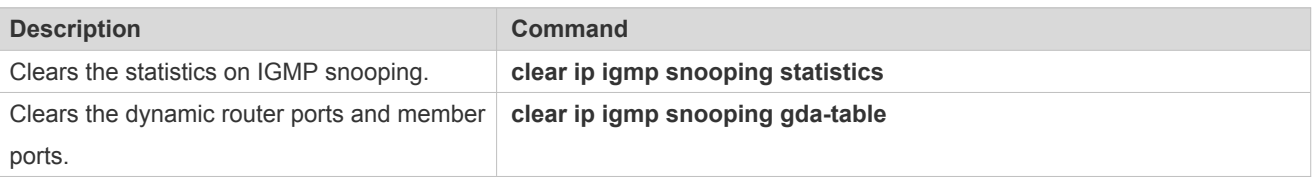

## **Displaying**

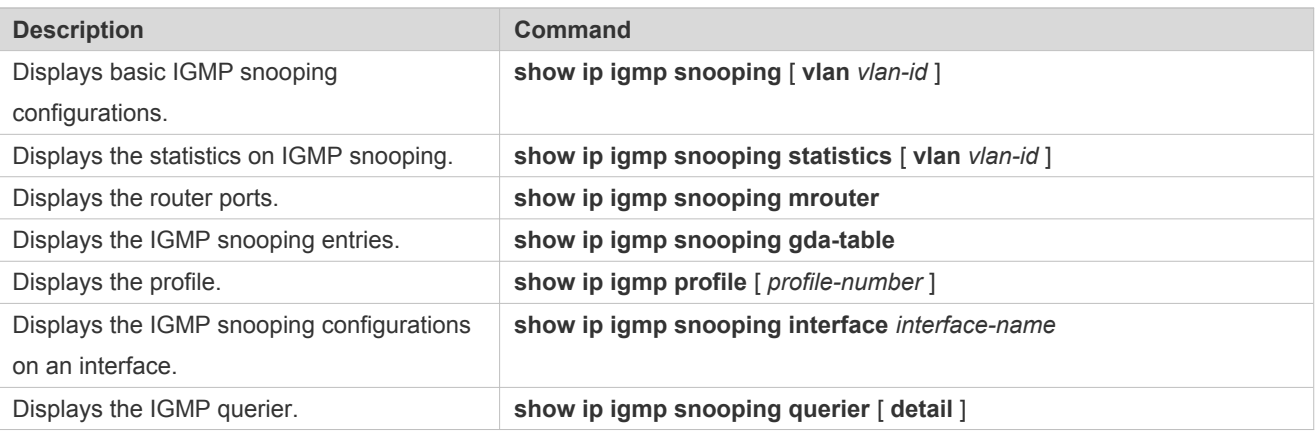

## **Debugging**

 System resources are occupied when debugging information is output. Therefore, disable debugging immediately after use.

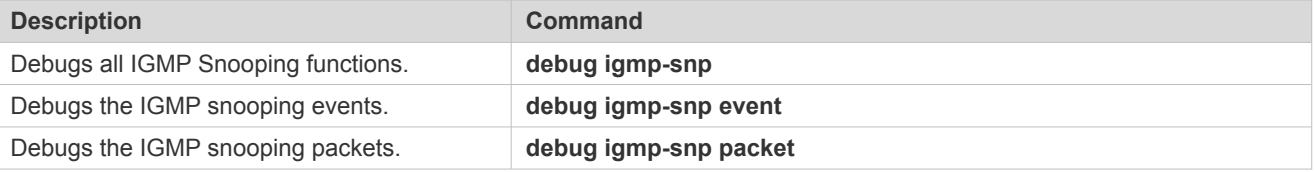

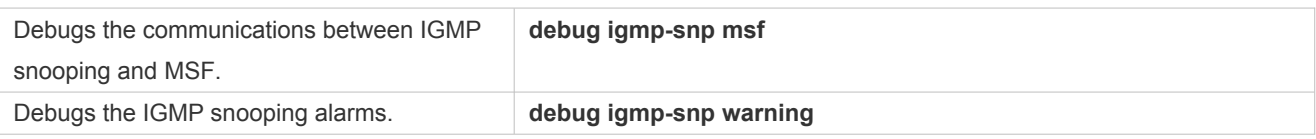